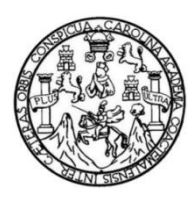

Universidad de San Carlos de Guatemala Facultad de Ingeniería Escuela de Ingeniería en Ciencias y Sistemas

**METODOLOGÍAS PARA LA INTEGRACIÓN DE RECURSOS DIGITALES EDUCATIVOS EN LA PLATAFORMA E-LEARNING MOODLE, DEL DEPARTAMENTO SERVICIO DE APOYO AL ESTUDIANTE / SERVICIO DE APOYO AL PROFESOR -SAE/SAP- DE LA FACULTAD DE INGENIERÍA DE LA UNIVERSIDAD DE SAN CARLOS DE GUATEMALA**

### **Fernando Daniel Monterroso Priego**

Asesorado por el Ing. Edgar Rubén Sabán Raxón

Guatemala, septiembre de 2014

### UNIVERSIDAD DE SAN CARLOS DE GUATEMALA

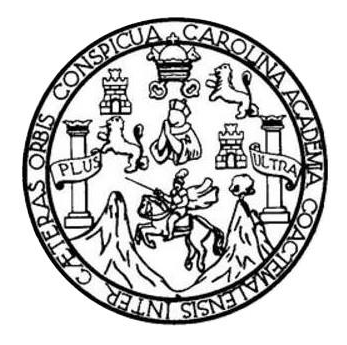

FACULTAD DE INGENIERÍA

# **METODOLOGÍAS PARA LA INTEGRACIÓN DE RECURSOS DIGITALES EDUCATIVOS EN LA PLATAFORMA E-LEARNING MOODLE, DEL DEPARTAMENTO SERVICIO DE APOYO AL ESTUDIANTE / SERVICIO DE APOYO AL PROFESOR -SAE/SAP- DE LA FACULTAD DE INGENIERÍA DE LA UNIVERSIDAD DE SAN CARLOS DE GUATEMALA**

TRABAJO DE GRADUACIÓN

# PRESENTADO A LA JUNTA DIRECTIVA DE LA FACULTAD DE INGENIERÍA POR

# **FERNANDO DANIEL MONTERROSO PRIEGO** ASESORADO POR EL ING. EDGAR RUBÉN SABÁN RAXÓN

AL CONFERÍRSELE EL TÍTULO DE

### **INGENIERO EN CIENCIAS Y SISTEMAS**

GUATEMALA, SEPTIEMBRE DE 2014

# UNIVERSIDAD DE SAN CARLOS DE GUATEMALA FACULTAD DE INGENIERÍA

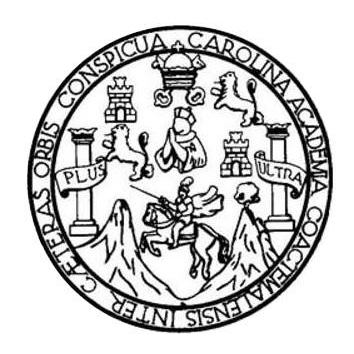

### **NÓMINA DE JUNTA DIRECTIVA**

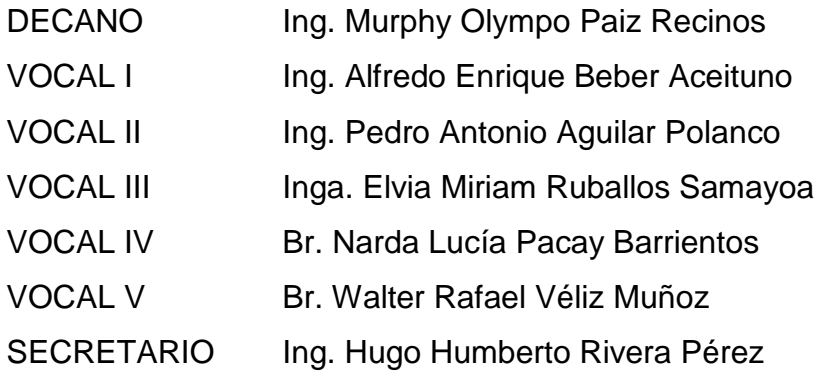

# **TRIBUNAL QUE PRACTICÓ EL EXAMEN GENERAL PRIVADO**

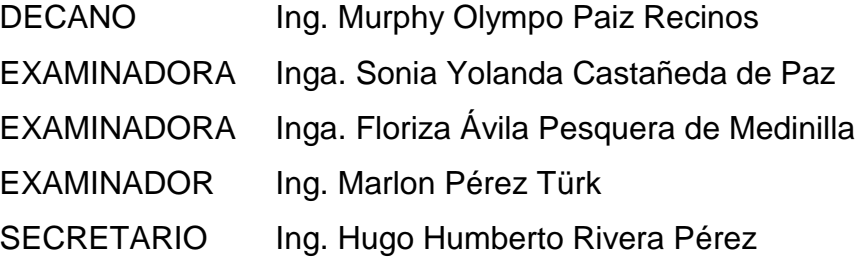

# HONORABLE TRIBUNAL EXAMINADOR

En cumplimiento con los preceptos que establece la ley de la Universidad de San Carlos de Guatemala, presento a su consideración mi trabajo de graduación titulado:

METODOLOGÍAS PARA LA INTEGRACIÓN DE RECURSOS DIGITALES EDUCATIVOS EN LA PLATAFORMA E-LEARNING MOODLE, DEL DEPARTAMENTO SERVICIO DE APOYO AL ESTUDIANTE / SERVICIO DE APOYO AL PROFESOR -SAE/SAP- DE LA FACULTAD DE INGENIERÍA DE LA UNIVERSIDAD DE SAN CARLOS DE GUATEMALA

Tema que me fuera asignado por la Dirección de la Escuela de Ingeniería en Ciencias y Sistemas, con fecha 15 de marzo de 2013.

<u>Und</u>

Fernando Daniel Monterroso Priego

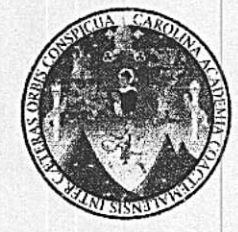

Ciudad de Guatemala, 22 de mayo de 2014

Ing. Silvio José Rodríguez Coordinador de la Unidad de Prácticas de Ingeniería y E. P. S. Presente

Estimado Ing. Rodríguez:

De la manera más atenta y por este medio, informo a usted que, como Asesor y Supervisor de la Práctica del Ejercicio Profesional Supervisado, (E. P. S.) del estudiante universitario de la Carrera de Ingeniería en Ciencias y Sistemas FERNANDO DANIEL MONTERROSO PRIEGO, procedí a revisar el Informe Final de la Práctica de EPS, cuyo título es: "METODOLOGÍAS PARA LA **INTEGRACIÓN DIGITALES** DE **RECURSOS EDUCATIVOS** EN LA PLATAFORMA E-LEARNING MOODLE, DEL DEPARTAMENTO SERVICIO DE APOYO AL ESTUDIANTE / SERVICIO DE APOYO AL PROFESOR -SAE/SAP-DE LA FACULTAD DE INGENIERÍA DE LA UNIVERSIDAD DE SAN CARLOS DE GUATEMALA.".

En tal virtud, doy dicho informe por APROBADO solicitándole darle el trámite respectivo.

Sin otro particular, me es grato suscribirme.

Atentamente,

Edgar Rubén Sabán Raxón ero en Ciencias y Sistemas<br>Colegiado No. 10934

Ing. Edgar Rubén Sabán Raxón Asesor - Supervisor de E.P.S Ingeniería en Ciencias y Sistemas UNIVERSIDAD DE SAN CARLOS **DE GUATEMALA** 

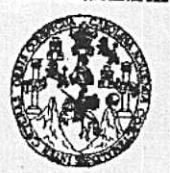

**FACULTAD DE INGENIERÍA** 

**UNIDAD DE EPS** 

Guatemala, 27 demayo de 2014. REF.EPS.DOC.619.05.2014.

Ing. Silvio José Rodríguez Serrano Director Unidad de EPS Facultad de Ingeniería Presente

Estimado Ingeniero Rodríguez Serrano.

Por este medio atentamente le informo que como Supervisora de la Práctica del Ejercicio Profesional Supervisado, (E.P.S) del estudiante universitario de la Carrera de Ingeniería en Ciencias y Sistemas, Fernando Daniel Monterroso Priego carné No. 200815258 procedí a revisar el informe final, cuyo título es METODOLOGÍAS PARA LA INTEGRACIÓN DE RECURSOS DIGITALES EDUCATIVOS EN LA PLATAFORMA E-LEARNING MOODLE, DEL DEPARTAMENTO SERVICIO DE APOYO AL ESTUDIANTE/SERVICIO DE APOYO AL PROFESOR -SAE/SAP- DE LA FACULTAD DE INGENIERÍA DE LA UNIVERSIDAD DE SAN CARLOS DE **GUATEMALA.** 

En tal virtud, LO DOY POR APROBADO, solicitándole darle el trámite respectivo.

Sin otro particular, me es grato suscribirme.

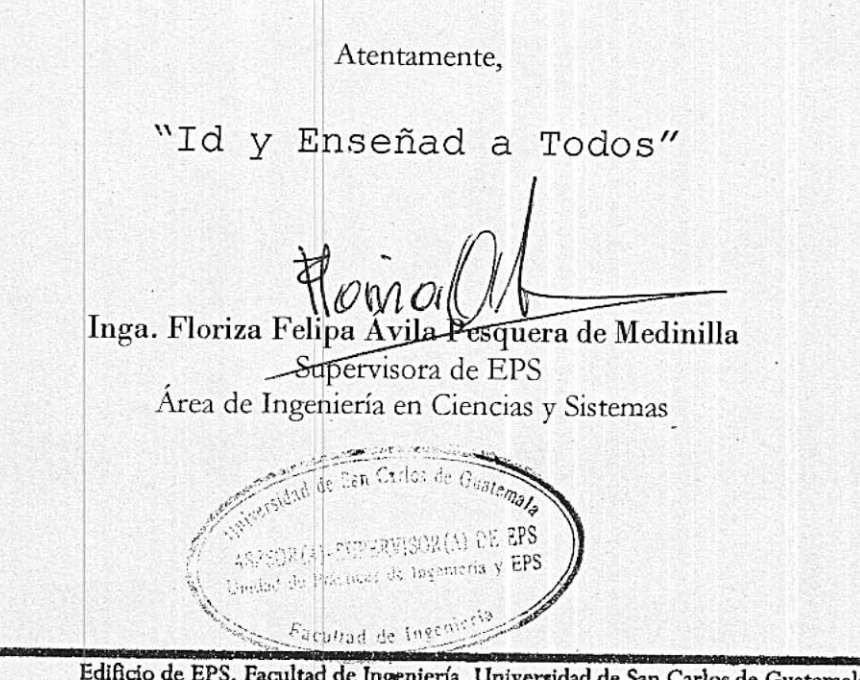

FFAPdM/RA

de Guatemala, Ciudad Universitaria, zona 12. Teléfono directo: 2442-3509. http://sitice.ingenieria-usac.edu.gt/epa/

**UNIVERSIDAD DE SAN CARLOS DE GUATEMALA** 

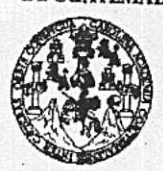

**FACULTAD DE INGENIERÍA** 

**UNIDAD DE EPS** 

Guatemala, 27 demayo de 2014. REF.EPS.D.303.05.2014.

Ing. Marlon Antonio Pérez Turk Director Escuela de Ingeniería Ciencias y Sistemas Facultad de Ingeniería Presente

Estimado Ingeniero Perez Turk.

Por este medio atentamente le envío el informe final correspondiente a la práctica del Ejercicio Profesional Supervisado, (E.P.S) titulado METODOLOGÍAS PARA LA INTEGRACIÓN DE RECURSOS DIGITALES EDUCATIVOS EN LA PLATAFORMA E-LEARNING MOODLE, DEL DEPARTAMENTO SERVICIO DE APOYO AL ESTUDIANTE/SERVICIO DE APOYO AL PROFESOR -SAE/SAP- DE LA FACULTAD DE INGENIERÍA DE LA UNIVERSIDAD DE SAN CARLOS DE que fue desarrollado por el estudiante universitario Fernando Daniel **GUATEMALA,** Monterroso Priego carné No. 200815258 quien fue debidamente asesorado por el Ing. Edgar Rubén Sabán y supervisado por la Inga. Floriza Felipa Ávila Pesquera de Medinilla.

Por lo que habiendo cumplido con los objetivos y requisitos de ley del referido trabajo y existiendo la aprobación del mismo por parte del Asesor y la Supervisora de EPS, en mi calidad de Director apruebo su contenido solicitándole darle el trámite respectivo.

Sin otro particular, me es grato suscribirme.

Atentamente. "Id y Enseñad a Todos" Ing. Rodríguez Serrano  $\log$ ector Unidad de EPS Jos de Guatema DIRECCION Unidad de Prácticas de Ingeniería y EPS Facultad de Ingenieri

 $S<sub>IRS</sub>/ra$ 

Edificio de EPS, Facultad de Ingeniería, Universidad de San Carlos de Guatemala, Ciudad Universitaria, zona 12. Teléfono directo: 2442-3509.

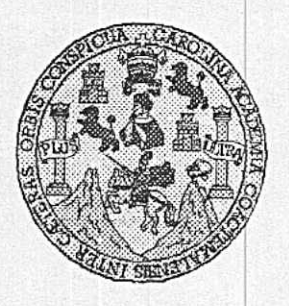

Universidad San Carlos de Guatemala Facultad de Ingeniería Escuela de Ingeniería en Ciencias y Sistemas

Guatemala, 4 de Junio de 2014

Ingeniero Marlon Antonio Pérez Turk Director de la Escuela de Ingeniería En Ciencias y Sistemas

Respetable Ingeniero Pérez:

Por este medio hago de su conocimiento que he revisado el trabajo de graduación-EPS del estudiante FERNANDO DANIEL MONTERROSO PRIEGO, carné 2008-15258, titulado: "METODOLOGIAS PARA LA INTEGRACIÓN DE RECURSOS DIGITALES EDUCATIVOS EN LA PLATAFORMA E-LEARNING MOODLE, DEL DEPARTAMENTO SERVICIO DE APOYO AL ESTUDIANTE / SERVICIO DE APOYO AL PROFESOR -SAE/SAP- DE LA FACULTAD DE INGENIERIA DE LA UNIVERSIDAD DE SAN CARLOS DE GUATEMALA", y a mi criterio el mismo cumple con los objetivos propuestos para su desarrollo, según el protocolo.

Al agradecer su atención a la presente, aprovecho la oportunidad para suscribirme,

Atentamente,

Ing/Carlos/Alfredo Azurdia COORDINACION Coordinador de Privados y Revisión de frébajos de Graduación

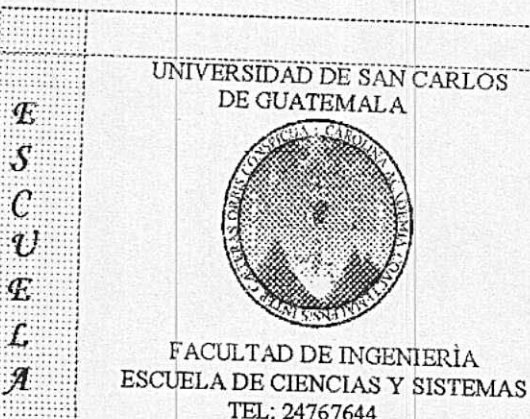

 $\boldsymbol{\sigma}$ Æ

 $\mathcal C$ 

Ţ

Ï.

N

 $\overline{c}$ 

 $\boldsymbol{I}$ Я

S

 $\gamma$ 

S

 $\boldsymbol{I}$ 

S

 $\tau$ 

Ŧ  $\mathcal{M}$ Я

S

El Director de la Escuela de Ingeniería en Ciencias y Sistemas de la Facultad de Ingeniería de la Universidad de San Carlos de Guatemala, luego de conocer el dictamen del asesor con el visto bueno del revisor y del Licenciado en Letras, del trabajo de graduación "METODOLOGÍAS PARA LA INTEGRACIÓN DE RECURSOS DIGITALES EDUCATIVOS EN LA PLATAFORMA E-LEARNING MOODLE, DEL DEPARTAMENTO SERVICIO DE APOYO AL ESTUDIANTE/SERVICIO DE APOYO AL PROFESOR -SAE/SAP- DE LA FACULTAD DE INGENIERÍA DE LA UNIVERSIDAD DE SAN CARLOS DE GUATEMALA", realizado por el estudiante FERNANDO DANIEL MONTERROSO PRIEGO, aprueba el presente trabajo y solicita la autorización del mismo.

"ID Y ENSEÑAD A TODOS"

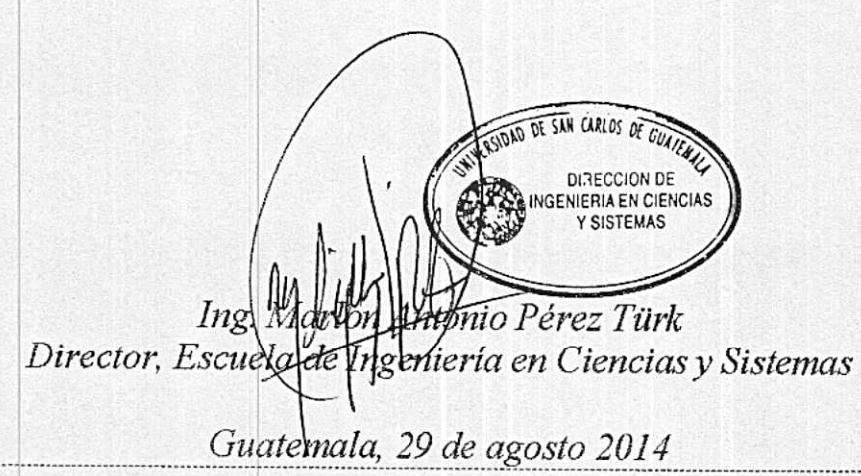

Universidad de San Carlos de Guatemala

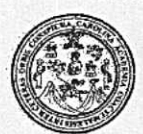

Facultad de Ingeniería Decanato

DTG. 436.2014

El Decano de la Facultad de Ingeniería de la Universidad de San Carlos de Guatemala, luego de conocer la aprobación por parte del Director de la Escuela de Ingeniería en Ciencias y Sistemas, al Trabajo de Graduación titulado: **METODOLOGÍA** PARA LA INTEGRACIÓN DE RECURSOS **DIGITALES EDUCATIVOS FN** 1A **PLATAFORMA E-LEARNING** MOODLE. **DEL** DEPARTAMENTO DE **SERVICIO DE APOYO AL** ESTUDIANTE/SERVICIO DE APOYO AL PROFESOR -SAE/SAP- DE LA FACULTAD DE INGENIERÍA DE LA UNIVERSIDAD DE SAN **CARLOS** DE GUATEMALA, presentado por el estudiante universitario Fernando Daniel Monterroso Priego, y después de haber culminado las revisiones previas bajo la responsabilidad de las instancias correspondientes, se autoriza la impresión del mismo.

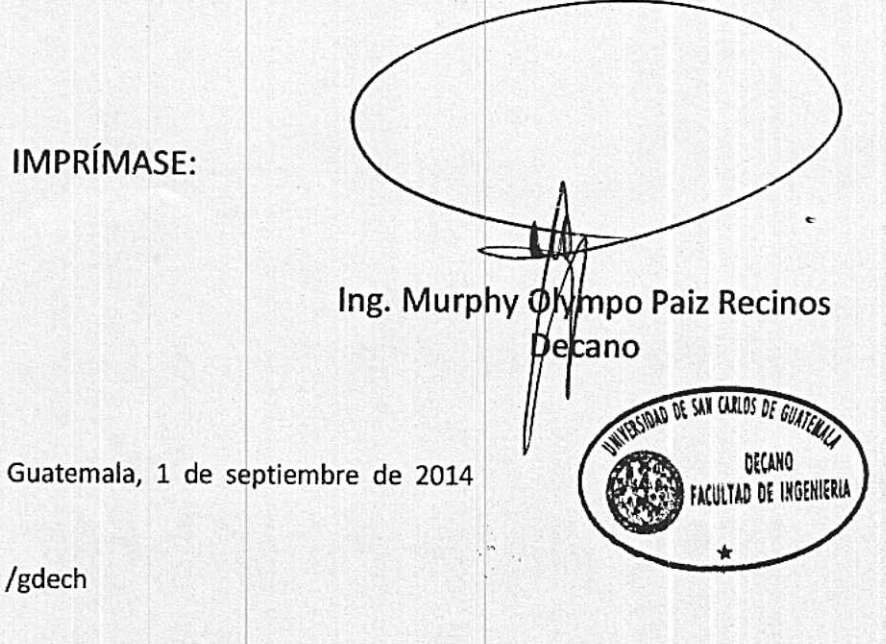

Escuelas: Ingeniería Civil, Ingeniería Mecánica Industrial, Ingeniería Quimica, Ingeniería Mecánica Eléctrica, - Escuela de Ciencias, Regional de Ingeniería Sanitaria y Recursos Hidráulicos (ERIS). Post-Grado Maestría en Sistemas Mención Ingeniería Vial, Carreras: Ingeniería Mecánica, Ingeniería Electrónica, Ingeniería en Ciencias y Sistemas. Licenciatura en Matemática. Licenciatura en Física. Centro de Estudios Superiores de Energía y Minas (CESEM). Guatemala, Ciudad Universitaria, Zona 12. Guatemala, Centroamérica.

# **ACTO QUE DEDICO A:**

**Dios Mis padres Mi novia Mi familia Mis compañeros** Por su ayuda e iluminación en toda mi carrera académica y vida personal. Mauricio Monterroso y Carmen Priego, por su amor, apoyo y soporte durante toda mi carrera académica. Yeraldin Gallardo, por darme su amor y apoyarme en los momentos difíciles de mi carrera académica y ser una importante influencia en mi vida. Por apoyarme a alcanzar mis metas y brindarme su ayuda siempre. Por toda la ayuda mutua y el trabajo en equipo que nos permitió completar nuestra carrera académica.

# **AGRADECIMIENTOS A:**

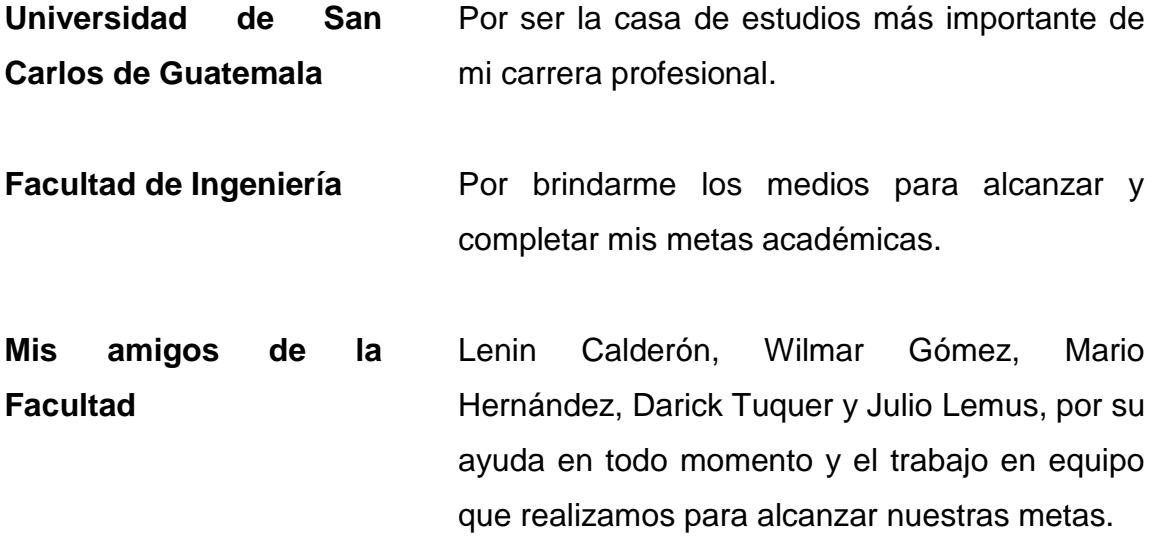

# ÍNDICE GENERAL

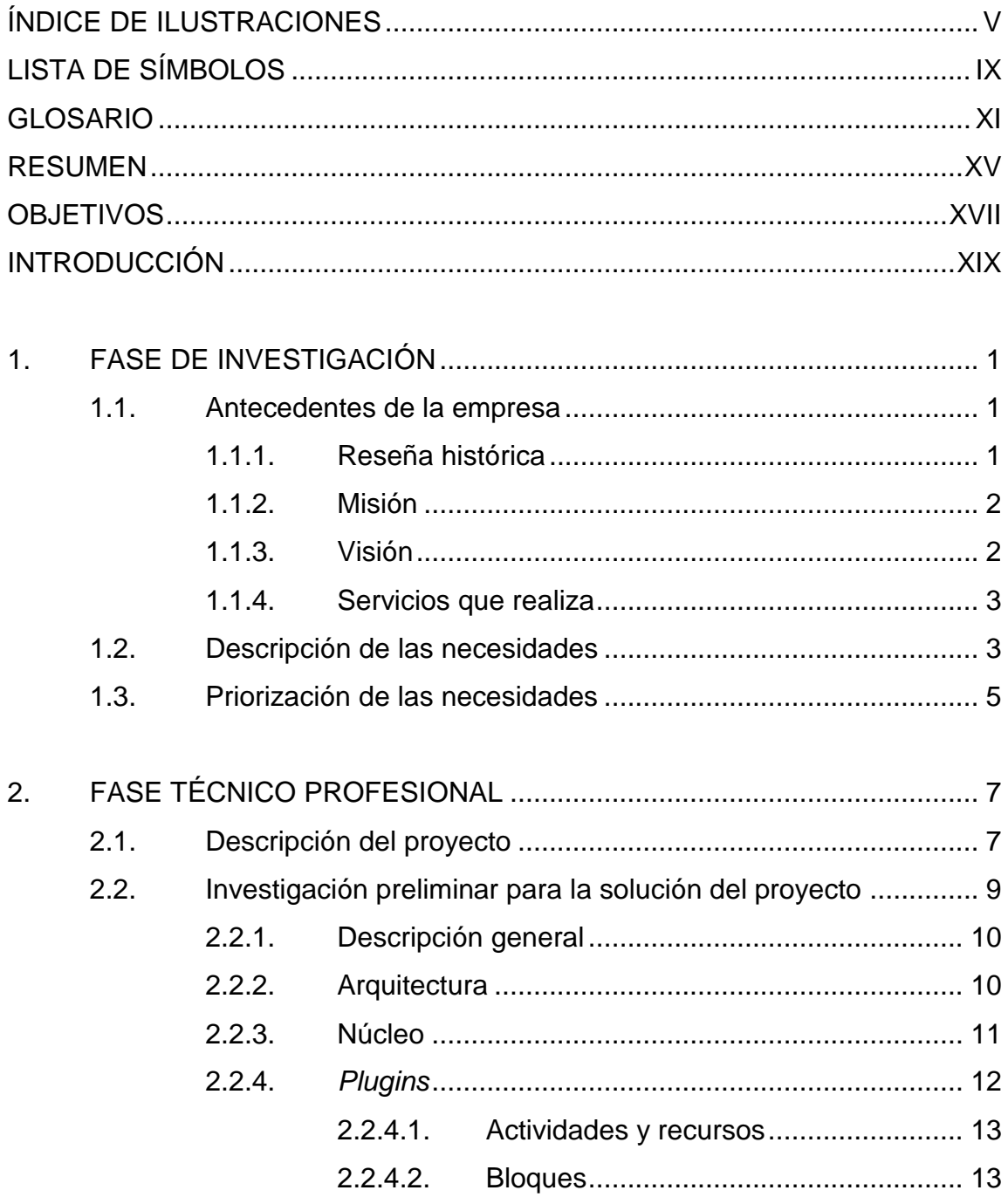

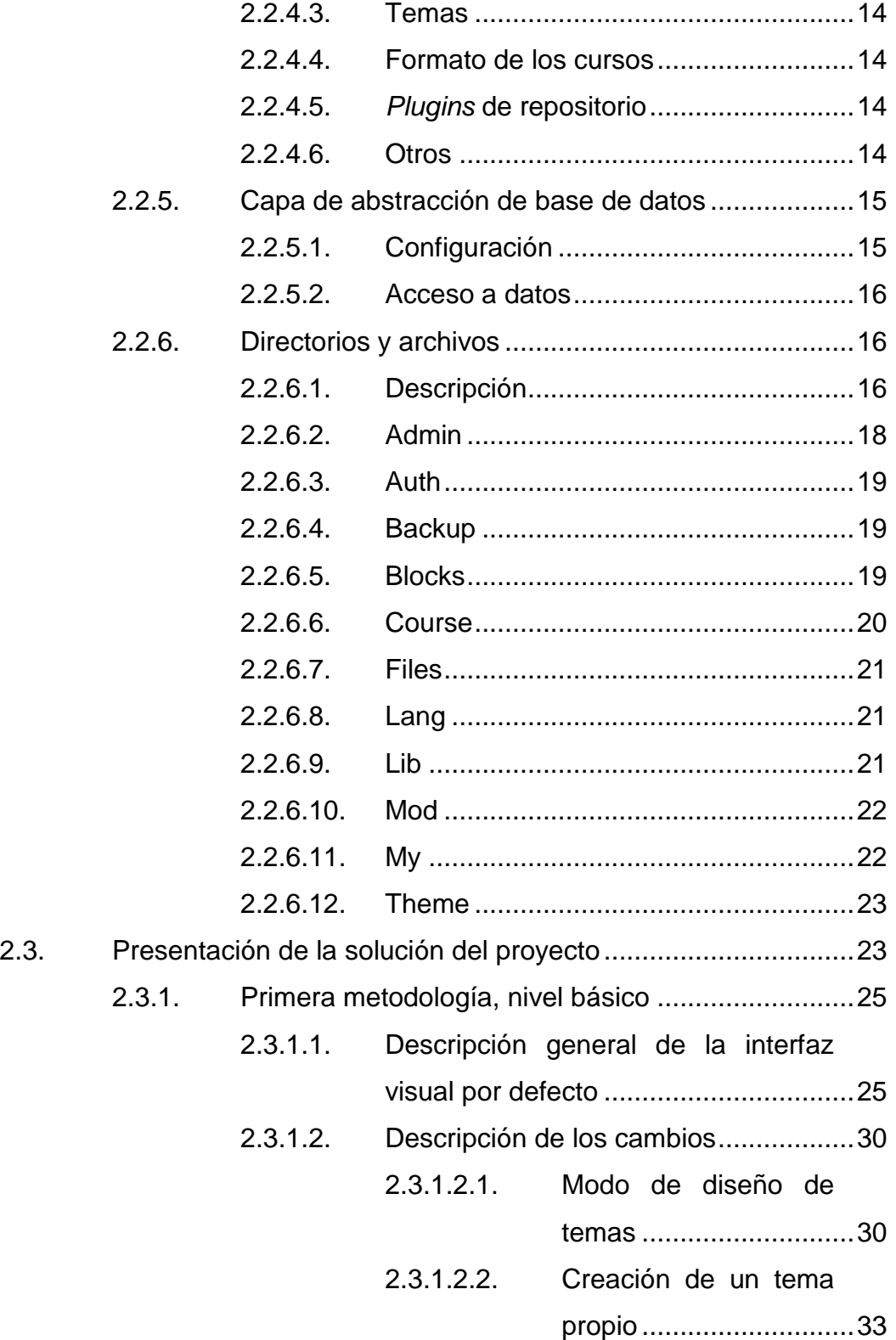

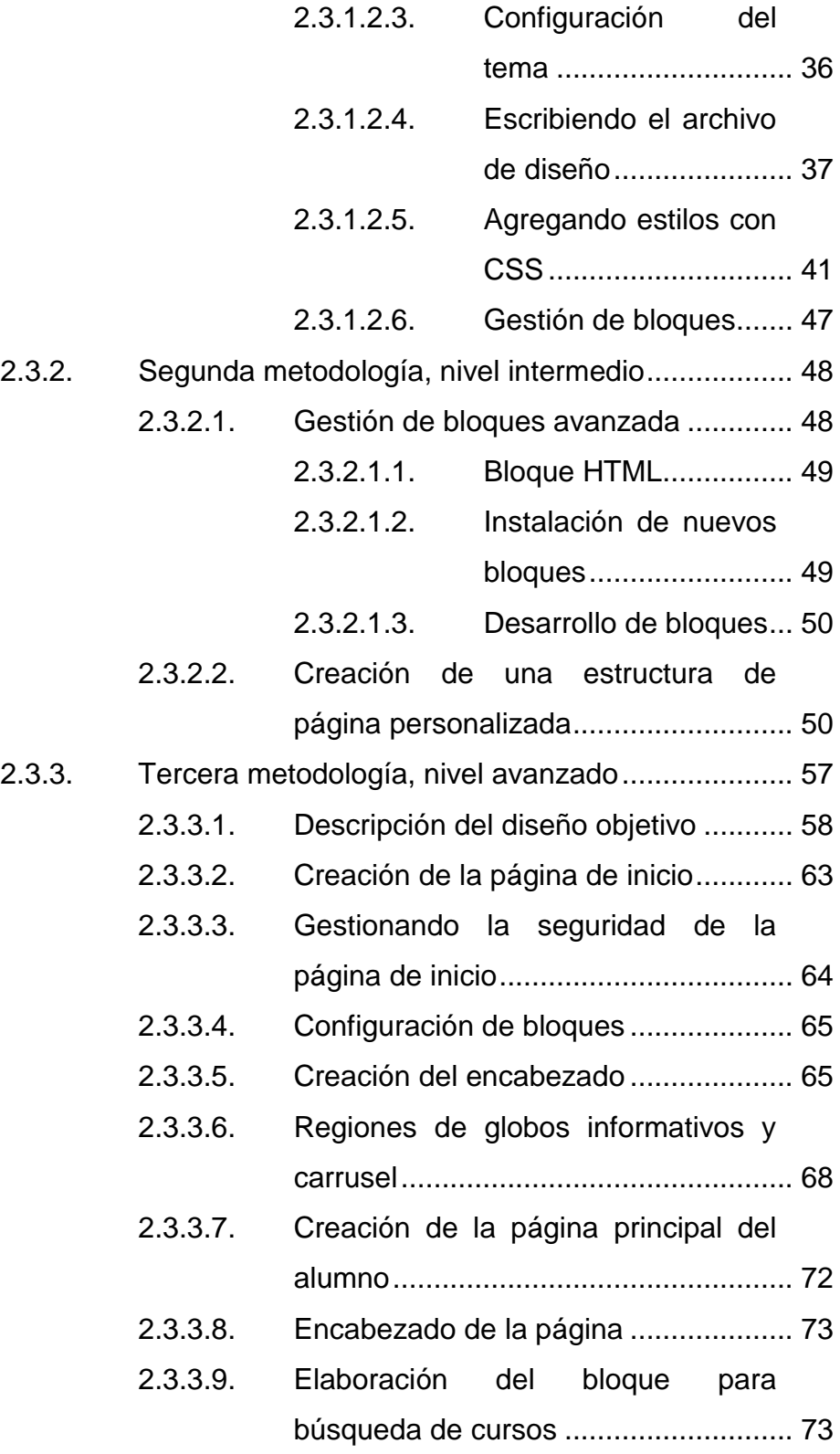

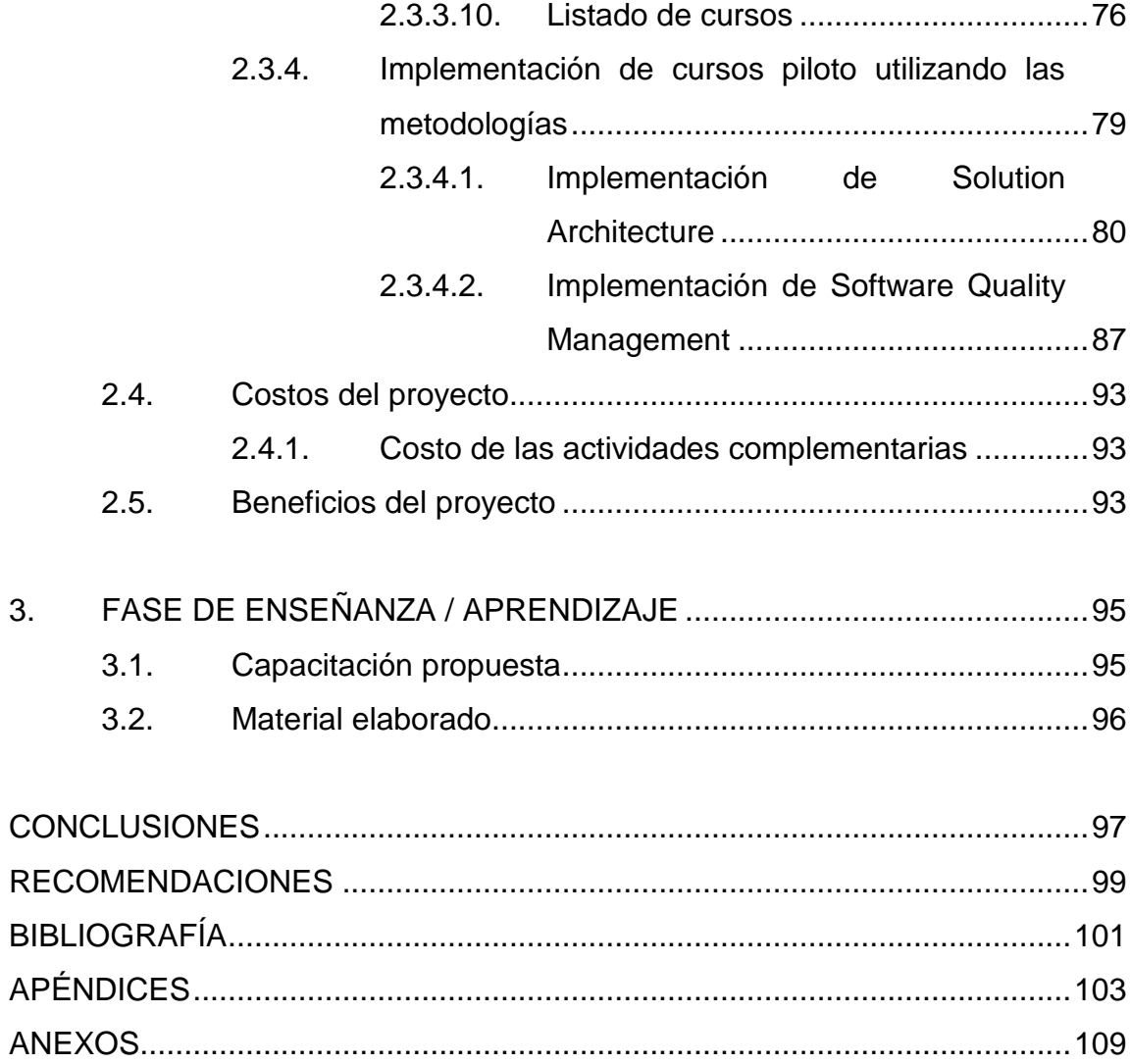

# <span id="page-16-0"></span>**ÍNDICE DE ILUSTRACIONES**

## **FIGURAS**

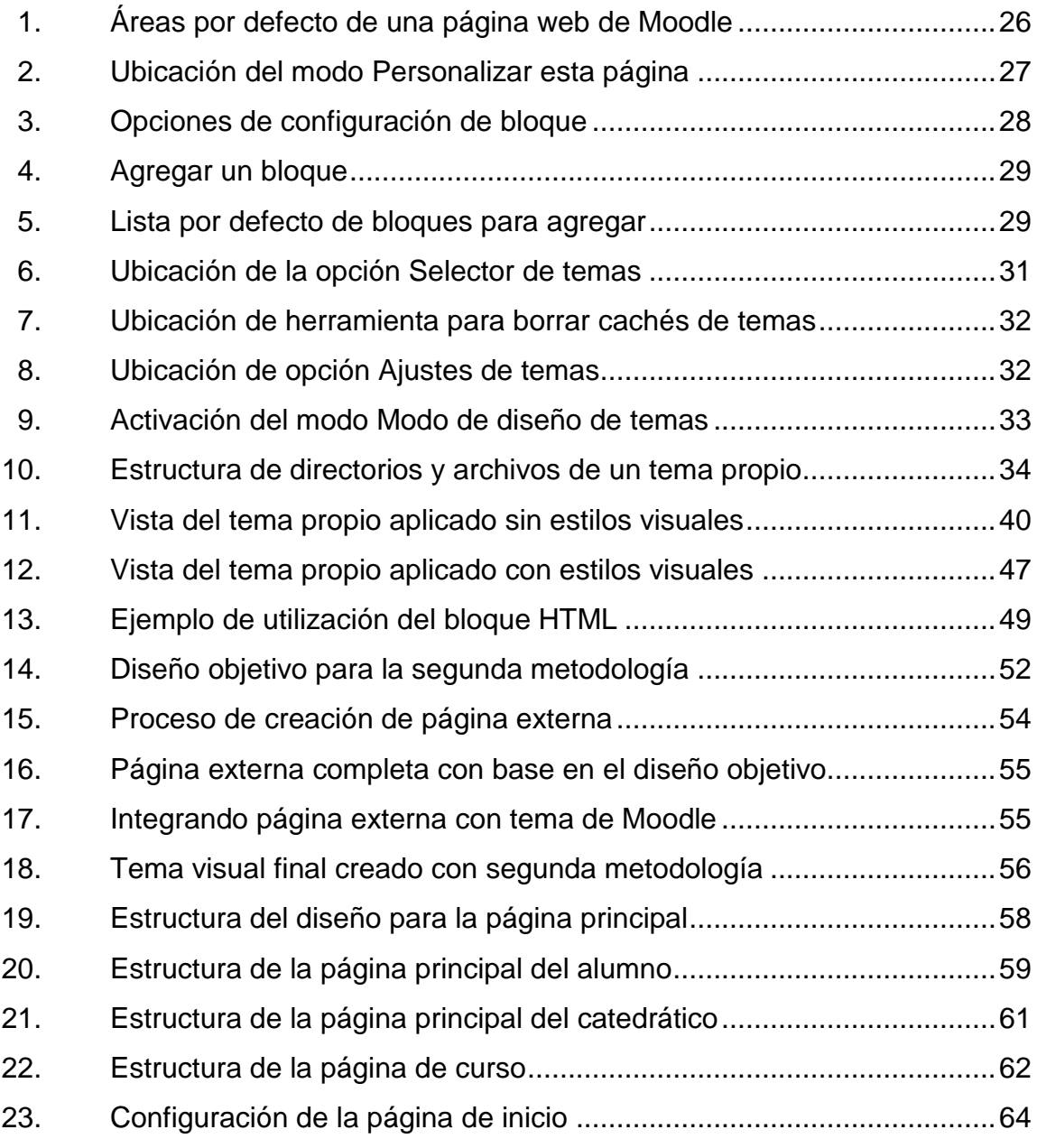

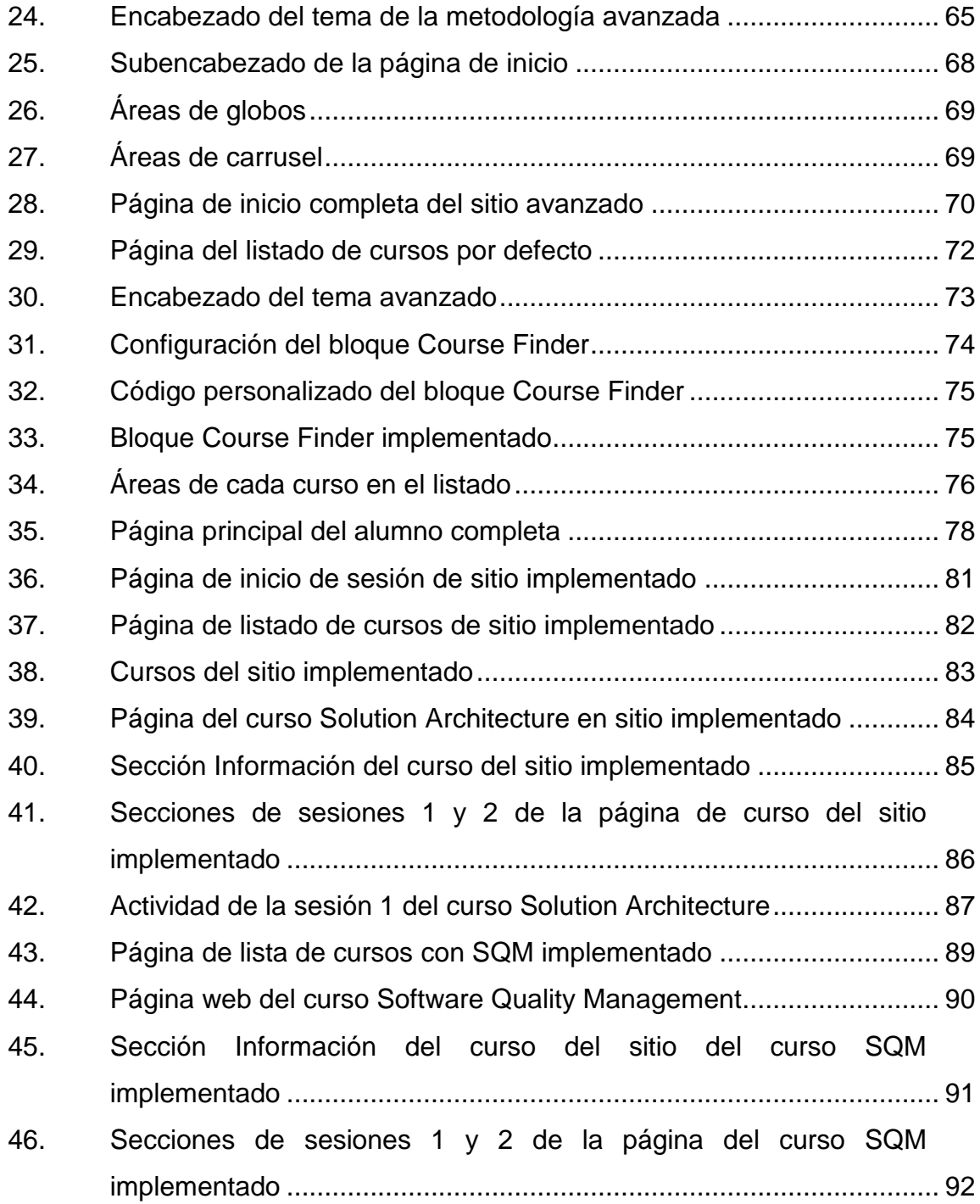

# **TABLAS**

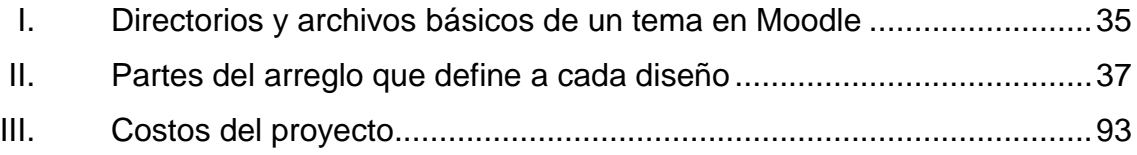

# **LISTA DE SÍMBOLOS**

<span id="page-20-0"></span>**Símbolo Significado**

**B** Byte

**kB** Kilobyte

**MB** Megabyte

### **GLOSARIO**

- <span id="page-22-0"></span>**API Interfaz de programación de aplicaciones (IPA) o API** (del inglés *Application Programming Interface*) es el conjunto de funciones y procedimientos (o métodos, en la programación orientada a objetos) que ofrece cierta biblioteca para ser utilizado por otro software como una capa de abstracción.
- **Box.net** Es un sitio web en línea de intercambio de archivos en la nube, de gestión de contenidos de servicios para empresas.
- **CSS** Cascading Style Sheets*.* Es un lenguaje de hojas de estilos usado para describir la presentación semántica (el aspecto y formato) de un documento escrito en lenguaje de marcas.
- **DDL** Un lenguaje de definición de datos (Data Definition Language, DDL por sus siglas en inglés) es un lenguaje proporcionado por el sistema de gestión de base de datos que permite a los usuarios de la misma llevar a cabo las tareas de definición de las estructuras que almacenarán los datos así como de los procedimientos o funciones que permitan consultarlos.

**DML** Data Manipulation Language, idioma proporcionado por los sistemas gestores de bases de datos que permite a los usuarios de la misma llevar a cabo las tareas de consulta o modificación de los datos contenidos en las bases de datos del sistema gestor de bases de datos.

**Dropbox** Es un servicio de alojamiento de archivos multiplataforma en la nube, operado por la compañía Dropbox.

*E-learning* Termino extranjero que se refiere a educación a distancia.

**Flickr** Es un sitio web gratuito que permite almacenar, ordenar, buscar, vender y compartir fotografías y vídeos en línea.

**Google docs** Es un programa gratuito basado en web para crear documentos en línea con la posibilidad de colaborar en grupo.

**ITCoE** Centro Tecnológico de Información Educativo.

**JavaScript** Es un lenguaje de programación interpretado, dialecto del estándar ECMAScript.

*Log* La palabra *log* es un término anglosajón, equivalente a la palabra bitácora en español.

XII

- **Microsoft SQL Server** Es un sistema para la gestión de bases de datos producido por Microsoft basado en el modelo relacional.
- **Moodle Aplicación** web de tipo Ambiente Educativo Virtual para la gestión de cursos, de distribución libre y destinada a la creación de comunidades de aprendizaje en línea.
- MySQL Es un sistema de gestión de bases de datos relacional, multihilo y multiusuario con más de seis millones de instalaciones.
- **Oracle Database** Es un sistema de gestión de base de datos objetorelacional (u ORDBMS por el acrónimo en inglés de Object-Relational Data Base Management System), desarrollado por Oracle Corporation.
- **PHP** Acrónimo recursivo que significa PHP Hypertext Pre-processor. Es un lenguaje de programación de uso general de código del lado del servidor originalmente diseñado para el desarrollo web de contenido dinámico.
- **Plugin** Complemento o agregado de software para algún sistema de software, le da una o más funcionalidades adicionales.

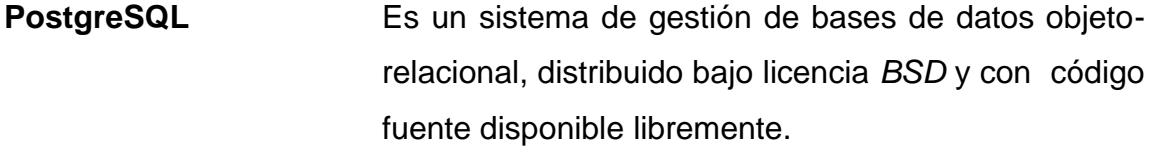

**RDBMS** Es un sistema de gestión de bases de datos relacionales.

- **SAE/SAP** Servicio de Apoyo al Estudiante / Servicio de Apoyo al Profesor.
- **SQL** El lenguaje de consulta estructurado o SQL (por las siglas en inglés Structured Query Language) es un lenguaje declarativo de acceso a bases de datos relacionales que permite especificar diversos tipos de operaciones en ellas.
- **Tata Conglomerado industrial indio fundado por Jamsetji** Tata en 1868. En India, Tata es uno de los grupos económicos más respetados y antiguo.
- **TCS** Tata Consultancy Group.
- **USAC** Universidad de San Carlos de Guatemala.
- **XMLDB** Es un sistema de software de la persistencia de datos que permite que los datos se almacenan en formato XML. Estos datos pueden ser consultados, exportados y serializados en el formato deseado.

### **RESUMEN**

<span id="page-26-0"></span>La educación a distancia se refiere básicamente a la capacidad de poder recibir educación de forma no presencial mediante recursos como textos, videos, ejercicios, tareas, entre otros, sobre plataformas como el correo postal y más recientemente a través de internet. La Universidad de San Carlos de Guatemala (USAC) es por excelencia la casa de estudios más completa a nivel universitario de la región y parte de las obligaciones que posee es buscar formas de dar educación a la mayoría de personas, por esta razón es necesaria la implementación de un sistema de educación a distancia sobre internet que permita a la USAC extender la capacidad de educación en este tiempo moderno.

La Facultad de Ingeniería, al estar a la vanguardia de la tecnología, ya ha comenzado a desarrollar programas de educación a distancia a través de internet, pero esto debe estandarizarse con el fin de poder impulsar un programa formal y de calidad de educación a distancia y para lograr eso es necesaria la colaboración de diversas áreas tales como tecnología y soporte, pedagogía, diseño y comunicaciones entre otras. El presente proyecto trata sobre la creación de metodologías para la integración de recursos digitales educativos en la plataforma Moodle para el depto. SAE/SAP de la Facultad de Ingeniería que ayudará a generar sitios web para cursos en línea de buena calidad que permitan transmitir conocimientos objetivamente y de forma fácil. Se explica la plataforma sobre la cual se trabajará y la forma en que se deben realizar los cambios para generar sitios de calidad, que forman parte del proyecto de educación a distancia que se tiene pensado implementar en toda la Facultad.

XV

## **OBJETIVOS**

### <span id="page-28-0"></span>**General**

Diseñar metodologías especializadas para la gestión de contenidos digitales y gestión de plantillas visuales que sirvan de apoyo para la creación de sitios web personalizados fácilmente sobre la plataforma Moodle para la Facultad de Ingeniería, USAC.

### **Específicos**

- 1. Definir las mejores metodologías para la gestión de contenidos digitales, organizados por cursos sobre la plataforma Moodle teniendo en cuenta el paradigma de educación a distancia formal y estándar.
- 2. Crear operaciones personalizadas que interactúen directamente con el núcleo de Moodle adaptándolas a las metodologías para llevar estas operaciones hacia plataformas personalizadas y propias de la Facultad.
- 3. Configurar la plataforma de manera adecuada para poder crear niveles de integración de contenidos digitales.
- 4. Dar soporte a estudiantes y docentes sobre el uso de la plataforma y las metodologías implementadas.
- 5. Documentar adecuadamente el proyecto de forma técnica para el futuro crecimiento de manera rápida y sencilla. Al igual que las metodologías.

XVIII

# **INTRODUCCIÓN**

<span id="page-30-0"></span>*E-learning* es un término que se ha venido utilizando desde ya bastante tiempo atrás y consiste en la educación a distancia utilizando la infraestructura de internet de las computadoras es decir: es la capacidad de poder adquirir conocimientos a distancia utilizando sistemas informáticos sobre internet.

Actualmente se busca implementar de manera correcta el *e-learning* en la Facultad de Ingeniería a través del Departamento Servicio de Apoyo al Estudiante / Servicio de Apoyo al Profesor (SAE/SAP) y para lograrlo se debe trabajar como un proceso con etapas y módulos por separado y lograr que funcionen conjuntamente. El presente informe trata sobre el proyecto que se realizó para uno de los módulos del proceso que es la gestión de los contenidos educativos digitales utilizados en sitios web, teniendo como plataforma Moodle que es un sistema de código abierto para el aprendizaje en línea. Se realizaron cambios para personalizar cada sitio creando niveles de integración. La documentación alcanza a definir los módulos más importantes de Moodle que pueden ser personalizados, sin afectar el núcleo del funcionamiento de esta plataforma, y la forma en que estos deben ser editados. Los módulos y componentes a personalizar serán los que involucren la gestión de recursos educativos digitales y de presentación en la interfaz del usuario es decir el área gráfica del sitio.

Por último el proyecto abarca el soporte a docentes y estudiantes sobre el uso de la plataforma y la documentación técnica y de usuario del proyecto pensando en el futuro crecimiento del mismo.

XIX

### **1. FASE DE INVESTIGACIÓN**

<span id="page-32-0"></span>Para lograr generar una solución óptima y desarrollar las metodologías de la mejor forma es importante realizar una correcta y completa investigación previa es por eso, que se documenta a continuación toda la investigación realizada antes de la realización del proyecto.

### <span id="page-32-1"></span>**1.1. Antecedentes de la empresa**

La Unidad de Servicio de apoyo al Estudiante y Servicio de Apoyo al Profesor (SAE/SAP) es parte fundamental de la Facultad de Ingeniería, ya que desde 1997 se encarga de dar capacitación técnica y complementaria a estudiantes y profesores para mejorar la calidad de educación de la Facultad y en general de la población entera. Busca constantemente formas de mejorar el proceso de educación, como por ejemplo capacitaciones y tutorías tanto para estudiantes como profesores.

### **1.1.1. Reseña histórica**

<span id="page-32-2"></span>En 1994 se creó la Unidad de Servicio de Apoyo al Estudiante (SAE) y de Servicio de Apoyo al Profesor (SAP), llamada por las siglas SAE/SAP, que tiene como fin prestar apoyo al estudiante por medio de la ejecución de programas de orientación y tutorías en el plano académico, administrativo y social y para facilitar la labor docente y de investigación de los profesores.

Desde el 8 de octubre de 1997 la Unidad de Servicio de Apoyo al Estudiante y Servicio de Apoyo al Profesor (SAE/SAP) con el aval de Junta

Directiva de la Facultad de Ingeniería y posteriormente del Consejo Superior Universitario, ha venido ejecutando el presente proyecto de prestación de servicios de capacitación en el área de informática con el objetivo primordial de fortalecer a esta unidad y generar recursos para la sostenibilidad de la misma. Recientemente se han implementado laboratorios informáticos dentro de las instalaciones de la Facultad como el de ITCoE (Centro Tecnológico de Información Educativo) que fue creado por la Embajada de la India en Guatemala en asociación con la empresa de software de calidad mundial Tata Consultancy Group (TCS), en donde se imparten las capacitaciones. Actualmente el SAE/SAP tiene entre las proyectos la implementación de cursos en línea para toda la Facultad dando así una nueva opción de cursar las asignaturas de la Facultad, pero este es un proyecto de gran escala y se requiere tiempo para poder completarlo correctamente.

### **1.1.2. Misión**

<span id="page-33-0"></span>Ser líderes en la Facultad de Ingeniería en el campo del servicio a docentes y estudiantes. Debemos responder a las demandas de nuestros usuarios en las áreas de uso de software, comunicación electrónica, calidad total y otras áreas que coadyuven en forma integral, al mejoramiento de su actividad docente/estudiantil, dentro de la Facultad de Ingeniería y con proyección a la Universidad de San Carlos de Guatemala y al país en General. $<sup>1</sup>$ </sup>

### **1.1.3. Visión**

l

<span id="page-33-1"></span>"Lucharemos por ser la mejor opción de trabajo en equipo. Ofrecer nuestros servicios en forma auto sostenible con la convicción que de ello

<sup>1</sup> SAE/SAP. Misión [en línea]. <http://saesap.ingenieria.usac.edu.gt/site/index.php/quienessomos/mision> [consulta: 14 de abril de 2013]

depende el futuro del SAE/SAP y la posibilidad de brindar nuestros servicios en forma competitiva". 2

### **1.1.4. Servicios que realiza**

<span id="page-34-0"></span>Principalmente el SAE/SAP se dedica a la capacitación tanto de estudiantes como de docentes en el Área Técnica Profesional, esto no se limita al personal perteneciente a la Facultad de Ingeniería sino también de otras facultades y personal externo a la USAC. Se enfoca principalmente en la capacitación sobre uso de software, comunicación electrónica, calidad total entre otras. Es por esta razón que es la unidad adecuada para la implementación de educación a distancia.

### <span id="page-34-1"></span>**1.2. Descripción de las necesidades**

1

El macroproyecto que envuelve a este es la implementación de educación a distancia para la Facultad de Ingeniería de la USAC dando la posibilidad a los catedráticos de poder convertir un curso a un curso virtual contando con todas las herramientas necesarias para asegurar la calidad del mismo a través de internet y que este sea avalado por la Facultad. Es debido a que este macroproyecto es demasiado grande se ha subdividido en partes pequeñas pero necesarias y una de ellas es la creación de metodologías que permitan la creación de sitios web de alta calidad para cada curso que se decida impartir en internet. El presente proyecto tiene como objetivo satisfacer esta necesidad creando metodologías que puedan ser utilizadas por personal no tan capacitado y lograr generar sitios web personalizados basados en Moodle que permitan la gestión estándar de los contenidos de los mismos. Se requiere que estas

<sup>&</sup>lt;sup>2</sup> SAE/SAP. *Visión* [en línea]. <http://saesap.ingenieria.usac.edu.gt/site/index.php/quienes-somos/ vision> [consulta: 14 de abril de 2013]

metodologías sean actualizadas, basadas en la versión más reciente de la plataforma y que no requieran de conocimiento técnico especializado para entenderlas, asimismo deben de tener una extensa capacidad de personalización para los sitios web.

Se ha determinado que se requiere la creación de metodologías para la integración de recursos digitales educativos sobre la plataforma Moodle, estas metodologías deben ser creadas, documentadas y probadas, para posterior uso. Estas metodologías servirán para poder realizar cambios en la plataforma Moodle de forma segura y directa, logrando personalizaciones tanto en el aspecto visual como en el aspecto de manejo de recursos digitales educativos. Las metodologías deberán estar organizadas por niveles para los cursos que requieran de una plataforma más especializada que otros cursos que no lo requieran y que por el contrario requieren una plataforma rápida y funcional, siempre con la calidad adecuada para distinción de la Facultad de Ingeniería.

Se requieren en general tres metodologías para la gestión de recursos digitales educativos, además para que estas metodologías sean seguras se requiere de una investigación previa sobre las capacidades de la plataforma Moodle. A continuación se describen los requerimientos más específicamente:

- Documentación de módulos y componentes de la plataforma Moodle.
- Plantilla visual 1, limpieza preliminar de componentes innecesarios y mejor orden visual.
- Plantilla visual 2, limpieza media y cambio de componentes por componentes personalizados, mayor personalización del sitio.
- Plantilla visual 3, limpieza avanzada y reemplazo casi total de componentes por personalizados visualmente distintos y configurables.

4
- Metodología 1 para la integración de recursos digitales educativos, contenido en general, integración casi nativa de Moodle.
- Metodología 2 para la integración de recursos digitales educativos, contenido en filtrado y revisado, integración y presentación validadas.
- Metodología 3 para la integración de recursos digitales educativos, contenido estandarizado y formalizado, integración avanzada y presentación formal.
- Capacitación a usuarios de la plataforma.
- Manuales técnico y de usuario del uso de la plataforma.

Principalmente la Unidad de SAE/SAP ha manifestado la necesidad de este proyecto debido a que es parte del otro proyecto anteriormente mencionado, ya que este servirá de gran utilidad en la creación de sitios web para los cursos que se implementaran en esta nueva modalidad de educación a distancia. Los requerimientos específicos mostrados anteriormente son los más necesarios para lograr que este proyecto dé por satisfecha la necesidad de contar con estas metodologías para el uso posterior en otros proyectos.

## **1.3. Priorización de las necesidades**

Para organizar las necesidades que tiene la Unidad de SAE/SAP es necesario saber el objetivo principal del proyecto y el flujo de operaciones necesarias para alcanzarlo, por esto a continuación se muestra nuevamente el objetivo principal de este proyecto: diseñar metodologías especializadas para la gestión de contenidos digitales y gestión de plantillas visuales que sirvan de apoyo para la creación de sitios web personalizados fácilmente sobre la plataforma Moodle para la Facultad de Ingeniería, USAC*.*

De esto se puede resumir que la necesidad más general es poder generar sitios web personalizados fácilmente sobre la plataforma Moodle, esto lleva a la necesidad de contar con una herramienta para esto la cual sería una metodología. A continuación se describe el orden ascendente de las necesidades que se deben ir cumpliendo para alcanzar el fin principal:

- Realizar y documentar investigación previa sobre las cualidades y capacidades de la plataforma Moodle.
- Crear metodologías para personalizar visualmente un sitio web basado en Moodle. Una metodología por cada nivel de personalización necesario (3 niveles).
- Crear metodologías para la integración de recursos digitales educativos dentro de los sitios web basados en Moodle, de igual forma una por cada nivel de integración necesario (3 niveles).
- Documentar de forma general las metodologías desarrolladas y realizar manuales de uso de las mismas, tanto de tipo técnico como de usuario.
- Capacitar al personal de la Unidad de SAE/SAP para que puedan hacer uso de las metodologías de la forma más eficiente.

# **2. FASE TÉCNICO PROFESIONAL**

En este capítulo se tratará en si la forma en que se desarrolló el proyecto completo, detallando los pasos ordenados necesarios y los resultados. Además se detallarán los costos y beneficios que el proyecto conlleva.

#### **2.1. Descripción del proyecto**

La educación a distancia es uno de los aspectos de mayor relevancia para la universidad actualmente, ya que es una forma nueva y muy útil de transmitir conocimientos expandiendo el alcance a las personas que por algún motivo no cuentan con el tiempo para presentarse de forma constante a recibir este conocimiento. El concepto de educación a distancia debe ser comprendido de una forma correcta y formal, pues actualmente muchas instituciones educativas han implementado programas de educación a distancia pero muy pocas de ellas le han dado la calidad que debe tener un programa de educación a distancia. Esto indica que si la Facultad de Ingeniería de la Universidad de San Carlos de Guatemala quisiera implementar programas de educación a distancia, estos deben poseer una calidad total, pues se debe poder asegurar que los estudiantes que utilicen estos programas obtengan los conocimientos adecuados y completos para así mantener la calidad del egresado de la misma facultad.

Parte del gran proyecto de implementar educación a distancia en la Facultad de Ingeniería es el diseño y estructura de los sitios web que servirán como medio de comunicación para la educación a distancia, así como también la gestión de recursos educativos digitales en los mismos sitios web.

Con el fin de poder avanzar con el proyecto de implementación de educación a distancia, se ha propuesto el presente proyecto que tiene como objetivo la generación de metodologías para la integración de recursos digitales en la plataforma *e-learning* Moodle, del Departamento SAE/SAP de la Facultad de Ingeniería, pues este departamento es el que está llevando a cabo el proyecto de implementación de educación a distancia. Estas metodologías permitirán al personal técnico de dicho departamento generar sitios web de alta calidad clasificados en tres niveles de personalización e integración de recursos digitales, según sean las necesidades de cada curso que se quiera implementar en la modalidad de educación a distancia.

A continuación se detalla más sobre los tres niveles mencionados anteriormente:

Nivel básico, esta metodología permitirá la creación rápida de un sitio, visualmente y a nivel de integración de recursos digitales educativos, no se realizaran cambios muy significativos en el aspecto visual pero se mantendrá el esquema general de la Facultad. En cuanto a la integración de contenidos educativos, permitirá la integración de contenidos en general sin mayor control por parte de la plataforma.

Nivel medio, esta metodología permitirá la creación de un sitio más trabajado, con un aspecto más llamativo y funcional manteniendo siempre el esquema general de la Facultad. Se realizarán cambios en los módulos visuales y ordenamiento de componentes. En cuanto a la integración de contenidos educativos, permitirá integraciones de contenidos filtrados y revisados, mejorando la calidad de los mismos y ordenándolos para un mejor control por parte de la plataforma.

Nivel avanzado, esta metodología permitirá un cambio significativo en el entorno visual de Moodle, permitiendo integración con otros componentes no propios de Moodle que interactúen con el núcleo del mismo, esto le dará más funcionalidad al sitio y más personalización. Para la integración de contenidos educativos se diseñaría una metodología que al permitir la inclusión de componentes externos, permita una fácil integración de estos con estándares de objetos de aprendizaje como SCORM que serán completamente integrados posteriormente en el proyecto de implementación de aprendizaje en línea para la Facultad de Ingeniería, esta metodología solo servirá de base para lograr el uso de estándares posteriormente en la creación de sitios usando esta metodología, la cual requiere mucho más tiempo de elaboración y uso así que debe ser usada cuando se requiera específicamente por el curso.

El presente informe del proyecto detalla cómo fueron realizadas estas metodologías y como están estructuradas.

## **2.2. Investigación preliminar para la solución del proyecto**

Como parte fundamental para la realización del proyecto se realizó una investigación preliminar, para determinar la mejor manera de poder utilizar la plataforma *e-learning* Moodle en la solución del problema. Principalmente, esta investigación se centra en la descripción en sí de esta plataforma ya que al conocer de mejor forma esta, se puede asegurar que se generarán metodologías que aprovechen al máximo las capacidades de la plataforma. Siempre es importante tomar en cuenta que cuando se utilizan plataformas de software, estas pueden ser actualizadas por los desarrolladores de las mismas así que se debe definir la versión a utilizar, para el presente proyecto se utilizó la versión 2.5 de Moodle. A continuación se muestran los puntos más importantes de esta investigación.

## **2.2.1. Descripción general**

Moodle es una plataforma de uso libre y código abierto para el aprendizaje en línea, permite gestionar cursos a través de internet de una forma fácil y segura, sin necesidad de conocimientos de programación u otros conocimientos muy técnicos. Brinda las herramientas tanto a profesores como a estudiantes para lograr la gestión de cursos de duración temporal por internet. Moodle trata de ser autónomo, integrando todo lo necesario para no tener que utilizar otras herramientas de software para complementar el entorno de aprendizaje en línea. Está escrito en PHP y constantemente se actualiza pues es desarrollado por la comunidad aunque el proyecto esta administrado por Moodle Pty Ltd. Básicamente Moodle requiere para la ejecución de un ambiente compuesto por tres partes:

- Un servidor web con soporte para el lenguaje PHP.
- Un gestor de base de datos como MySQL, PostgreSQL, Microsoft SQL Server u Oracle.
- Un servidor de almacenamiento para la información subida a la plataforma y los propios datos de Moodle. Esta parte es conocida como el directorio Moodledata.

Estas tres partes pueden estar funcionando en un solo servidor físico o en servidores independientes pero relacionados entre sí. Moodle está diseñado para ser instalado flexiblemente mientras se cumpla con estas tres partes.

## **2.2.2. Arquitectura**

Moodle es una plataforma web muy similar a otras de código abierto en la que se encuentra un núcleo (*core*) de la aplicación, el cual se encarga de las

funciones más importantes de la plataforma y alrededor de este núcleo están los *plugins*, que se encargan de la funcionalidad específica, estos *plugins* son numerosos y están en constante desarrollo, por lo que si se quiere realizar una modificación o personalización se debe hacer a través de la arquitectura de *plugin* evitando así modificaciones en el núcleo que produzcan inestabilidades o incompatibilidades al momento de querer realizar una actualización de la plataforma. Esta arquitectura permite a Moodle ser altamente extensible y personalizable sin correr el riesgo de modificar las bibliotecas del núcleo.

Los *plugins* de Moodle son de tipos específicos. Es decir, un *plugin* de autenticación y un módulo de actividad se comunicarán con núcleo de Moodle usando APIs distinto, según el tipo de funcionalidad que el *plugin* proporciona. Aunque las funciones común para todos los *plugins* como instalación, actualización, configuración y permisos, son manejados de la misma forma sin importar el tipo de *plugin*.

La distribución estándar de Moodle incluye el núcleo de Moodle y una serie de *plugins* de cada tipo, de modo que una nueva instalación de Moodle puede ser inmediatamente utilizada para iniciar la enseñanza y el aprendizaje. Después de la instalación, Moodle puede ser adaptado para un propósito particular mediante el cambio de configuración predeterminada y mediante la instalación y la eliminación de *plugins*. La mayoría de los *plugins* que se han compartido públicamente se enumeran en el Directorio de Plugins de Moodle.

#### **2.2.3. Núcleo**

El núcleo de Moodle proporciona toda la infraestructura necesaria para construir un LMS (Learning Managment System). Pone en práctica los conceptos clave que todos los *plugins* diferentes tendrán que trabajar. Estos incluyen:

- Cursos y actividades
- Usuarios
- Grupos
- Matriculación y control de acceso
- Finalización del curso
- Navegación, la configuración y la configuración
- Biblioteca de formularios
- Biblioteca JavaScript
- Instalación y actualización
- *Logs* y estadísticas

El núcleo es el corazón de Moodle, por lo que es importante no realizar modificaciones de gran impacto sobre él, sino más bien adaptar los cambios necesarios en forma de *plugins*.

## **2.2.4.** *Plugins*

Físicamente, un *plugin* de Moodle es sólo un directorio de *scripts* PHP (y CSS, JavaScript, etc.). El núcleo de Moodle se comunica con el *plugin* mediante la búsqueda de puntos de entrada, a menudo definidos en el archivo lib.php dentro del *plugin*. Existen diversos tipos de *plugins* que son admitidos por Moodle, los más importantes son:

- Actividades y recursos
- Bloques
- Temas
- Los paquetes de idioma
- Formato de los cursos
- *Plugins* de autenticación
- *Plugins* de matriculación
- *Plugins* de repositorio
- **Otros**

A continuación se describen los tipos de mayor interés para el proyecto:

#### **2.2.4.1. Actividades y recursos**

Actividades y recursos son los componentes más básicos que componen un curso y son las principales herramientas para la enseñanza y el aprendizaje. Algunos ejemplos de recursos son: páginas, enlaces y paquetes de contenido IMS. Algunos ejemplos de actividades son: foros, *wikis*, cuestionarios y tareas.

Las actividades son, por mucho, el mayor tipo de *plugin*, en términos de cantidad de código. Un sistema de foro o *wiki* podría ser un proyecto de software por sí mismo. Ambas actividades y recursos se instalan en el directorio Mod.

## **2.2.4.2. Bloques**

Los bloques son pequeños trozos de funcionalidad de la interfaz que se pueden agregar (normalmente los lados de páginas). Muchos bloques ofrecen vistas adicionales de los datos almacenados y modificados en otra parte. Los bloques se encuentran en el directorio Blocks.

#### **2.2.4.3. Temas**

El estilo visual de un sitio Moodle, un curso en particular o todos los cursos en una categoría, se puede cambiar mediante la selección de un tema diferente en estos distintos niveles. Los temas son la forma habitual de hacer cambios estéticos para la aplicación Moodle, desacoplando la presentación del contenido y funcionalidad. Los temas se encuentran en el directorio Theme y los temas públicos están listados en la base de datos de temas.

#### **2.2.4.4. Formato de los cursos**

Controla cómo se presenta la estructura del curso, una serie de actividades agrupadas en secciones, que se presentarán a los usuarios. Este tipo de *plugin* se encuentra en el directorio Curse/Format.

## **2.2.4.5.** *Plugins* **de repositorio**

Controla las maneras en que los usuarios pueden gestionar contenido (archivos) en Moodle, ya sea mediante la subida desde el disco duro, obteniendo el archivo desde otro lugar en internet, el repositorio de Dropbox, Google Docs o Flickr. Los *plugins* de repositorio se encuentran en el directorio Repository.

#### **2.2.4.6. Otros**

Existen muchos otros tipos de *plugins* estos incluyen filtros de texto, tipos de preguntas, informes del libro de calificaciones, informes de administración, informes de curso, servicios de detección de plagio y protocolos de servicios web.

Para obtener la lista actualizada, puede verse en el valor devuelto por la función get\_plugin\_types(), que está definida en lib/moodlelib.php.

## **2.2.5. Capa de abstracción de base de datos**

XMLDB es la capa de abstracción de base de datos de Moodle. Es la biblioteca de código que le permite interactuar con Moodle y acceder a la base de datos.

Para lograr que Moodle trabaje con sistemas de bases de datos RDMBS se debe cumplir con los siguientes requerimientos:

- Proporcionar una capa para la creación y actualización de la base de datos (DDL)
- Proporcionar una capa para la manipulación de datos (DML).
- Fácil migraciones de versiones anteriores.
- Simple, útil y efectivo. Tratando de hacer uso de un solo archivo para instalar y un solo archivo para actualizar reduciendo así la posibilidad de errores.
- Minimizar el uso de código condicional, las bibliotecas de la base de datos deben aceptar el 99 % de las instrucciones SQL para lograr que funcione con cualquier RDBMS.
- Debe estar bien documentado, tanto para DML como para DDL.

## **2.2.5.1. Configuración**

El archivo install.xml contiene toda la estructura de la base de datos incluyendo comentario y documentación. Para la configuración de la base de datos se debe editar el archivo config.php pero la interfaz web de Moodle cuando se instala permite configurar la base de datos.

## **2.2.5.2. Acceso a datos**

La plataforma provee de herramientas y APIs para definir y modificar tablas, así como métodos para la obtención de datos dentro y fuera de la base de datos.

#### **2.2.6. Directorios y archivos**

Moodle al ser un sistema web, tiene la jerarquía de directorios y archivos, estos están organizados según la función dentro de la plataforma, a continuación se describirá como están organizados de manera general.

### **2.2.6.1. Descripción**

Es importante conocer la estructura de directorios de la plataforma Moodle para orientar hacia donde se debe dirigir para realizar cualquier cambio o personalización. Una plataforma Moodle versión 2.5 recién instalada y sin realizar cambios contiene 11 448 archivos y 3 144 directorios, esto es una cantidad demasiado grande y es necesario tener una guía sobre a que parte del sitio completo se quiere acceder. La lista completa de los directorios que se encuentran dentro del directorio raíz del sitio son:

- Admin
- Auth
- Backup
- $\bullet$ Blocks
- $\bullet$ Blog
- $\bullet$ Cache
- $\bullet$ **Calendar**
- $\bullet$ Cohort
- $\bullet$ **Comment**
- $\bullet$ Completion
- $\bullet$ Course
- $\bullet$ Enrol
- $\bullet$ Error
- $\bullet$ Files
- $\bullet$ Filter
- $\bullet$ Grade
- $\bullet$ Group
- Install
- Iplookup
- Lang
- Lib
- Local
- Login
- Message
- Mnet
- Mod
- My
- Notes
- $\bullet$  Pix
- Plagiarism
- Portfolio
- Question
- Rating
- Report
- **Repository**
- Rss
- Tag
- Theme
- User
- **Userpix**
- Web
- **Service**

Los directorios más importantes del sitio son:

## **2.2.6.2. Admin**

Todos los archivos que están contenidos en este directorio manejan todo lo relacionado al bloque de Administrador del sitio. Unos de los archivos más importantes dentro de este directorio es el archivo cron.php ya que algunos módulos de Moodle requieren revisiones continuas para llevar a cabo las tareas. Por ejemplo, Moodle necesita revisar los foros de discusión para poder enviar copias de los mensajes a las personas que se han suscrito. El *script* que realiza estas comprobaciones continuas es el archivo cron.php. Usualmente se tiene un mecanismo que ejecuta este *script* de forma regular por sí mismo, pero también se puede ejecutar manualmente cuando se necesite directamente desde un navegador web o desde la línea de comandos. Cada módulo tiene un intervalo de ejecución distinto y todo esto es controlado por este *script*,

buscando dentro del directorio de cada módulo el archivo lib.php y dentro la función <nombre del módulo>\_cron.

El cron puede ser ejecutado en otro servidor distinto al que aloja el sitio Moodle si este no proveyera del servicio cron. También los intervalos de tiempo en que se ejecuta el cron pueden ser configurables pero se debe tener en cuenta que los correos de salida esperan por un tiempo de expiración y este puede ser alcanzado antes que el cron ejecute el modulo adecuado para el envío.

## **2.2.6.3. Auth**

Este directorio contiene todo lo relacionado a los módulos de autenticación de Moodle. Cada módulo tendrá el propio directorio dentro de este directorio.

#### **2.2.6.4. Backup**

Directorio que contiene las utilidades de copia de seguridad del núcleo del sistema. Se trata de funciones para guardar, restaurar e importar cursos. Cada módulo individual es responsable de realizar la copia de seguridad del código y puede hacer uso de estas funciones si lo necesita.

## **2.2.6.5. Blocks**

Los Bloques de Moodle normalmente aparecen en los márgenes derecho e izquierdo de la página principal de un curso. Normalmente contienen una función y se diferencian de las secciones que aparecen debajo de la columna

central de la página principal de un curso que contiene el contenido y las actividades o recursos adicionales.

Cuando se crea un curso de Moodle se genera automáticamente varios bloques que permiten controlar cómo navegar o encontrar información en Moodle (ejemplos de estos incluyen el bloque de Administración del sitio para el administrador, el bloque Buscar Foros o el bloque Calendario para todos los usuarios, etc.) además de los bloques que aparecen de forma automática, se tienen varias opciones para otros bloques de herramientas para agregar a un curso. Los ejemplos incluyen el bloque Feeds remoto para RSS, el bloque de Blog, etc. Del mismo modo, se puede eliminar cualquiera de los bloques existentes y también se puede mover los bloques para que aparezcan en un solo lado y no en ambos lados del contenido central (esto sólo se puede lograr mediante el uso de los botones mover o eliminar con el modo de edición activado).

Dentro del directorio Blocks se encuentra un directorio por cada bloque de Moodle, permitiendo así seccionar el código y hacerlo más fácil de administrar. Generalmente la administración de bloques se realiza desde una perspectiva del administrador del sitio.

#### **2.2.6.6. Course**

Dentro de este directorio se contiene los archivos y directorios que controlan los cursos, entre ellos está el directorio Format, que contiene los formatos de los cursos. Como Moodle se organiza en cursos, los desarrolladores, pueden añadir o modificar formatos de cursos e informes. Los

formatos de curso personalizados se pueden usar para cambiar la disposición de los elementos en los cursos.

#### **2.2.6.7. Files**

El componente files permite a Moodle incorporar archivos al sistema. Esto incluye subida de archivos, control de acceso y visualización de ficheros. En Moodle 2.0 se permite el almacenamiento y el uso de repositorios externos, como Alfresco, GoogleDocs, Box.net y DropBox. Esto es configurable dentro de este directorio.

## **2.2.6.8. Lang**

El directorio Lang almacena las cadenas de idioma del núcleo del sistema. Esta es la base del soporte de localización e idioma de Moodle. Todas las cadenas mostradas al usuario final se asignan a través de esta utilidad. Las cadenas de idioma se almacenan en el directorio Lang de los datos de Moodle.

### **2.2.6.9. Lib**

El directorio Lib almacena las librerías de funciones del núcleo del sistema. Cuando se desarrollen módulos o se personalice el sistema, se usarán clases y funciones definidas en este directorio. Este es uno de los directorios más importantes para un desarrollador Moodle. Contiene librerías que van desde AJAX y AdoDb hasta XMLDB y YUI<sup>3</sup>. Los tres archivos de librerías más importantes dentro de este directoriomoodlelib.php, weblib.php y accesslib.php. A continuación se describirán estos archivos de librerías.

<sup>&</sup>lt;sup>3</sup> Yahoo User Interface

- moodlelib.php es la librería principal o *main* de Moodle. Este archivo contiene un conjunto de funciones de uso general de Moodle (como set\_user\_preferences(), get\_user\_timezone(), entre otras).
- weblib.php contiene funciones que ayudan a Moodle a producir una salida web. Por ejemplo, tiene funciones tales como format\_text\_email(), print\_header(), print\_group\_menu(), etc.
- datalib.php contiene funciones que le permiten a Moodle acceder a la base de datos y también tiene funciones que involucran las capacidades de roles, como load\_defaultuser\_role(), get\_guest\_role(), etc.

#### **2.2.6.10. Mod**

El directorio Mod almacena los módulos de actividad como Tareas, Wiki, Lección o Foro. Las actividades educativas son el núcleo de cada curso desarrollado en Moodle. Los módulos de actividad son más difíciles de crear que los bloques y deben diseñarse de manera que instruyan al estudiante.

#### **2.2.6.11. My**

El directorio My es un portal ligero en Moodle. Proporciona la lista de cursos en las que un usuario participa, incluyendo un resumen de las actividades próximas. El usuario puede también añadir y borrar bloques en el portal. Este componente proporciona una buena localización para mostrar información personalizada con mínimos cambios en el núcleo de Moodle.

#### **2.2.6.12. Theme**

El directorio Theme almacena todos los temas prediseñados de Moodle y cualquier tema personalizado instalado en el sistema. Los temas son una combinación de CSS, HTML y PHP. Cada tema tiene un propio directorio. El sistema de temas es útil para definir el aspecto visual, la cabecera y el pie de la página de Moodle. Sin embargo está limitado en la cantidad de elementos de la página que puede modificar. Por ejemplo, ciertos componentes de la página de Moodle están escritos para que se muestren en una determinada forma.

## **2.3. Presentación de la solución del proyecto**

Con base en los requerimientos tomados en la institución, el proyecto se enfocó en la creación de metodologías prácticas para la gestión de plataformas personalizables que permitan una integración de recursos educativos digitales a distintos niveles para poder así manejar más el nivel de control que se puede tener sobre la plataforma Moodle en los cursos implementados en el programa de educación a distancia en un futuro en la Facultad de Ingeniería.

Estas metodologías fueron divididas en tres niveles: básico, intermedio y avanzado, identificando que era la mejor manera de subdividir las necesidades que los cursos presentaran en el proceso de integración al programa de educación a distancia. Estos tres niveles para las metodologías generaron por ende tres metodologías las cuales fueron formalizadas en tres documentos distintos que describen mediante un ejemplo amplio, los pasos a seguir para conseguir las plataformas deseadas. Los tres niveles mencionados antes se describen a continuación:

Nivel básico: esta metodología permite la creación rápida de un sitio, visualmente y a nivel de integración de recursos digitales educativos. No se realizaran cambios muy significativos en el aspecto visual pero se mantendrá el esquema general de la Facultad. En cuanto a la integración de contenidos educativos, permite la integración de contenidos en general sin mayor control por parte de la plataforma.

Nivel medio: esta metodología permite la creación de un sitio más trabajado, con un aspecto más llamativo y funcional manteniendo siempre el esquema general de la Facultad. Se realizarán cambios en los módulos visuales y ordenamiento de componentes. En cuanto a la integración de contenidos educativos, permite integraciones de contenidos filtrados y revisados, mejorando la calidad de los mismos y ordenándolos para un mejor control por parte de la plataforma.

Nivel avanzado: esta metodología permite un cambio significativo en el entorno visual de Moodle, permitiendo integración con otros componentes no propios de Moodle que interactúen con el núcleo del mismo, esto le dará más funcionalidad al sitio y más personalización. Para la integración de contenidos educativos se diseñó una metodología que al permitirá la inclusión de componentes externos, permita una fácil integración de estos con estándares de objetos de aprendizaje como SCORM que serán completamente integrados posteriormente en el proyecto de implementación de aprendizaje en línea para la Facultad de Ingeniería, esta metodología solo sirve de base para lograr el uso de estándares posteriormente en la creación de sitios usando esta metodología.

Las tres metodologías descritas anteriormente completaron el objetivo principal del proyecto y describen la mayor parte de la solución del proyecto. La otra parte del proyecto fue la capacitación al personal técnico del SAE/SAP.

Esta capacitación se impartió con base en las metodologías desarrolladas y fue de manera interactiva para permitir la participación del personal capacitado pudiendo solicitar la realización de cambios y observando cómo estos son solucionados mediante el uso de las metodologías.

## **2.3.1. Primera metodología, nivel básico**

Esta fue la primera metodología desarrollada y esa enfocada en cubrir lo descrito anteriormente como el nivel básico de integración de recursos digitales a través de la plataforma Moodle. En forma práctica, esta metodología describe como se debe proceder para la personalización de la plataforma tanto en configuración administrativa como en desarrollo de software que se implementa dentro de la plataforma. A continuación se presenta de forma resumida la documentación de la metodología desarrollada.

# **2.3.1.1. Descripción general de la interfaz visual por defecto**

El sitio de Moodle es extenso y está compuesto por muchas páginas, cada una para una diferente función, así que describir cada una seria muy extenso, a continuación se muestra la estructura básica de las páginas de Moodle:

- Cuenta con cinco áreas principales: cabecera, izquierda, derecha, central y pie de página.
- Generalmente estas áreas contienen:
	- o Cabecera: el título e imagen principal del sitio (logotipo) y la barra de navegación.
	- o Área izquierda: bloques de administración y personal.
- o Área derecha: bloques de utilidades por ejemplo actividades recientes, calendario, usuarios en línea, etc.
- o Área central: bloques materiales y actividades del curso, en esta sección se encuentra el contenido principal.
- o Pie de página: información estándar de pie de página de los sitios, en este caso información del sitio y del usuario identificado

# Figura 1. **Áreas por defecto de una página web de Moodle**

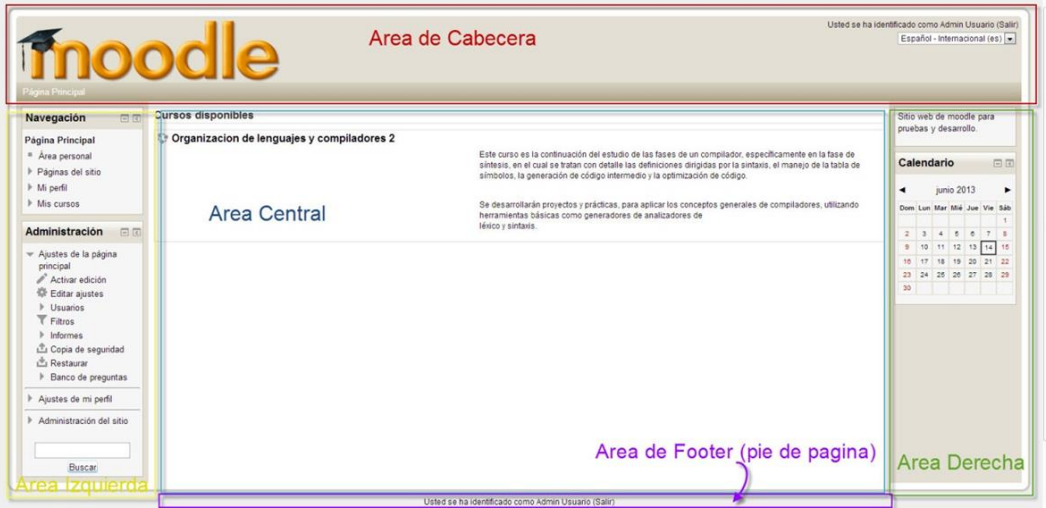

Fuente: elaboración propia, con lenguaje de programación PHP.

Todos los bloques que se muestran en las páginas de Moodle son configurables, esto se debe al sistema modular que maneja esta plataforma.

Para configurar los bloques que se presentarán a los usuarios es necesario estar logueado como administrador del sitio dentro de Moodle, ya que esto permitirá visualizar las opciones de administración del lado izquierdo como se ve en la figura anterior. En este bloque de administración se tiene los siguientes apartados: ajustes de la página principal, ajustes de mi perfil y administración del sitio.

En la Sección de Administración del sitio se podrá configurar además de toda la interfaz visual, opciones de registro, usuarios, calificaciones, insignias, idiomas, extensiones y ajustes del servidor entre otras.

Una herramienta muy útil para personalizar la interfaz gráfica y los contenidos de cada página del sitio es el modo de personalizar esta página la cual se encuentra solo al estar logueado como usuario administrador y está ubicada en la parte superior derecha (en la interfaz por defecto de Moodle).

## Figura 2. **Ubicación del modo Personalizar esta página**

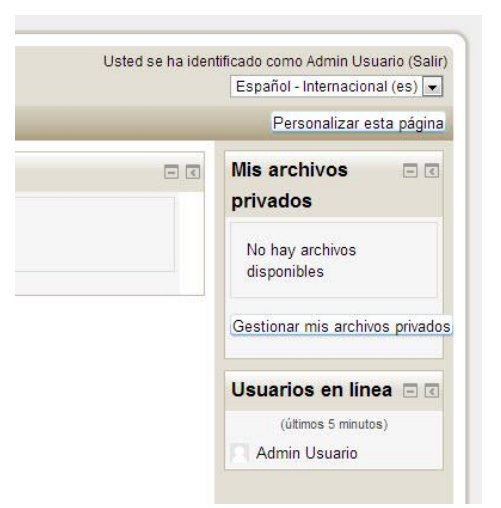

Fuente: elaboración propia, con lenguaje de programación PHP.

Esta herramienta permite elegir que bloques mostrar y en qué orden específicamente para cada página dentro del sitio. También este botón podría tener el título Activar la edición de bloques, en algunas páginas del sitio en las que solo se puede editar la cantidad y orden de los bloques laterales.

Otro punto importante a mencionar sobre el modo Personalizar esta página son las opciones que cada bloque tiene, estas se mostrarán abajo del título de cada bloque como se muestra a continuación:

Figura 3. **Opciones de configuración de bloque**

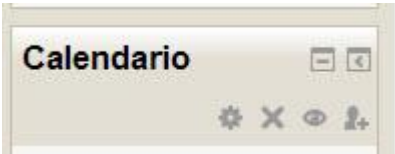

Fuente: elaboración propia, con lenguaje de programación PHP.

Con estas opciones se podrá:

- Configurar el bloque: acá se puede elegir en que región mostrar el bloque, el peso por defecto del bloque y en que paginas estará disponible.
- Eliminar el bloque: esta opción remueve el bloque de la página.
- Ocultar el bloque: esta opción a diferencia sobre la opción eliminar, simplemente permite no visualizar el bloque en la página aunque si se cargue en ella.
- Asignar roles: esta opción permite asignar roles a cada bloque en específico. Esta opción no está disponible en todos los bloques y no cualquier usuario puede acceder a ella.

Para agregar un nuevo bloque a la página existe un bloque que está presente solo en el modo Personalizar esta página, generalmente se encuentra del lado izquierdo, llamado Agregar un bloque:

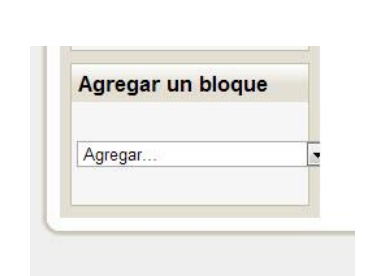

Figura 4. **Agregar un bloque**

Fuente: elaboración propia, con lenguaje de programación PHP.

En este bloque se encuentras la lista de bloques que se puede agregar, esta sería similar a la siguiente:

Figura 5. **Lista por defecto de bloques para agregar**

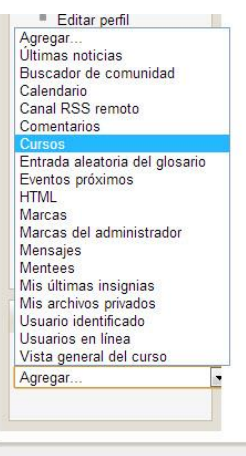

Fuente: elaboración propia, con lenguaje de programación PHP.

Como se puede observar existen muchos bloques y estos pueden aumentar según se vayan construyendo más bloques o instalando más *plugins* al sitio.

Al agregar bloques se deben configurar (o configurar los ya existentes) para decidir en qué páginas se mostraran del sitio y el área en la que se mostrarán. Además Moodle permite configurar el área donde aparece el bloque de forma gráfica con tan solo arrastrar y soltar mientras se esté en el modo de Editar esta página.

## **2.3.1.2. Descripción de los cambios**

Cuando se quiera realizar un estilo visual propio para el sitio de Moodle, pero este va más allá de la ubicación de bloques o personalización del contenido de la página, esta plataforma permite crear un estilo visual (tema) de una forma fácil utilizando las herramientas que están incluidas en la instalación de Moodle. A continuación se describe cómo utilizar estas herramientas para crear estilos visuales propios.

## **2.3.1.2.1. Modo de diseño de temas**

Esta es una opción que ha sido agregada a Moodle desde la versión 2.0 y permite inhabilitar la opción por defecto de guardar un cache de imágenes que Moodle tiene la capacidad de realizar para hacer más eficiente la navegación. Este cache es muy importante utilizarlo cuando el sitio está puesto en un ambiente de producción, es decir de manera pública para los usuarios ya que permite tener una navegación más rápida en el sitio, pero al momento de estar diseñando temas esta característica resulta perjudicial y es recomendable inhabilitarla.

A pesar de que Moodle tiene una herramienta llamada Borrar caché de temas, es un poco tedioso e incómodo tener que utilizarla siempre que se quiere visualizar algún cambio en el diseño del nuevo tema, así que es más recomendable inhabilitar la caché de imágenes activando el modo de diseño de temas. A continuación se observa cómo utilizar estas herramientas.

Al estar identificados como usuario administrador del sistema se puede navegar hasta:

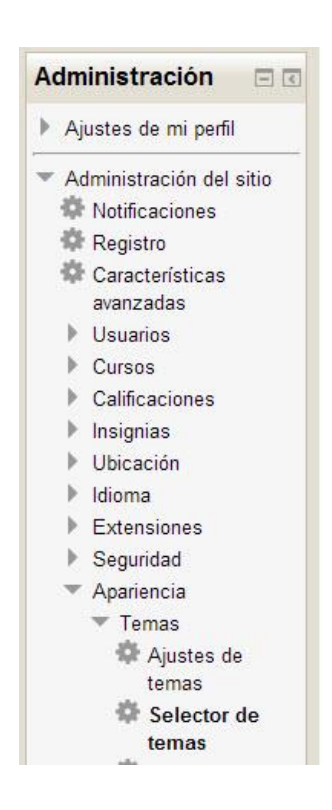

Figura 6. **Ubicación de la opción Selector de temas**

Fuente: elaboración propia, con lenguaje de programación PHP.

En donde se podrá visualizar en la parte superior la herramienta Borrar cachés de temas:

## Figura 7. **Ubicación de herramienta para borrar cachés de temas**

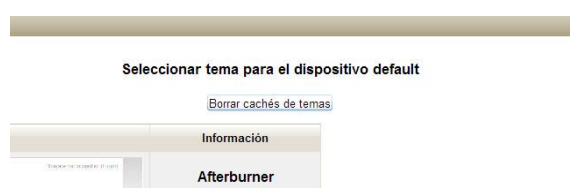

Fuente: elaboración propia, con lenguaje de programación PHP.

Al hacer clic en el botón se podrá observar los cambios realizados en el tema de forma inmediata. Para utilizar el modo de diseño de temas, se debe de igual forma estar identificados como usuario administrador y navegar hasta:

# Figura 8. **Ubicación de opción Ajustes de temas**

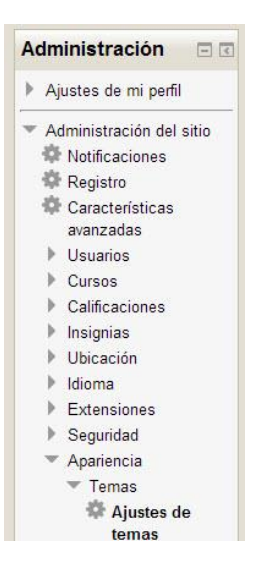

Fuente: elaboración propia, con lenguaje de programación PHP.

Allí se encontrará la casilla de verificación Modo de diseño de temas la cual se describe como:

Habitualmente todas las imágenes del tema y hojas de estilo se almacenan en caché en los navegadores y en el servidor durante un tiempo muy largo, para mejorar el rendimiento. Si va a rediseñar los temas o desarrollar código, es probable que desee activar este modo para que no se guarden versiones en la caché. Advertencia: esto hará que su sitio sea más lento para todos los usuarios mientras esté activado. Opcionalmente también puede restablecer la caché manualmente desde la página del selector de temas.<sup>4</sup>

Luego se debe activar la casilla de verificación titulada Modo de diseño de temas de la siguiente manera:

## Figura 9. **Activación del modo Modo de diseño de temas**

Modo de diseño de temas  $\prec$ Valor por defecto: No themedesignermode Habitualmente todas las imágei temas o desarrollar código, es p

Fuente: elaboración propia, con lenguaje de programación PHP.

## **2.3.1.2.2. Creación de un tema propio**

Generalmente se requiere de una vista personalizada en el sitio web, para esto Moodle da la posibilidad de seleccionar entre varios temas visuales incluidos en la instalación (un tema por cada tipo de dispositivo) pero muchas veces estos no se ajustan del todo a lo que en realidad se necesita ya sea por cuestiones de la institución, de la región o simplemente por cuestiones de gustos, es por esto que también es posible crear un tema propio e incluirlo en la lista de los temas a elegir en Moodle. A continuación se indican todos los

<sup>4</sup> Sitio web por defecto de una instalación de Moodle 2.5

aspectos necesarios para conseguir esto así como también los pasos para hacerlo.

Iniciando por crear la estructura básica de directorios de un tema, la cual debe estar dentro del directorio: Moodle/Theme, para efectos de ejemplo en este documento se creará un tema nuevo llamado mitema por lo que el directorio que lo contendrá llevará el mismo nombre. A continuación se muestra como debería quedar la estructura básica:

#### Figura 10. **Estructura de directorios y archivos de un tema propio**

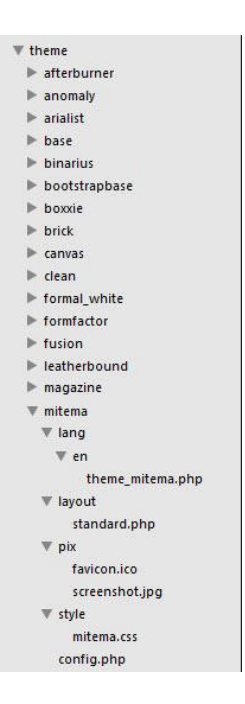

Fuente: elaboración propia, con lenguaje de programación PHP.

Al crear la estructura de directorios anterior mostrada también se debe crear los archivos mostrados en la imagen. Los directorios y archivos se describen a continuación:

# Tabla I. **Directorios y archivos básicos de un tema en Moodle**

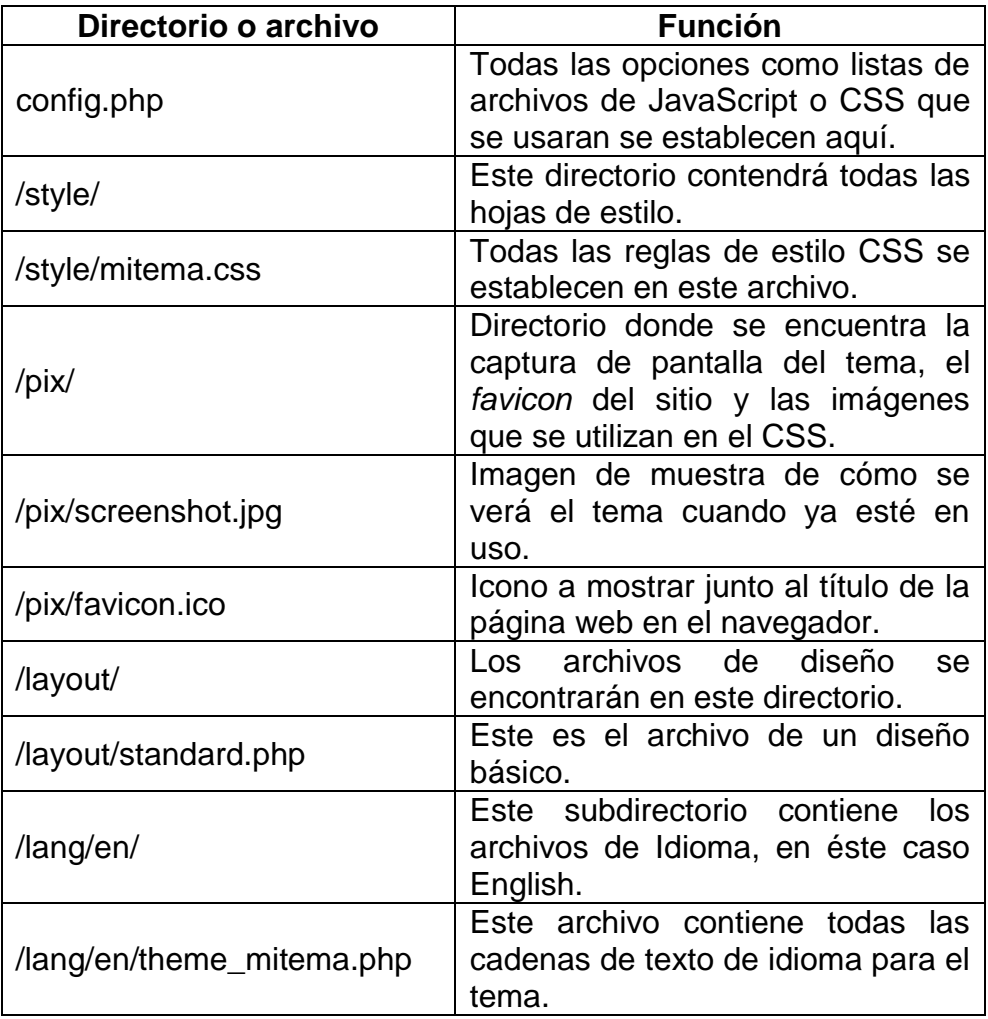

Fuente: elaboración propia.

## **2.3.1.2.3. Configuración del tema**

Para realizar la configuración del tema se debe editar el archivo config.php y añadir las siguientes líneas de código PHP (se asume que ya se han creado las etiquetas de apertura de código PHP):

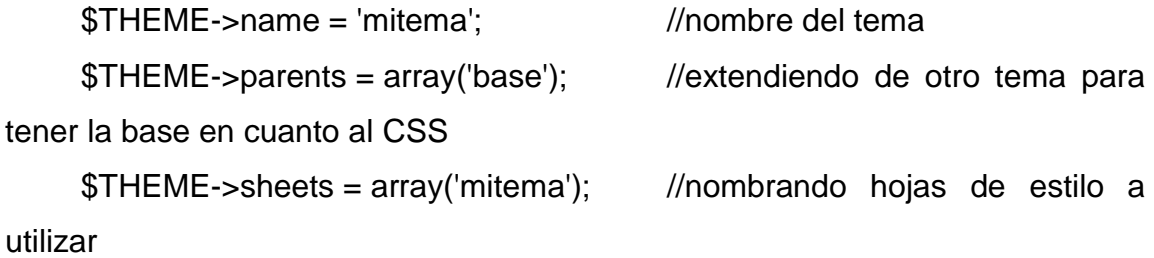

Nótese que junto a cada línea está un comentario iniciado por la cadena // que en lenguaje PHP es considerado como un comentario. Este comentario describe el significado de cada línea de código PHP.

Es importante ver que el tema extenderá del tema base de Moodle, esto se hace para obtener la estructura básica del sitio sin necesidad de tener que generarla de forma manual o copiarla directamente al tema.

Una vez configurado el tema nuevo, se debe indicar en este mismo archivo la definición de los diseños para el tema, esto se hace mediante un arreglo que contiene arreglos por cada diseño, estos a la vez contienen el nombre del archivo que contiene el diseño en sí y las regiones del sitio que debe presentar. Las partes de cada arreglo que define cada diseño son:

## Tabla II. **Partes del arreglo que define a cada diseño**

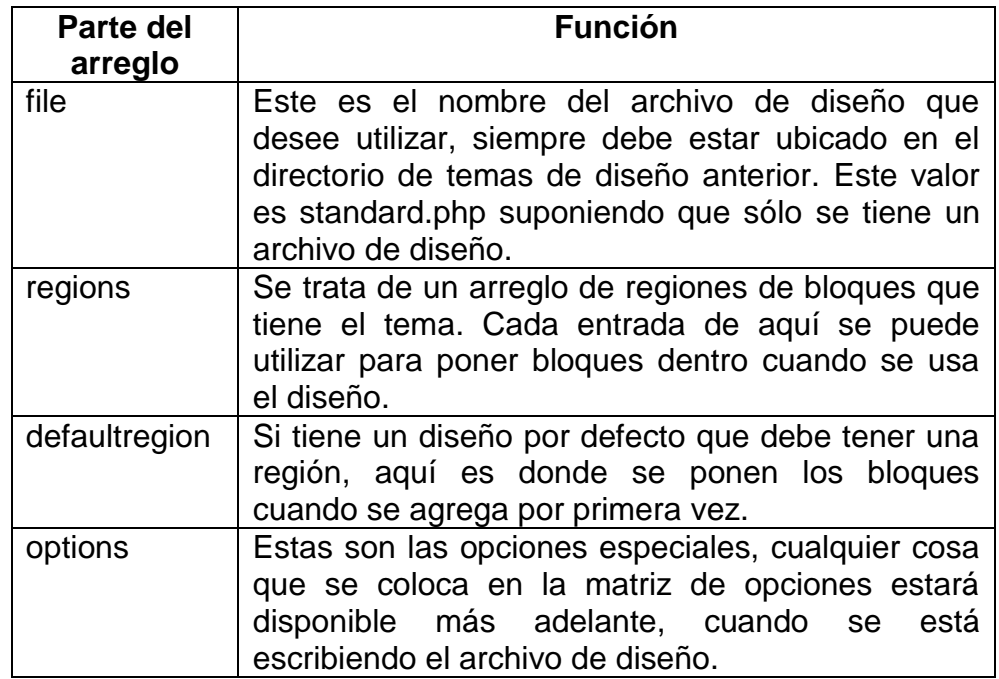

#### Fuente: elaboración propia.

Otro punto del archivo de configuración es la inclusión de archivos JavaScript, los cuales deben ser enlistados en las variables \$THEME- >javascripts y \$THEME->javascripts\_footer que se encuentran al final del archivo de configuración.

# **2.3.1.2.4. Escribiendo el archivo de diseño**

Como se mencionó anteriormente, solo se cuenta con un archivo de diseño, por lo que se debe considerar esto para crear un diseño lo suficientemente bueno para todas las áreas del sitio. El archivo a editar es standard.php, se utilizarán partes esenciales que debe contener todo diseño y así también partes que se pueden editar al gusto, es importante saber que se cambia para no quitar alguna parte fundamental, pues este archivo será una copia del mismo archivo en el tema base de Moodle.

El código de este archivo muestra básicamente la estructura de la página web, como se puede ver se distingue tres secciones generales:

- Principio de archivo**:** en este archivo se configura las variables de control para saber si agregar las secciones laterales en la página o no y también se despliega el tipo de documento que será el archivo. En esta sección también está incluida la cabecera HTML de la página, acá Moodle se encarga de desplegar el contenido adecuado.
- Encabezado de la página (header): el encabezado de la página es distinto a la cabecera HTML de la página pues esta sección se refiere a lo que el usuario percibe como cabecera, en donde se encuentra la barra de navegación, selección de idioma, título del sitio entre otros.
- Contenido: esta sección es la más importante pues contiene todo lo que en sí se quiere mostrar en la página. Está dividida en tres secciones principales:
	- o La región central, esta es la región ubicada en el centro y contiene el contenido principal de la página, está identificada por el div cuyo id es *region-main-wrap.*
	- o La región izquierda, esta es una de las dos regiones en las que es posible ubicar bloques. Esta identificada por un div cuyo id es region-pre y es opcional, pues si en el archivo de configuración se define que no contará con esta sección, esta se omite.
	- o La región derecha, es muy similar a la región izquierda y también permite contener bloques, el id de este div es region-post (por ser posterior al contenido central).

 Pie de página: al igual en el encabezado de la página, Moodle se encarga de desplegar el contenido necesario para que el HTML final funcione adecuadamente. Contiene el Enlace de ayuda, la información de login y el enlace hacia la página de inicio.

Hecho lo anterior solo resta configurar el archivo de idioma, ya que este indica algunos elementos importantes como la imagen de captura de pantalla del tema para mostrar en la selección de temas, aunque esto debería haber sido heredado cuando se le indico que extendiera del tema base de Moodle. Las partes más importantes del contenido del archivo theme\_mitema.php son las siguientes:

<?php \$string['configtitle'] = 'mitema'; \$string['customcss'] = 'CSSPersonalizado'; \$string['invert'] = 'Invertnavbar'; \$string['invertdesc'] = 'Intercambios texto y el fondo de la barra de navegación en la parte superior de la página entre blanco y negro.'; \$string['logo'] = 'Logo'; \$string['pluginname'] = 'mitema'; \$string['region-side-post'] = 'Derecha'; \$string['region-side-pre'] = 'Izquierda'; ?>

Con lo anterior ya se puede concluir la limpieza de la interfaz gráfica. Pues si se establece este tema como el tema Default se puede ver que solo cuenta con la estructura básica (mostrada al inicio del documento), más no contiene imágenes ni colores específicos.

A continuación se muestra como se configura el tema para poder visualizar los cambios. Es muy importante que Moodle este con el modo de diseño de temas activado pues si no es así no se podrán visualizar los cambios de forma inmediata. También es recomendable revisar las Notificaciones en el menú de administración del sitio de la interfaz administrativa de Moodle, pues a veces es necesario pasar el tema por una fase de instalación para que este sea ya visualizado en el selector de temas. Una vez seleccionado como el tema principal se podrá ver algo como se muestra continuación:

#### Figura 11. **Vista del tema propio aplicado sin estilos visuales**

| Firefox *<br>Moodle Test                                                                                     | x Nueva pestaña                                                         | $\times$ +                                                                                                    | $= 5x$                                                                                                    |
|----------------------------------------------------------------------------------------------------|-------------------------------------------------------------------------|----------------------------------------------------------------------------------------------------|----------------------------------------------------------------------------------------------------|
| @ localhost/moodle/                                                                                          |                                                                         | $\uparrow$ $\vee$ $\sigma$ $\Box$ - Google                                                                                                    | م<br>$x + y$                                                                                                    |
|                                                                                                    |                                                                         |                                                                                                    | » <b>EJ</b> Marcadores                                                                                                    |
| <b>Moodle Test</b><br>Página Principal                                                                       |                                                                         |                                                                                                    | Usted no se ha identificado. (E. VO)                                                                                                    |
| Ξ<br>Navegación<br>Página Principal<br>Que cursos te qustaria<br>que se abrieran en Junio<br>2013?<br>Cursos | Que cursos te gustaria que se abrieran en Junio 2013?                   | Esta encuesta servirá para proponer cursos en la escuela de ciencias y sistemas y asi lograr beneficiar a la mayoría de estudiantes.                                                                                                    | Sitio web de moodle para<br>pruebas y desarrollo.                                                                                                    |
|                                                                                                    | <b>Cursos disponibles</b><br>Organizacion de lenguajes y compiladores 2 | Este curso es la continuación del estudio de las fases de un compilador, específicamente en la fase de síntesis.<br>en el cual se tratan con detalle las definiciones dirigidas por la sintaxis, el manejo de la tabla de símbolos, la<br>generación de código intermedio y la optimización de código.<br>Se desarrollarán provectos y prácticas, para aplicar los conceptos generales de compiladores, utilizando<br>herramientas básicas como generadores de analizadores de<br>léxico y sintaxis. | $\begin{array}{c} \hline \end{array}$<br>Calendario<br>julio 2013<br>٠<br>٠<br>Dom Lun Mar Mié Jue Vie Sáb<br>2345<br>9 10 11 12 13<br>78<br>16 17 18 19 20<br>14 15<br>21 22 23 24 25 26 27<br>28 29 30 31<br>Entrada aleatoria del<br>glosario<br>Por favor, configure este<br>bloque usando el icono de<br>edición. |
|                                                                                                    |                                                                         | Usted no se ha identificado. (Entrar)<br>moodle                                                                                                    |                                                                                                    |

Fuente: elaboración propia, con lenguaje de programación PHP.

Como se puede ver se han quitado la mayoría de elementos visuales de la interfaz de la página principal. Es ahora el mejor momento para iniciar a crear el estilo visual propio.
#### **2.3.1.2.5. Agregando estilos con CSS**

En esta sección se describe como agregar estilo visual fácilmente al sitio de ejemplo. Todo el código CSS se agrega en el archivo moodle/theme/mitema/style/mitema.css. Al cual se debe ser nombrado para referencia en el archivo de configuración del tema (config.php).

El siguiente código de ejemplo muestra algunas de las modificaciones más comunes requeridas para darle otra imagen al sitio. Considerando que se tiene las imágenes background.jpg y banner-header.jpg en el subdirectorio Pix del directorio del tema mitema, se procederá a describir el código que se agregará al archivo mencionando anteriormente.

Para quitar la decoración por defecto de los enlaces de forma general (u otro elemento al que se quiera quitar el estilo de texto) simplemente se agrega:

a {text-decoration: none;}

Centrar el texto de los botones:

.addcoursebutton .singlebutton {text-align: center;}

Cambiando el color del título de la cabecera de la página:

h1.headermain {color: #fff;}

Cambiando el borde, color y alineado del texto de los elementos titulares con la clase main:

h2.main {border-bottom: 3px solid #013D6A; color: #013D6A;text-align: center;}

Cambiando estilo de los títulos de bloques que están dentro del contenido:

h2.headingblock {font-size: 18pt; margin-top: 0;background-color: #013D6A;color: #FFF;text-align: center;}

Siempre que se quiera afectar al área de la cabecera de la página (descrita en el punto número 2 de este documento), se debe hacer referencia de esta forma: #page-header. De esta forma se procederá con las siguientes modificaciones para el color de fondo y color de texto específico de algunos elementos dentro de esta área:

#page-header {background-color: #013D6A;} #page-header .headermenu {color: #FFF;} #page-header .headermenu a {color: #FDFF2A;}

El área de la barra de navegación que usualmente se encuentra dentro de la cabecera de la página es manejada a través de un div que tiene la clase navbar por lo que para realizar modificaciones se referencia de la siguiente manera:

.navbar {padding-left: 1em;}

El área de la barra de navegación está compuesta por dos partes: el div de clase breadcrumb y el div de clase navbutton, el primer div contiene el texto y los enlaces pertenecientes a la barra y el segundo div los botones de la barra de navegación si es que estos se definen como visibles. A continuación se cambiará el color del texto que se encuentra en el div breadcrumb, lo cual es bastante necesario cuando se utiliza algún color o fondo para el área de la cabecera:

.breadcrumb li {color: #FFF;} .breadcrumb li a {color: #FFF;}

Los div de clase block son como el nombre lo indica los contenedores de los bloques de la página, tales como Administración, Navegación, Usuarios en línea, etc. De la siguiente forma se cambiará el color de fondo, el color del título del bloque, el color de las opciones de la cabecera del bloque, el borde y color de fondo del contenido del bloque y el tamaño de letra del árbol que se muestra en algunos bloques:

.block {background-color: #013D6A;} .block .header .title {color: #FFF;} .block .header .title .block action input {background-color: #FFF;} .block .content {border: 1px solid #000;padding: 5px;background-color:  $#FFF;$ .block .content .block\_tree p {font-size: 100%;}

Realizando otros cambios en el arbol de navegacion:

.block\_settings\_navigation\_tree .content .footer {text-align: center;} .block\_settings\_navigation\_tree .content .footer .adminsearchform {marginleft: 5%;width: 90%;font-size: 9pt;} .block\_settings\_navigation\_tree .content .footer .adminsearchform

#adminsearchquery {width: 95%;}

Si está activado el bloque de Calendario, este será contenido por un div con clase: block\_calendar\_month, y se puede modificar tanto la cabecera como el contenido, cada uno está contenido por un div y estos a la vez están contenidos por el div block\_calendar\_month. El contenido del bloque de calendario está compuesto por una tabla de clase minicalendar y calendartable, y dentro de esta tabla está dentro de una etiqueta caption un div de clase calendar-controls. También dentro de la tabla están los nombres de los días (como un elemento tr de clase *weekdays*) y los números de los días del mes ordenados como elementos td de clase *day* y clase *weekend* en algunos casos.

A continuación se modifican los controles del calendario que son el nombre del mes actual y los botones para avanzar o retroceder los meses, de estos controles se cambia el color y estilo de letra del texto:

.block\_calendar\_month .content .calendar-controls a {color: #013D6A;fontweight: bold;}

Ahora se cambiará el borde de todos los elementos de dentro de la tabla, así también el color de letra y fondo de los elementos días:

.block calendar month .content .minicalendar td {border-color:  $#FFF$ ;} .block\_calendar\_month .content .minicalendar .day {color: #FFF;background-color: #0273C8;}

Cambiando el color del texto de los enlaces que están dentro de los divs de días, estos aparecen generalmente cuando hay algún evento o en el día actual:

44

.block\_calendar\_month .content .minicalendar .day a {color: #FFF000;}

Ahora se cambia el borde, estilo y color de letra de los nombres de los días:

.block\_calendar\_month .content .minicalendar .weekdays th {border-width: 0;font-weight: bold;color: #013D6A;}

.block\_calendar\_month .content .minicalendar .weekdays abbr {borderwidth: 0;text-decoration: none;}

El siguiente código es importante ya que permite cambiar el fondo por una imagen en todo el sitio completo y es algo común en la edición de sitios web. Nótese que se está afectando a todo el HTML por lo que se debe tener cuidado en los cambios que se realicen acá:

html {

background: url([[pix:theme|background]]) no-repeat center center fixed; background-size: cover;

-moz-background-size: cover;

-webkit-background-size: cover;

-o-background-size: cover;

}

Ahora se podrá una imagen de fondo de los siguientes elementos: las cabeceras de los bloques que están en el área central de contenido de la página y la cabecera de la página. Siempre se utiliza la sintaxis especial para imágenes que brinda Moodle.

h2.headingblock,

```
#page-header
{
 background-image:url([[pix:theme|banner-header]]);
 background-repeat:repeat-x;
}
```
Por último, es importante realizar un cambio en el tamaño de la cabecera de la página, ya que por ejemplo si se utiliza alguna imagen especial de fondo en esta área, podría no verse completa o adecuadamente, por eso se va a cambiar en este caso la altura de la cabecera:

```
#page-header{
 height: 145px;
}
```
El código anterior se encarga de realizar algunas modificaciones básicas. Dando como resultado un cambio en este tema como se ve a continuación:

# Figura 12. **Vista del tema propio aplicado con estilos visuales**

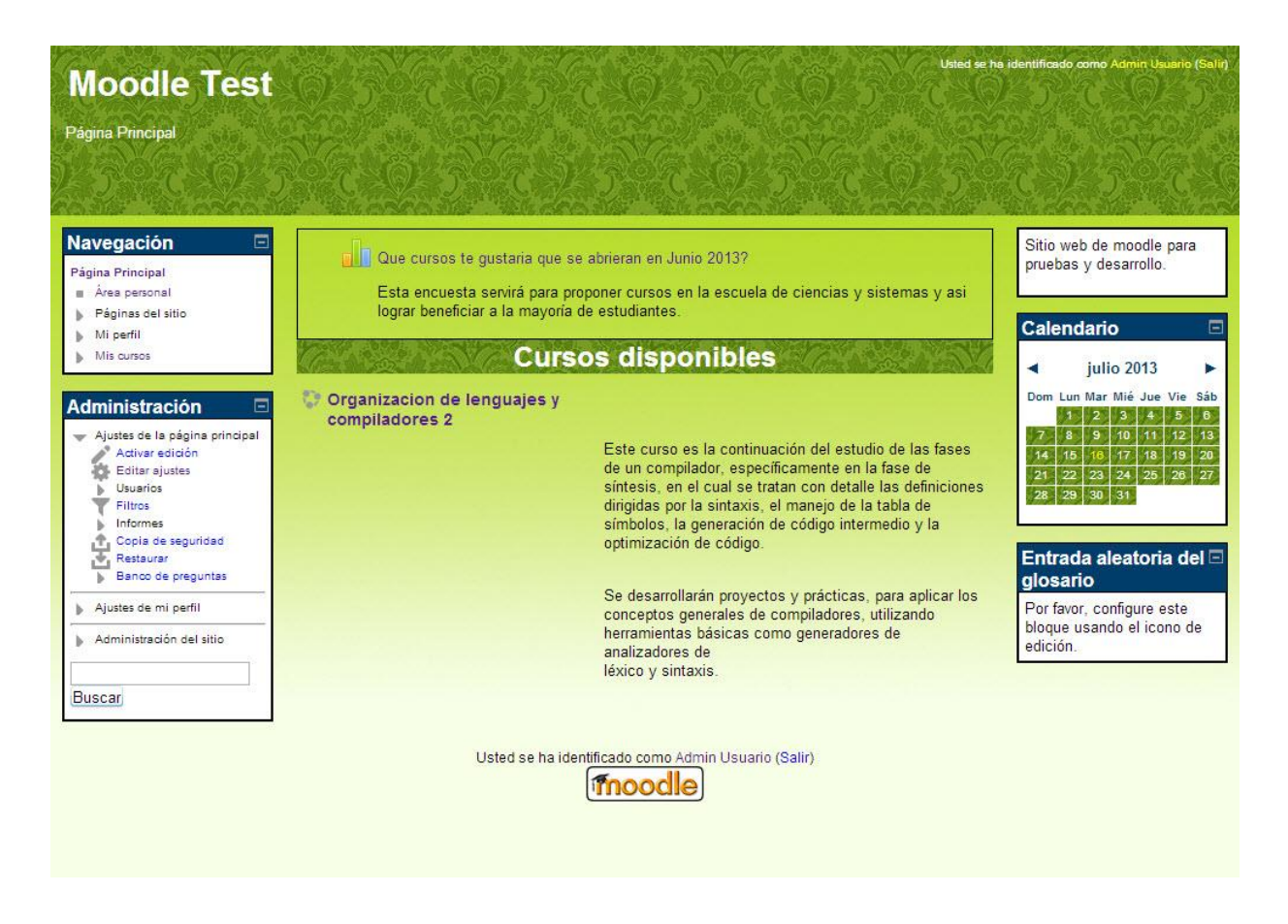

Fuente: elaboración propia, con lenguaje de programación PHP.

### **2.3.1.2.6. Gestión de bloques**

Los bloques son una de las partes importantes de Moodle ya que le dan funcionalidades a la página. Estos no se pueden gestionar a través de los archivos de diseño o configuración, únicamente es posible gestionarlos desde la interfaz administrativa de Moodle. Moodle por defecto brinda una cantidad de bloques de gran utilidad pero aun así es posible agregar más creados por terceros mientras estos sean compatibles con la versión de Moodle que se esté utilizando, además de esto también es posible crear bloques propios.

#### **2.3.2. Segunda metodología, nivel intermedio**

En esta sección se documentaron los pasos más importantes para realizar una personalización visual del sitio Moodle a un nivel intermedio, esto permite hacer cambios significativos en el aspecto visual del sitio, para conseguir así una mejor flexibilidad en cuanto a diseño y presentación de nuestra plataforma. Esto se hace debido a que en muchas ocasiones es necesario tener un mejor control sobre lo que se muestra en nuestro portal web de educación a distancia, no solo en contenido a presentar sino también en la estructura del sitio web, que puede ser por estándares de la institución a la que pertenece o simplemente por formalidad requerida.

En esta sección de la documentación de la metodología se detalla cómo realizar cambios en la estructura del sitio, también cómo manejar los bloques y *plugins* de una manera más personalizada y una descripción más detallada de los elementos del sitio para una aplicación más efectiva de los estilos a través de CSS.

Como ya ha explicado a mayor detalle la metodología para el nivel básico, para esta metodología no se entrará en detalle pues el trabajo realizado fue documentado en los documentos individuales para las metodologías.

### **2.3.2.1. Gestión de bloques avanzada**

Los bloques son, como se ha mencionado antes, lo que le da funcionalidad al sitio basado en Moodle, estos pueden ser de gran ayuda en la gestión de usuarios, notificaciones, etc. por lo que se documentó como utilizar mejor estas herramientas para que sean más flexibles a las necesidades. Entre los puntos más imperantes de esta sección de la metodología se encuentran:

48

### **2.3.2.1.1. Bloque HTML**

Este es un bloque más especial entre todos los bloques que incluye Moodle por defecto, llamado HTML, y es un bloque permite editar el contenido a través de un editor de código HTML fácil de usar. Ejemplo de lo que es posible realizar con este bloque es el siguiente bloque mostrado:

### Figura 13. **Ejemplo de utilización del bloque HTML**

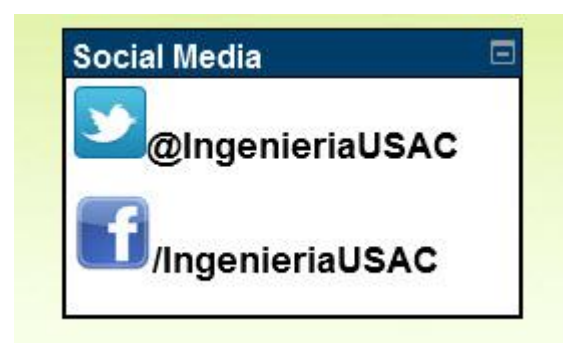

Fuente: elaboración propia, con lenguaje de programación PHP.

# **2.3.2.1.2. Instalación de nuevos bloques**

Los bloques son a la larga *plugins* para Moodle, y Moodle está basado en una arquitectura modular que permite mantener un núcleo base de funcionamiento y muchos *plugins* que lo rodean para darle la funcionalidad específica a la plataforma. Gracias a la colaboración de muchos desarrolladores de software Moodle ha incrementado las funcionalidades mediante el código desarrollado por terceros, probado y puesto en el directorio de *plugins* en la dirección: https://moodle.org/plugins/. En esta dirección se encuentran muchos *plugins*, entre ellos bloques, los cuales se pueden descargar e instalar en la plataforma rápidamente. El proceso de instalación de nuevos bloques fue documentado a detalle en esta metodología.

### **2.3.2.1.3. Desarrollo de bloques**

Dentro de la documentación de esta metodología (nivel intermedio) se detalló el proceso para desarrollar bloques propios, con funcionalidades especiales. Y comportamientos específicos que se adecuan a las necesidades. Esta es una parte importante de esta metodología pues permite gestionar los recursos digitales educativos de una forma más apegada a las funciones que Moodle provee en el núcleo. Además de esto existe mucha documentación al respecto por parte de los desarrolladores de Moodle.

Para dar un ejemplo de esto, se documentó la creación de un bloque que permite ser configurado tanto el título como el contenido, permitiendo el uso de etiquetas HTML, lo cual también es configurable, permitiendo así limpiar el texto configurado de cualquier etiqueta HTML si así se desea configurar. Se manejó para este bloque los dos tipos de configuración que permite Moodle: de instancia y global.

# **2.3.2.2. Creación de una estructura de página personalizada**

Para realizar cambios en la estructura de las páginas de Moodle, con el fin de personalizar más la forma visual y permitir así una mejor gestión de recursos educativos digitales, se debe enfocar en el archivo de diseño el cual está definido en el directorio del tema dentro del subdirectorio Layout. Este archivo muestra el esqueleto de la página entonces es acá donde se hará los cambios para complementarlos con cambios en los archivos de estilo como ya se ha

50

hecho en la creación del tema básico. Esta sección de la documentación continúa utilizando el tema editado de la sección de creación de la primera metodología pues se trata de darle otro nivel más de personalización.

Esta parte de la documentación de la segunda metodología en resumen trato sobre la creación de un nuevo nivel de personalización en el cual se cambia el orden de las partes de la estructura de Moodle, permitiendo así tener control de que mostrar y que opciones le son mostradas al usuario.

Se creó un sitio a partir del sitio anterior en el cual la barra lateral izquierda que por defecto muestra Moodle se cambió de lugar para aparecer como una barra horizontal. Se agregaron más elementos nuevos como enlaces adicionales en la parte inferior y otro encabezado de la página.

Se consideró que una buena manera de poner en práctica esta metodología, y así documentarla de mejor manera es el uso de un diseño objetivo, este fue creado por el personal técnico de la división de educación a distancia del SAE/SAP y se muestra a continuación:

### Figura 14. **Diseño objetivo para la segunda metodología**

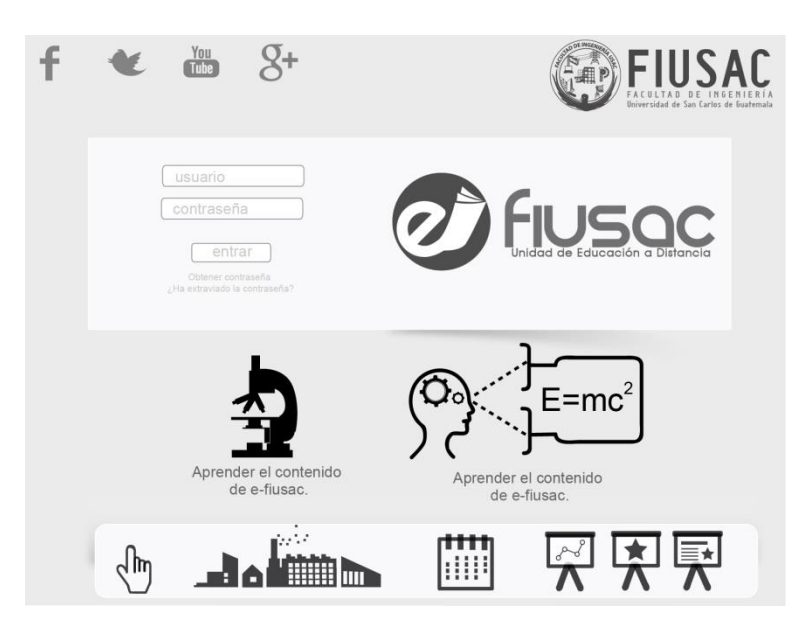

Fuente: elaboración propia, con lenguaje de programación PHP.

Utilizando este diseño como objetivo, se realizaron en resumen los siguientes pasos:

- Se copió la estructura HTML definida en el archivo de diseño del tema base de Moodle.
- Se creó una nueva página, externa a Moodle que servirá para modelar el nuevo diseño y se pegó en esta el código copiado del archivo de diseño del tema base de Moodle copiado anteriormente.
- Se omitieron las etiquetas PHP que le dan funcionalidad dinámica a la página, las cuales están incrustadas en el código HTML.
- Se editó esta nueva página mediante CSS y HTML usando algunas técnicas útiles (documentadas también) para lograr adecuar la estructura base de Moodle al diseño objetivo. Sin alterar las partes más importantes de la estructura de Moodle.
- Cuando la página nueva se logró ver como es requerido en el diseño objetivo, se trasladaron los cambios al archivo de diseño del tema en desarrollo de Moodle, para que este cargue la página con los nuevos cambios.
- Se creó un archivo de estilo CSS configurando el tema para que este sea cargado cuando Moodle muestre el tema, en el cual contiene todas las reglas necesarias para lograr que la página se vea como el diseño objetivo. Esto incluye el uso de imágenes mediante el método de carga propio de Moodle (también documentado).
- En Moodle se configuró la disposición de bloques para adecuarla a como es requerido por el diseño.
- Una vez cargado el tema en Moodle se ajustaron las reglas CSS pues generalmente no se ve exactamente como en la página externa creada. Esto finaliza el proceso de creación del tema para Moodle haciendo uso de la segunda metodología del nivel intermedio.

Adicionalmente se puede combinar la parten anterior de la metodología, la gestión de bloques, para crear los bloques necesarios para ajustar de mejor manera el tema al diseño objetivo, permitiendo así una mejor gestión del contenido y recursos educativos mostrados.

A continuación se muestran algunas imágenes del proceso documentado en la metodología:

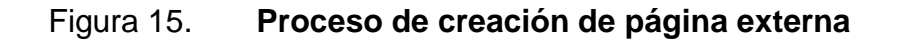

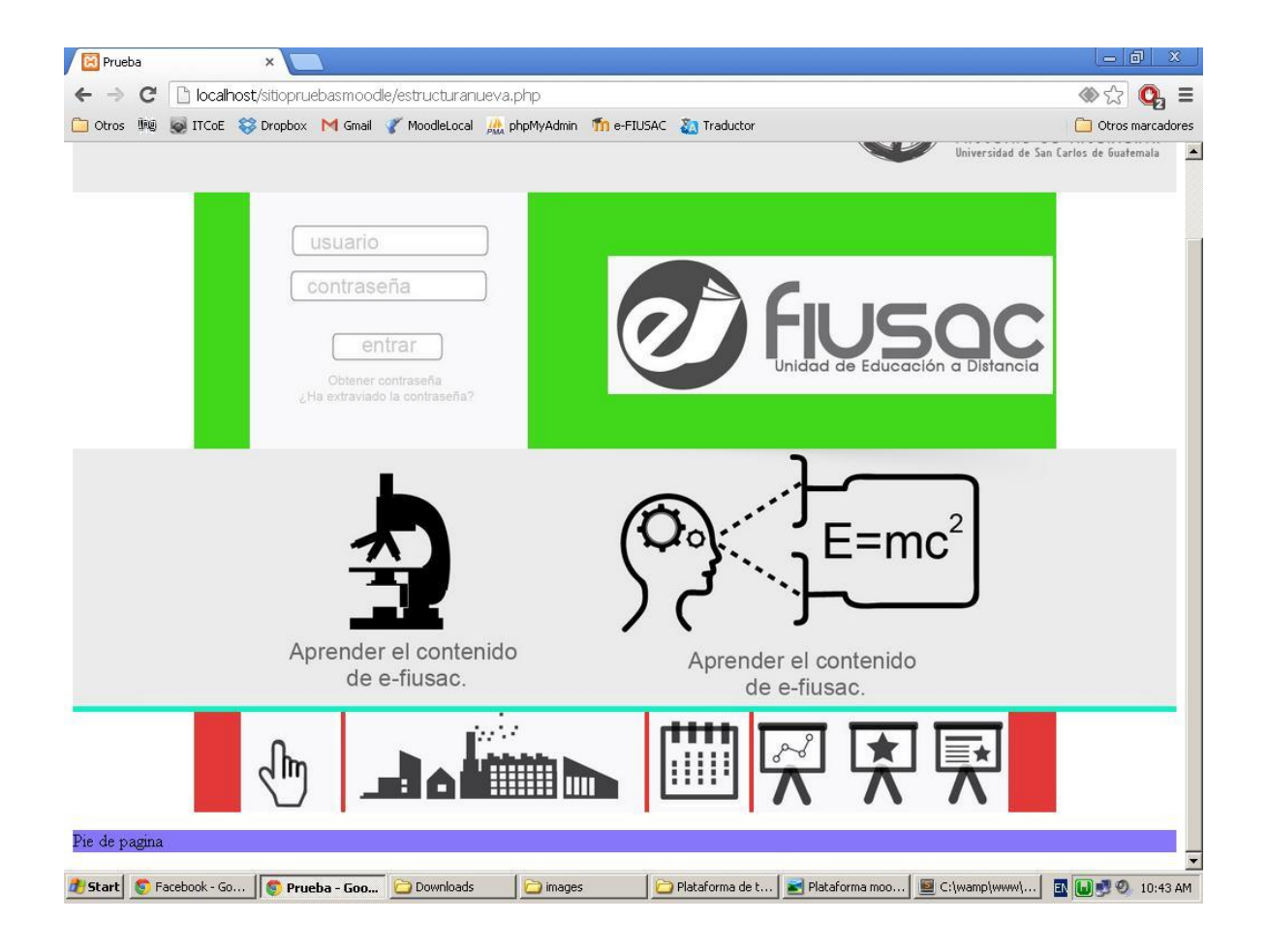

Fuente: elaboración propia, con lenguaje de programación PHP.

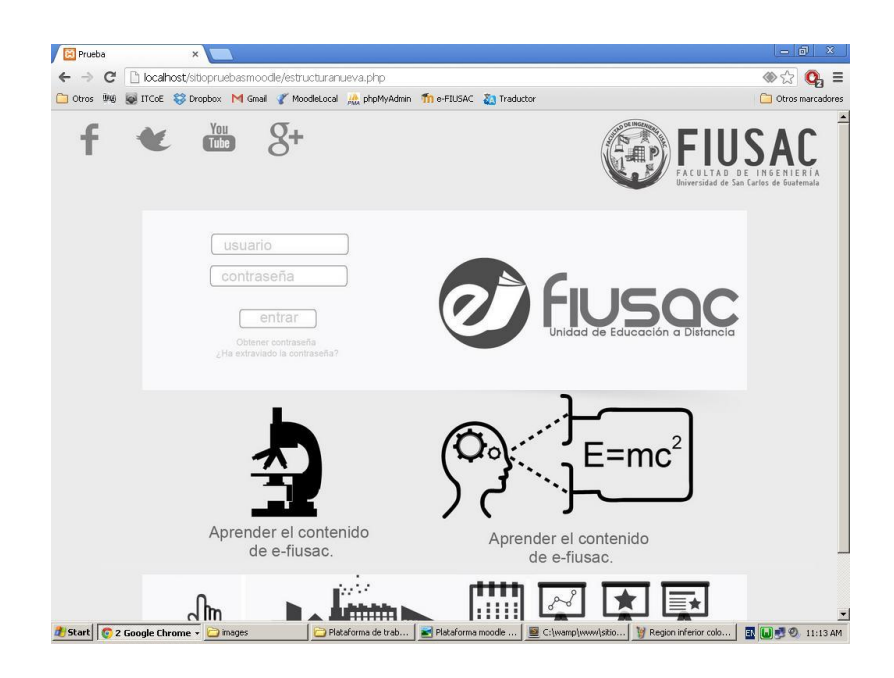

## Figura 16. **Página externa completa con base en el diseño objetivo**

Fuente: elaboración propia, con lenguaje de programación PHP.

## Figura 17. **Integrando página externa con tema de Moodle**

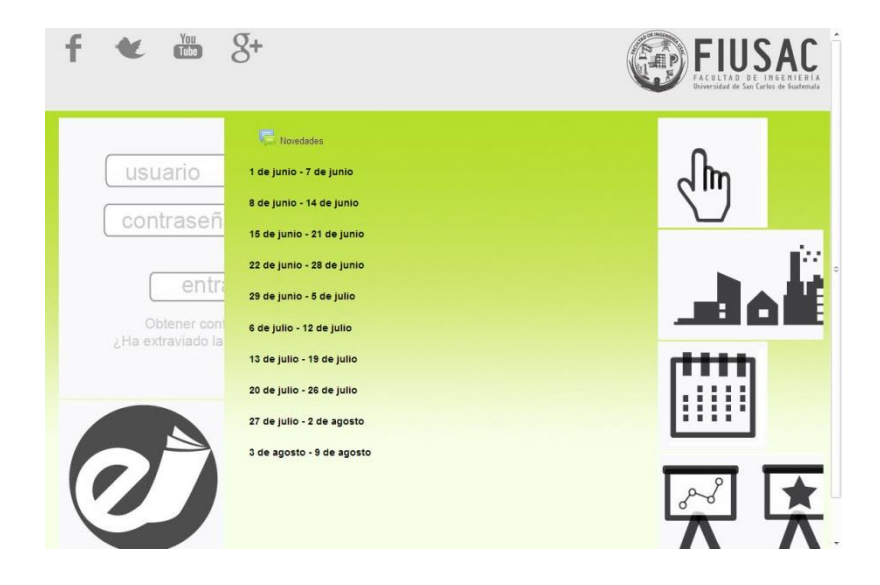

Fuente: elaboración propia, con lenguaje de programación PHP.

### Figura 18. **Tema visual final creado con segunda metodología**

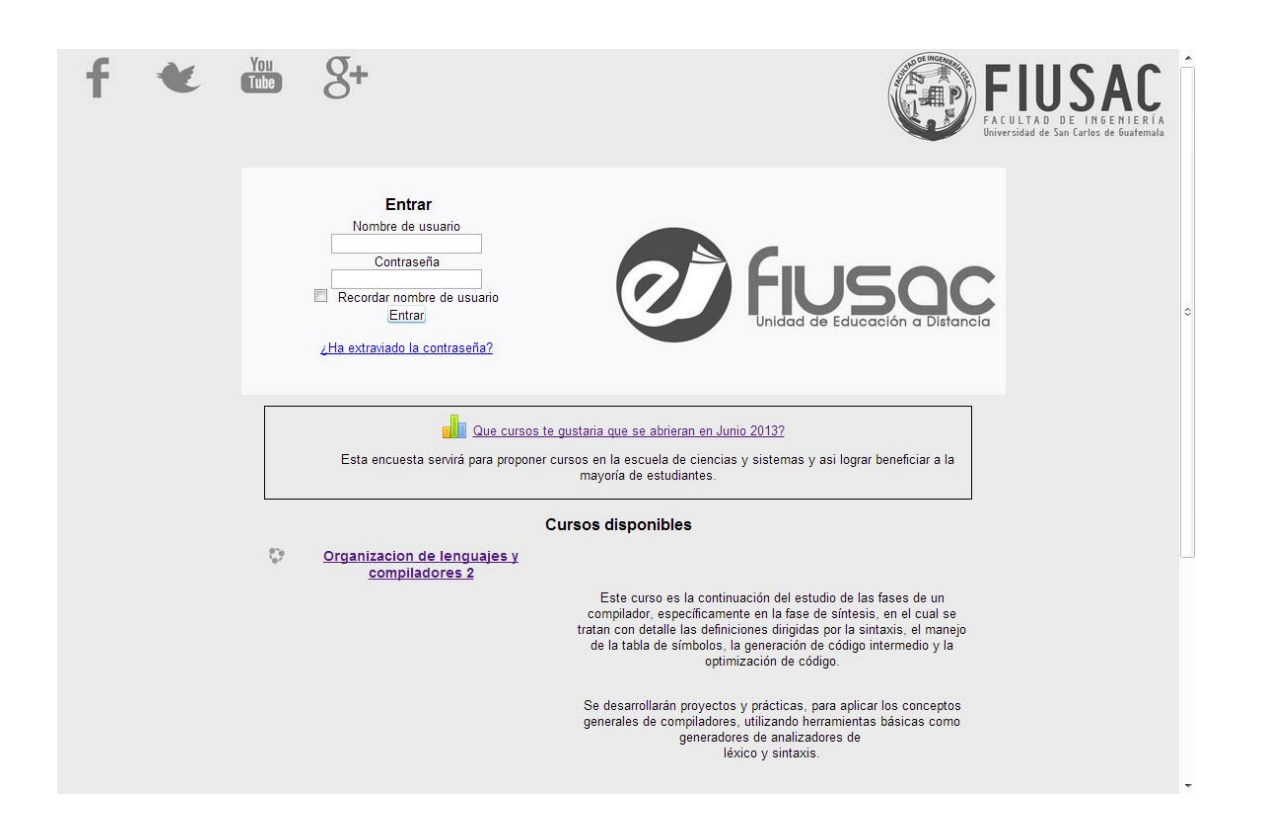

Fuente: elaboración propia, con lenguaje de programación PHP.

Con esto se concluyó la documentación de la metodología para el nivel intermedio de integración de recursos digitales.

Muchas de las técnicas utilizadas y referencias utilizadas fueron documentadas también dentro de las metodologías pues son de gran utilidad.

### **2.3.3. Tercera metodología, nivel avanzado**

Esta es la tercer metodología desarrollada y se refiere a la creación de sitios Moodle que permitan una integración de contenidos digitales de una manera totalmente controlada, limitando o direccionando las opciones que se le presentan al usuario evitando así que la plataforma llegue a verse muy modificada y desordenada por parte de los usuarios. También incluye la forma en que componentes completamente externos a Moodle pueden ser integrados generando así una perspectiva de un sitio completamente diferente al sitio base de Moodle que es bastante conocido. Esta metodología fue puesta en práctica en una plataforma más formal, precisamente en un ambiente proporcionado por el asesor de proyecto alojada en los servidores del centro de cálculo. Esta plataforma fue creada con el fin de poder realizar las pruebas necesarias antes de poder poner en línea un portal para la Facultad de Ingeniería que sirva de medio para educación a distancia. En este ambiente se realizó el desarrollo y pruebas de la metodología.

No se entrará a detalle del trabajo realizado pues muchos de los pasos son similares a los mostrados en las dos metodologías anteriores, esta metodología se centrará en los cambios nuevos que se hicieron sobre la plataforma Moodle.

De igual manera que en la metodología anterior se utilizó un diseño proporcionado como objetivo a lograr a través del uso de la metodología. A partir de esto se comenzó el desarrollo documentando los pasos y teniendo una capacitación constante e interactiva con el personal técnico.

57

### **2.3.3.1. Descripción del diseño objetivo**

El tema requerido consta de varios diseños de páginas debido a que en Moodle existen varios tipos de páginas entre los cuales se puede identificar: página principal, estándar, curso, interna del curso, administración, login, reportes, etc. Como se puede ver existen muchos tipos de páginas y Moodle permite crear un archivo de diseño por cada una de ellas, para lo cual se deben identificar los diseños requeridos y los tipos de páginas que corresponden a estos.

Página de inicio (*index*):

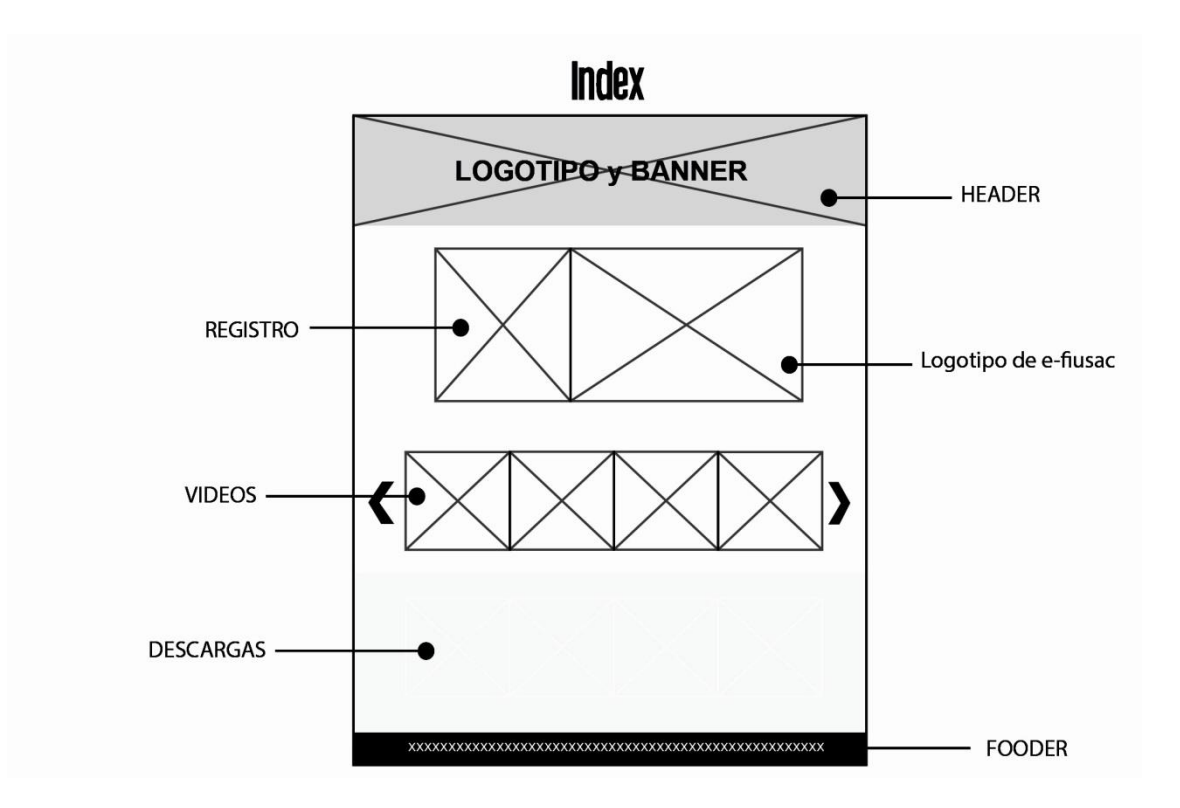

### Figura 19. **Estructura del diseño para la página principal**

Fuente: proporcionado por el Departamento de Diseño del SAE/SAP.

Este diseño es lo que primero verá el usuario al entrar al sitio web, esta área le permite iniciar la navegación sea cual sea el rol. Corresponde en la plataforma Moodle a la página principal (*frontpage*).

Las áreas que se pueden ver en este diseño son las básicas de las páginas de Moodle: una cabecera, área de registro (barra lateral con bloque de login), contenido principal en donde están los videos y descargas, y por último el área de pie de página. Todas estas áreas están en la estructura básica de las páginas de Moodle, e incluso no aparece la barra lateral derecha por lo que será quitada en el archivo de diseño.

Página principal del alumno:

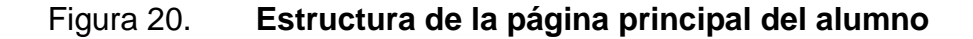

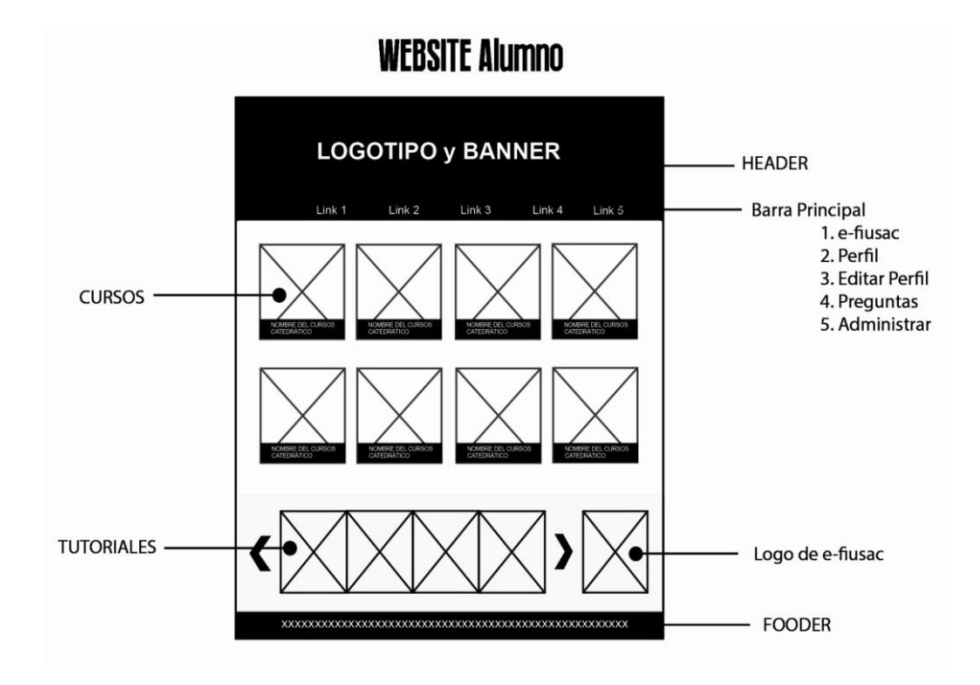

Fuente: proporcionado por el Departamento de Diseño del SAE/SAP.

Este diseño será lo que un usuario verá cuando se identifica como estudiante en la plataforma, es redirigido a esta página desde la página de inicio (*index*) mediante la autentificación (*login* en el área identificada como registro). En esta página muestra el listado de cursos y una sección de vínculos hacia tutoriales. Corresponde en la plataforma Moodle nuevamente a la página principal (*frontpage*) pero esta vez Moodle indica que el usuario ha sido identificado mediante la ausencia de una clase llamada notloggedin que se encuentra en el elemento *body* del HTML.

Como se puede observar esta página mantiene el esquema de una página estándar de Moodle, es decir una cabecera, un contenido principal (listado de cursos disponibles y sección de tutoriales) y un pie de página. Se desactivarán las barras laterales pues no son requeridas y se agregaran vínculos dentro de la cabecera para acceder a otras regiones del sitio correspondientes al usuario identificado. El listado de cursos es la parte más importante en esta página ya que se le quiere presentar al alumno de una forma atractiva y fácil de entenderlo.

También en esta página se cuenta con un buscador de cursos que será un pequeño bloque ubicado en una parte de rápido acceso para el usuario. Esta es una funcionalidad que no provee Moodle por defecto asi que es necesario agriársela, esto es parte de los elementos importantes desarrollados en esta metodología.

El área de tutoriales se requiere presentarla en un elemento conocido como en el ámbito web como rotador o carrusel. Este elemento debe contener y deslizar los tutoriales hacia los lados para que el usuario pueda acceder a ellos. Cada elemento será un enlace con alguna imagen que llevará a la página donde se encuentra el tutorial o descargará un archivo con el mismo.

60

Vista principal del catedrático:

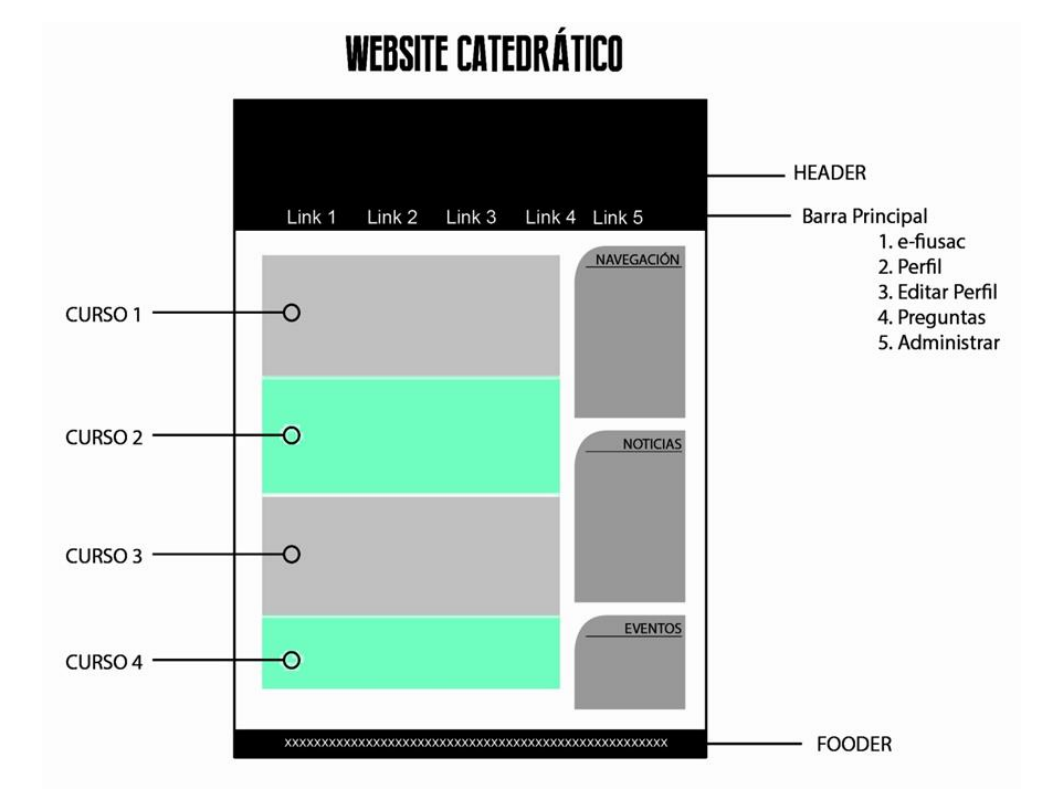

Figura 21. **Estructura de la página principal del catedrático**

Fuente: proporcionado por el Departamento de Diseño del SAE/SAP.

Este diseño corresponde a la página que un usuario verá cuando sea identificado como catedrático en la plataforma es redirigido a esta página desde la página de inicio (*index*) mediante la autentificación (*login* en el área identificada como registro). Al igual que el diseño anterior este también corresponde en Moodle a la página principal (*frontpage*) pero en esta ocasión deberá no solo ser validada la clase del elemento *body* sino también el tipo de usuario logueado para mostrarle los cursos que administra.

Como se puede observar esta página varia un poco de los esquemas anteriores, ahora contiene una barra lateral derecha en la que encontrará herramientas de administración a nivel de profesor. Por otra parte tiene una cabecera con vínculos para acceder a otras regiones del sitio correspondientes al usuario identificado y un pie de página.

Vista de curso:

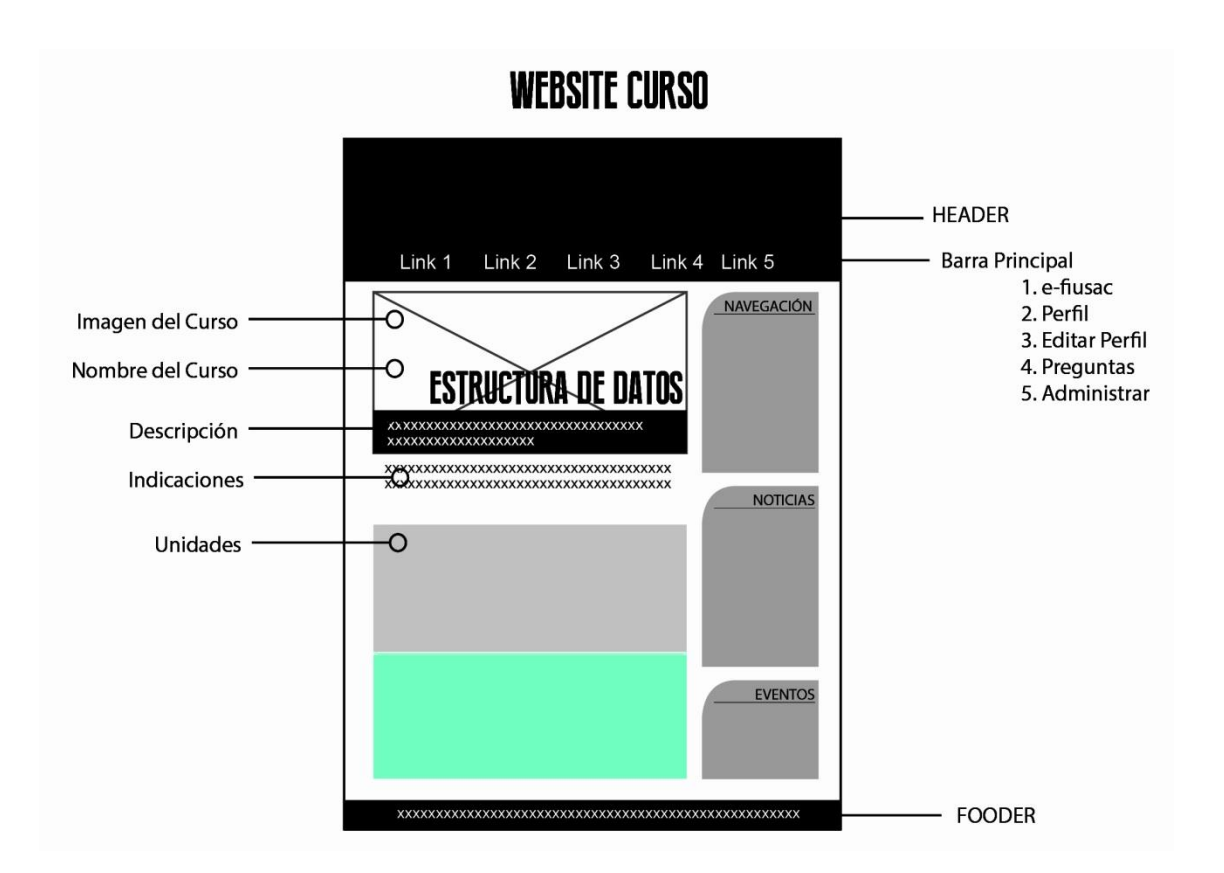

Figura 22. **Estructura de la página de curso**

Fuente: proporcionado por el Departamento de Diseño del SAE/SAP.

Este diseño corresponde a la página de un curso en específico que el usuario verá cuando seleccione este de la lista de cursos. En esta página el usuario podrá acceder al contenido del curso y también verá elementos como el progreso en el curso y algunos tutoriales. En Moodle esta página será de tipo *course*, *incourse* y *coursecategory*. Son tres tipos de páginas asociados al mismo diseño pues están relacionados y se quiere mantener una estructura visual estandarizada.

La página contendrá un encabezado con vínculos para acceder a otras regiones del sitio correspondientes al usuario identificado, un contenido principal en donde se encuentra el título del curso sobre una imagen, la descripción y posteriormente el contenido del curso, la página también contiene una barra lateral derecha para herramientas de administración, navegación y otros elementos de utilidad para el usuario. Cabe mencionar que se ha requerido que el contenido del curso sea en forma de acordeón desplegando únicamente la unidad (o sección) que el usuario requiera ver en ese momento. Esta funcionalidad es controlada por una opción propia de Moodle llamada Formato del curso, la cual se va a personalizar. Finalmente la página mostrará un pie de página como es estándar en los demás diseños.

### **2.3.3.2. Creación de la página de inicio**

Para efectos de ejemplo para este informe solo se mostrará la creación de la página principal, pues las demás son bastante similares y la creación de estas se encuentra en la documentación oficial de esta metodología.

La página de inicio es el elemento de presentación del sitio, por medio del cual el usuario accede a todo el portal y por lo tanto esta debe ser completamente intuitiva, capaz de guiar al usuario hasta donde necesite llegar

63

con base en los usos comunes del sitio. Como el sitio está pensado para permitir el acceso solo a estudiantes registrados en la base de datos, la página de inicio contiene el bloque adecuado para que el usuario inicie la sesión mediante el usuario y contraseña. Se comenzó gestionando el tema de seguridad del sitio.

# **2.3.3.3. Gestionando la seguridad de la página de inicio**

Se hace mediante un usuario administrador y se busca la siguiente opción en el bloque de Administración: Administración del sitio > Página Principal > Ajustes de la página principal. Dentro de esta página en la sección Página Principal (*frontpage*) se muestra una serie de campos seleccionables para definir que secciones se quiere que aparezcan en la página de inicio, acá se debe establecer la opción Ninguna en todos los campos.

### Figura 23. **Configuración de la página de inicio**

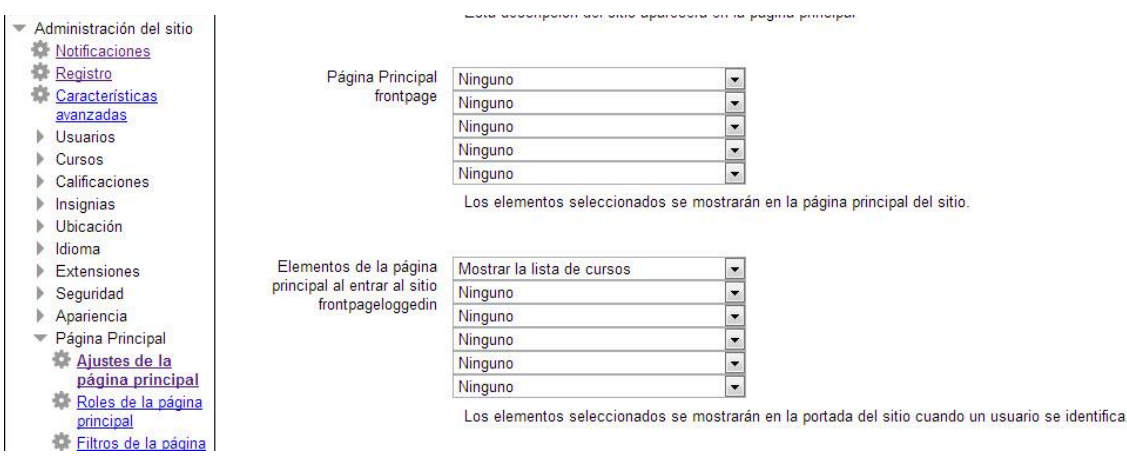

Fuente: elaboración propia, con lenguaje de programación PHP.

Con esto se asegurará que los usuarios al entrar al sitio no verán información alguna sino hasta que estén identificados con el nombre de usuario y contraseña.

### **2.3.3.4. Configuración de bloques**

La disposición de los bloques es algo importante que se debe hacer en la página de inicio pues debe establecerse al lado izquierdo el bloque de Entrar y se debe evitar que los demás bloques se desplieguen, para esto se deben ubicar todos los bloques al lado derecho y posteriormente a través del código fuente de la página de inicio se evitará que se desplieguen como ya se ha visto antes en las metodologías anteriores.

### **2.3.3.5. Creación del encabezado**

Para crear el encabezado se debe tomar el área del encabezado que Moodle da por defecto en los archivos de diseño. Esta área es un contenedor div identificado como *page-header*. En esta área se colocará el código personalizado para desplegar la lista de enlaces para las redes sociales así como el logo de FIUSAC. Esta área queda entonces de la siguiente manera:

#### Figura 24. **Encabezado del tema de la metodología avanzada**

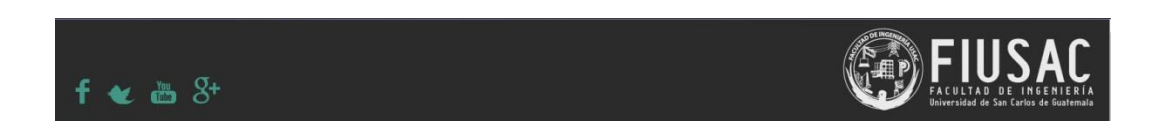

Fuente: elaboración propia, con lenguaje de programación PHP.

Esta página debe tener un subencabezado por requerimiento, este se elaborará pero dentro del contenido de la página ya que por motivos de estructura no se puede desarrollar dentro del encabezado principal. Este encabezado debe contener el bloque para identificarse en la plataforma, este bloque como bien se sabe solo se ubica en las regiones laterales de las páginas y en este caso ya se ha ubicado en la región izquierda. Es por eso que mediante reglas de código CSS se trasladará esta región a la parte superior de la página. Las reglas CSS necesarias son las siguientes:

/\*----------------ENCABEZADO-----------------\*/

```
/* Div principal*/
```

```
body.notloggedin div#page.principal div#page-header{
```

```
/*background: #FFFF05;*/
height: 150px !important;
```

```
background: rgb(43, 43, 43);
```

```
}
```

```
/* Div para logo de fiusac */
```

```
div#page.principal div#page-header div.header_image{
```

```
float: right;
```

```
margin-right: 25px;
```

```
margin-top: 12px;
```

```
}
```

```
/* logo de fiusac */
```

```
body.notloggedin div#page.principal div#page-header div.header_image 
img{
```

```
width: auto;
```
}

```
div#page.principal div#page-header div.header_image img{
 width: 300px;
```

```
margin-top: 13px;
}
/* Div para iconos hacia redes sociales */
body.notloggedin div#page div#page-header div.redes_sociales{
 float: left;
 margin-left: 20px;
 margin-top: 85px !important;
}
/* iconos*/
div#page div#page-header div.redes_sociales div.icono{
 margin: 0px 10px;
 background-repeat:no-repeat left; 
 float:left;
}
div#page div#page-header div.redes_sociales div.icono:hover{
 background-position: 0 40px;
}
```
Con las reglas anteriores y el código HTML necesario para las regiones finalmente el subencabezado se verá así:

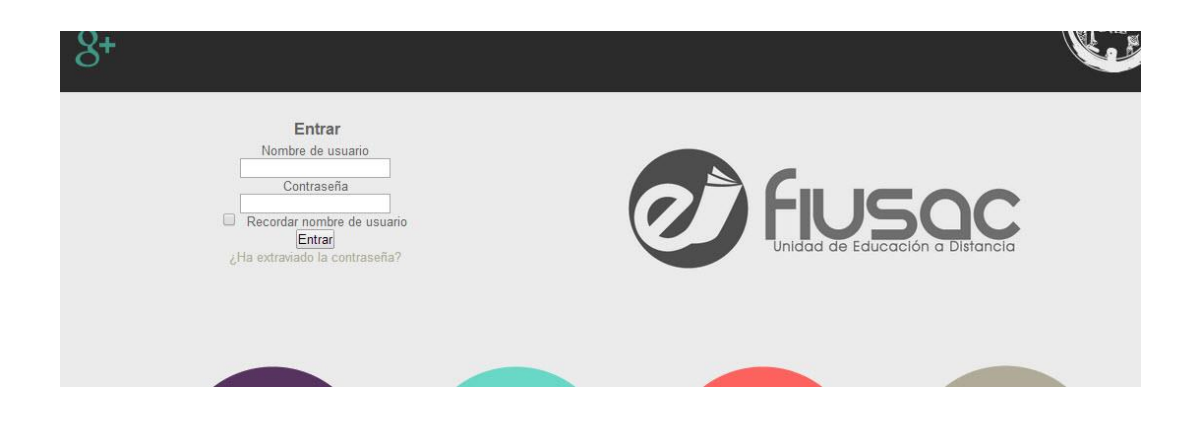

### Figura 25. **Subencabezado de la página de inicio**

Fuente: elaboración propia, con lenguaje de programación PHP.

### **2.3.3.6. Regiones de globos informativos y carrusel**

A continuación se elabora las regiones de globos informativos y el carrusel que mostrará los tutoriales de la página de inicio. Estas regiones no representan un código muy complejo a nivel de HTML sin embargo el carrusel al no ser una función de Moodle por defecto ni un elemento sencillo de construir se buscó una librería bastada en JavaScript que proporcione esta funcionalidad. La librería utilizada se llama Elastislide. Para implementar la librería es necesario contar con el código HTML correspondiente e incluir los archivos JavaScript en el archivo de configuración del tema para que este los cargue al mostrarse la página. Una vez configurado esto se tendrían estas regiones como se muestra a continuación:

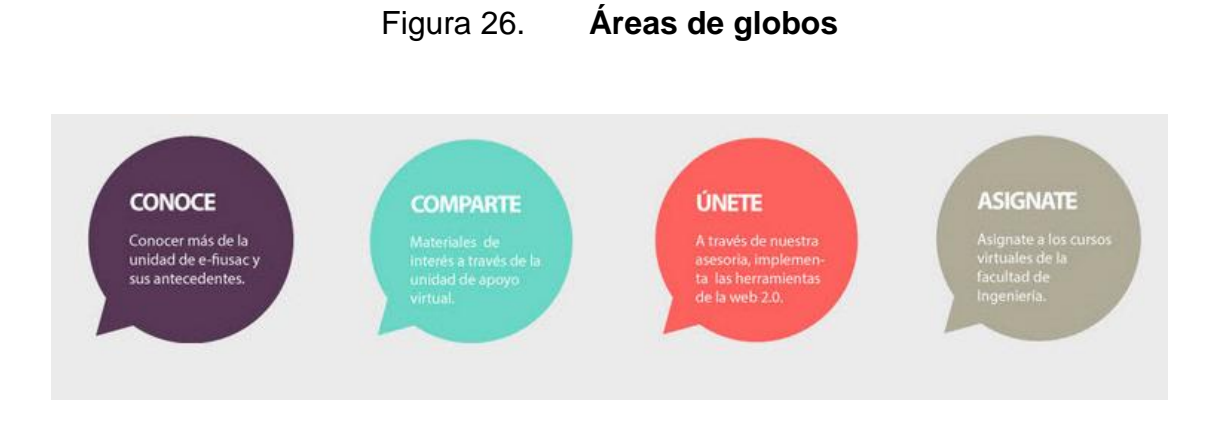

Fuente: elaboración propia, con lenguaje de programación PHP.

Figura 27. **Áreas de carrusel**

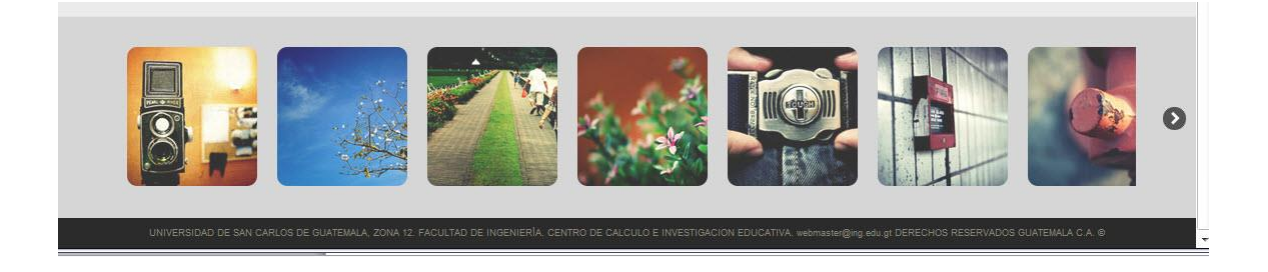

Fuente: elaboración propia, con lenguaje de programación PHP.

A continuación se muestra la imagen de cómo se ve la página de inicio habiendo completado los detalles anteriores:

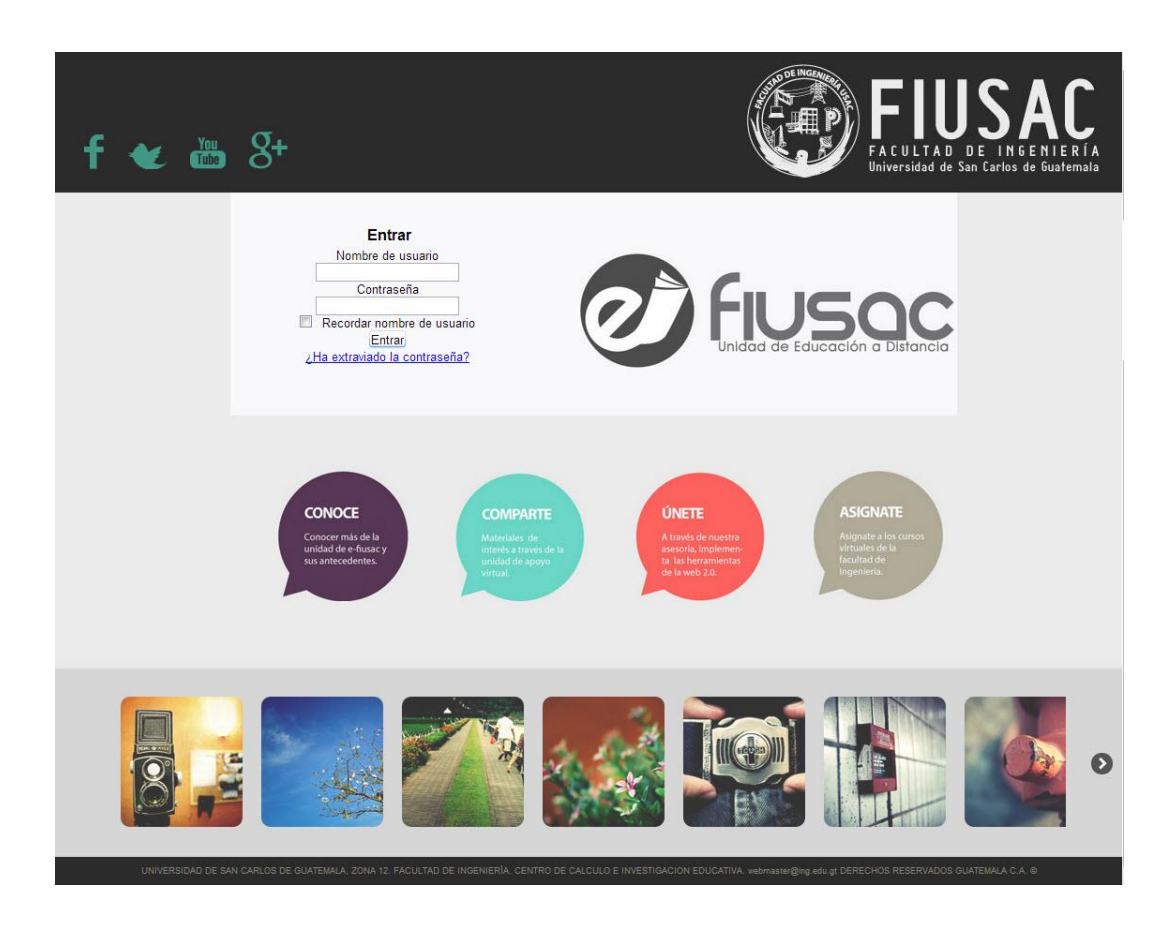

## Figura 28. **Página de inicio completa del sitio avanzado**

Fuente: elaboración propia, con lenguaje de programación PHP.

Resumen de los pasos más relevantes realizados para conseguir la página de inicio:

- Se creó el tema con base en la estructura base de Moodle. El tema fue nombrado como efiusac\_theme.
- Se editaron los archivos de lenguajes para agregar las cadenas de texto necesarias a desplegar en la plataforma.
- Se editó el archivo de configuración del tema, definiendo varios archivos de diseño en esta ocasión correspondientes a la página de curso y la

página de inicio, esta última se asoció con el archivo de diseño llamado principal.php. Además se definió la carga de varios archivos de estilo CSS así como también archivos JavaScript que permitirán darle funcionalidades especiales a la página, un ejemplo específico es el agregado de un *slider* de imágenes en la parte inferior para lo cual es requerido código JavaScript.

- Se editó el archivo de diseño de la página de inicio para agregar una clase de distinción (técnica documentada en la metodología), contendores y demás controles adicionales necesarios.
- Se editó el archivo de estilo principal, en el que se definió todas las reglas necesarias para darle el aspecto requerido. Este archivo se le puso especial atención y se describió bien la funcionalidad de cada regla pues es esencial para poder gestionar cambios en el futuro.
- Se configuró Moodle en cuanto a que debe mostrar en la página de inicio para que tipo de usuarios (visitantes y usuarios identificados) además de la disposición de los bloques a conveniencia.
- Se agregó el carrusel, el cual fue desarrollado por terceros con licencia de uso libre basado en JavaScript y CSS. Este componente es totalmente externo a Moodle pero al ser integrado en las páginas este podría llegar a interactuar con el núcleo de Moodle de forma fácil mediante las funciones que proporciona los APIs de Moodle.

Con lo anterior se finalizó la página de inicio del sitio solicitado aplicando siempre la metodología de cambios avanzados. El resultado fue puesto sobre la plataforma proporcionada para la validación.

### **2.3.3.7. Creación de la página principal del alumno**

Para la creación de esta página es importante definir los puntos importantes que se requieren. Los puntos importantes son los siguientes: en el área del encabezado debe aparecer una serie de enlaces hacia las páginas de mayor utilidad del sitio, un bloque que sirva de buscador de cursos en el área del subencabezado y el listado de los cursos con una imagen al lado de cada curso.

Se comienza por ver esta página del sitio en la forma por defecto:

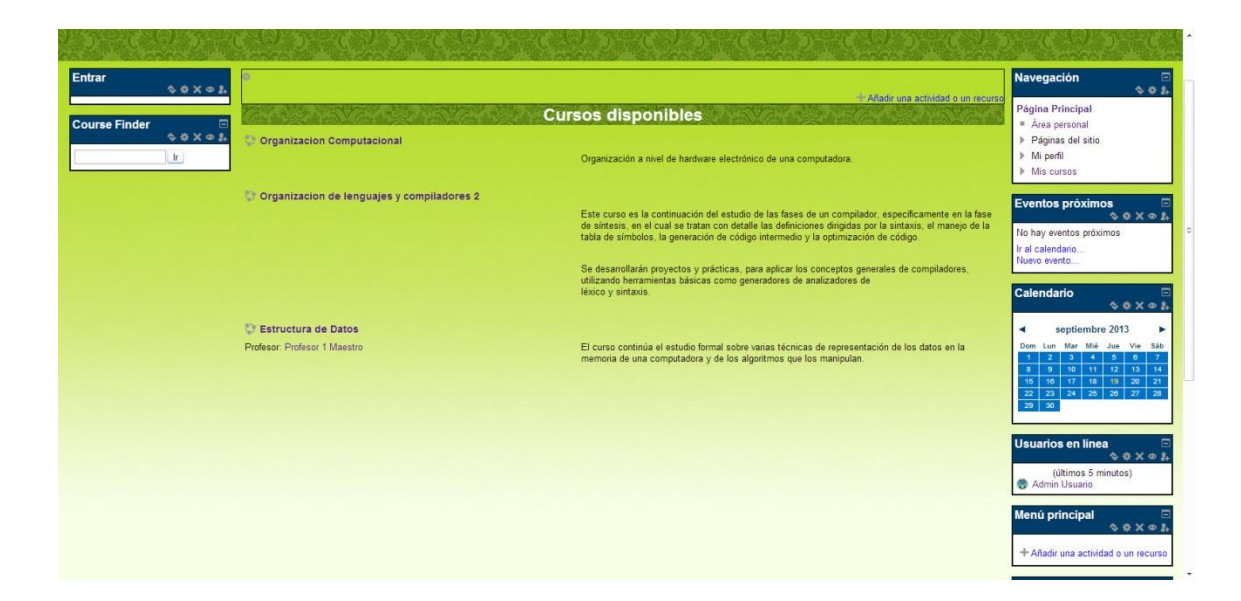

Figura 29. **Página del listado de cursos por defecto**

Fuente: elaboración propia, con lenguaje de programación PHP.

### **2.3.3.8. Encabezado de la página**

El área de enlaces que se desea construir para el encabezado deben estar los enlaces hacia las páginas de mayor utilidad para el usuario por lo que se ha definido que estas son: la página de inicio (principal del alumno), la página del perfil del usuario, la página de edición del perfil del usuario, la página de preguntas acerca del sitio, la página de administración del sitio. Estas páginas son las más importantes y cubren el sitio de forma general. La asignación de qué tipo de usuario puede acceder a estas páginas es una cuestión configurable de Moodle pero esta metodología no lo describe. Finalmente el encabezado queda como se muestra a continuación:

### Figura 30. **Encabezado del tema avanzado**

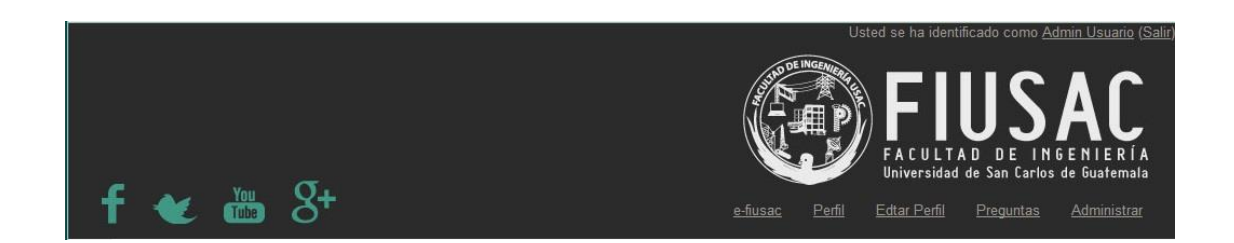

Fuente: elaboración propia, con lenguaje de programación PHP.

# **2.3.3.9. Elaboración del bloque para búsqueda de cursos**

Ahora se procederá a la implementación del bloque para búsqueda de cursos. Este bloque como ya se mencionó antes no es uno de los incluidos en las instalaciones de Moodle por lo que se tendrá que descargar uno que ya tenga incluida esta función. El bloque a utilizar se llama Course Finder y se debe ubicar en el subdirectorio Blocks del directorio de instalación de Moodle,

una vez ubicado en este directorio Moodle lo detectará y se deberá instalar con el mismo procedimiento como se instala un tema o un *plugin*. A continuación se muestran las opciones de configuración del bloque Course Finder

## Figura 31. **Configuración del bloque Course Finder**

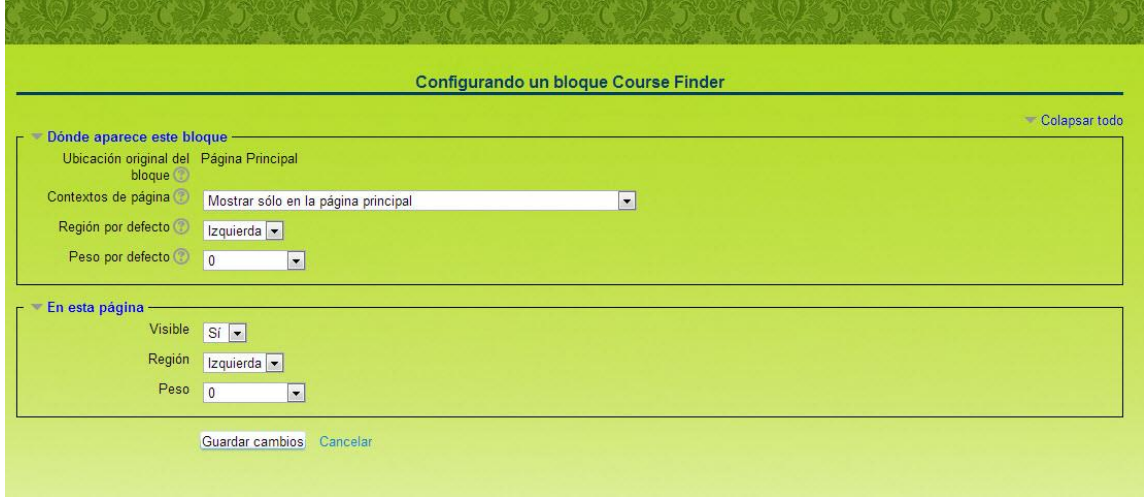

Fuente: elaboración propia, con lenguaje de programación PHP.

Este bloque se agregó a la página de inicio pero cabe mencionar que no es visible para los usuarios que no se han identificado en la plataforma ya que de permitirlo se estaría dando la oportunidad al usuario de acceder a los cursos sin haberse identificado. Para ocultar este bloque se utilizó el siguiente código JavaScript:

```
<script type="text/javascript">
$(".block_search_course").css("display","none");
</script>
```
Ha este bloque se le realizaron cambios para ajustar la presentación y que encajará de mejor forma con el diseño requerido, a continuación se muestran los cambios realizados en el código fuente del bloque:

## Figura 32. **Código personalizado del bloque Course Finder**

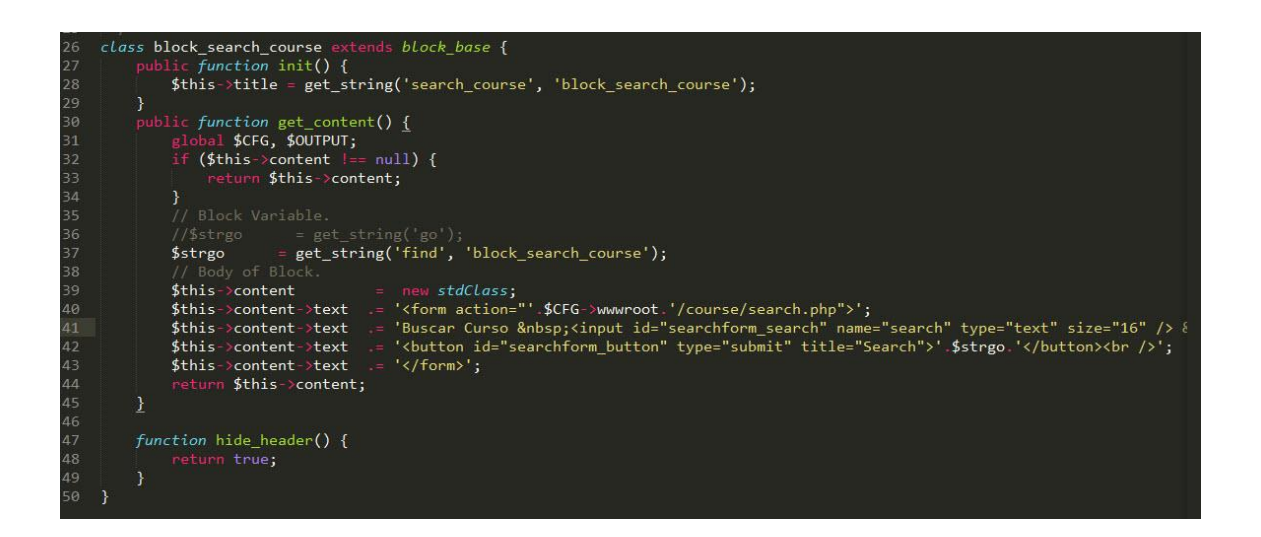

Fuente: elaboración propia, con lenguaje de programación PHP.

Finalmente se tiene el bloque en la plataforma de la siguiente manera:

Figura 33. **Bloque Course Finder implementado**

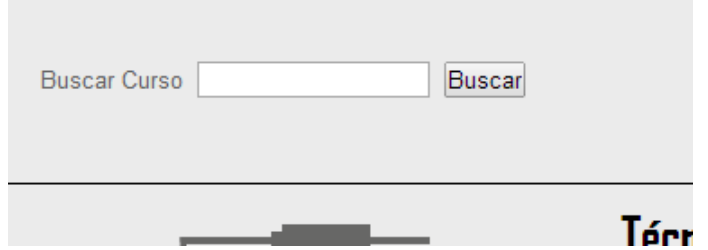

Fuente: elaboración propia, con lenguaje de programación PHP.

### **2.3.3.10. Listado de cursos**

Para esta sección se tomó ventaja de la forma en que Moodle muestra esta información por defecto y los cambios más notorios son a nivel de reglas CSS para poder poner cada parte informativa del curso en el área correspondiente. A continuación se muestra el resultado de la organización de las áreas de cada curso en el listado mediante reglas CSS:

### Figura 34. **Áreas de cada curso en el listado**

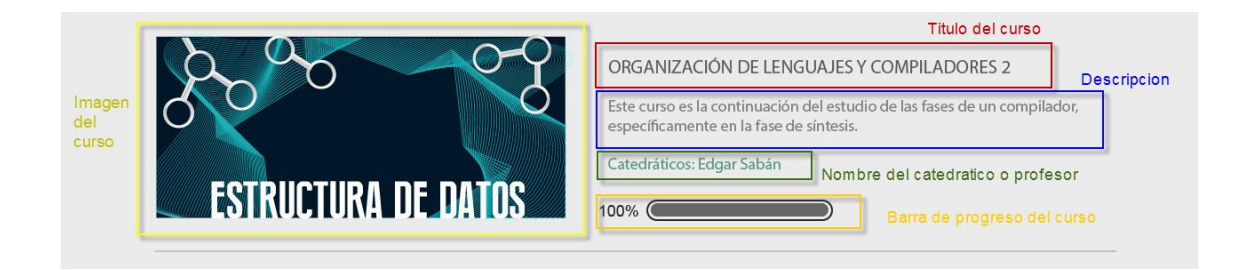

Fuente: elaboración propia, con lenguaje de programación PHP.

Cabe resaltar que las áreas de la imagen y el porcentaje de avance son áreas agregadas pues Moodle no las proporciona por defecto. Estas áreas se agregan mediante el siguiente código JavaScript y reglas CSS:

```
function agregar_porcentajes(){
 $('div.coursebox div.content').append('<br/>cht><div class =
"porcentaje_avance" ></div>'); 
 return true;
}
```
Reglas CSS:

```
div#frontpage-course-list div.coursebox{
 background-image:url([[pix:theme|imagen_curso]]);
 background-repeat:no-repeat;
 background-position: 15% 16%;
}
```

```
div#frontpage-course-list div.coursebox div.porcentaje_avance{
 background-image:url([[pix:theme|porcentaje]]);
 background-repeat:no-repeat;
 width: 253px;
 height: 24px;
 margin-top: 120px;
}
```
Finalmente la página con los demás arreglos no tan relevantes queda de la siguiente forma:

### Figura 35. **Página principal del alumno completa**

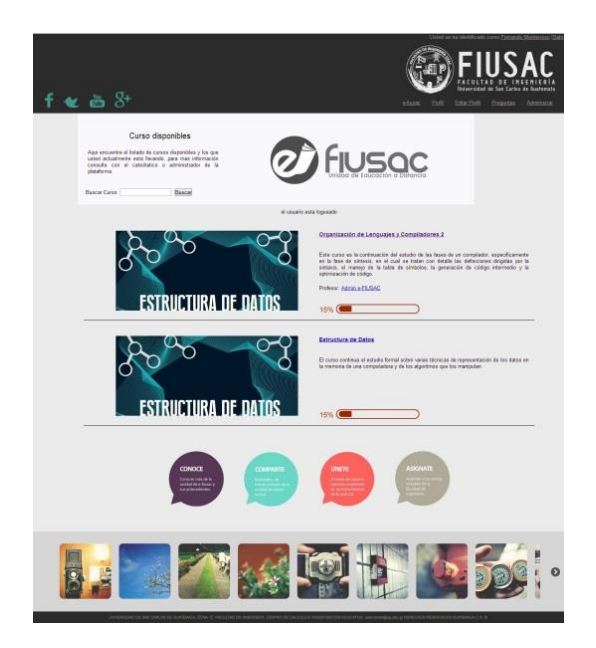

Fuente: elaboración propia, con lenguaje de programación PHP.

La metodología sigue aplicando los cambios más generales en las demás páginas. Se crearon más archivos de diseño como lo son admin.php, coursecategory.php, incourse.php, login.php, mydashboard.php y standard.php. Entre los cambios generales aplicados son el estilo de los bloques, el encabezado, el fondo de toda la página y el centrado de las áreas de contenido. Muchas de estas cuestiones deben ser decididas por el Departamento de Diseño del SAE/SAP al momento de implementar un sitio realizado siguiendo esta metodología.

Con esto se da por concluida la tercera metodología de integración de recursos digitales del proyecto. Esto concluye la parte técnica tomando en cuenta que se entregó la documentación extendida de las tres metodologías a SAE/SAP, específicamente a la división de educación a distancia.

# **2.3.4. Implementación de cursos piloto utilizando las metodologías**

Como es parte de las pruebas y validación de las metodologías desarrolladas en este proyecto, se realizaron dos implementaciones de cursos en modalidad a distancia utilizando la plataforma Moodle 2.5 y aplicando las metodologías para la construcción de un sitio web adecuado para estos cursos. Es importante la puesta a prueba de las metodologías generadas ya que solo de esta forma se puede comprobar que estas sean realmente útiles y aplicables para los futuros proyectos y que además de esto, sean escalables para poder mejorarlas con el paso del tiempo y no tener que reemplazarlas por otras que tomen más tiempo de elaboración.

La implementación realizada consistió en dos cursos que actualmente se imparten por el ITCoE de la Facultad de Ingeniería, dichos cursos llevan por nombres Solution Architecture y Software Quality Management. Ambos cursos consisten en clases magistrales que cubren aproximadamente de 14 a 16 horas. Tienen además una serie de actividades como tareas de investigación, exámenes cortos, proyectos y un examen final. Actualmente estos cursos solo podían ser impartidos en los salones de la Facultad de Ingeniería.

Principalmente el contenido de los cursos es lo que se quiere transmitir a los estudiantes en esta nueva modalidad a distancia, pero también la plataforma brinda la posibilidad de realizar actividades como exámenes cortos y crear buzones de tareas.

A continuación se darán a conocer los pasos más relevantes de la implementación de estos dos cursos así como el resultado final.

79

#### **2.3.4.1. Implementación de Solution Architecture**

Para comenzar cualquier implementación de algún curso es necesario contar con los recursos necesarios del mismo. Es por eso que se solicitó el contenido del curso al ingeniero Edgar Sabán, pues él es quien está a cargo de este curso. Este contenido es una serie de presentaciones con diapositivas que tratan temas del curso. Se analizó la estructura del curso y se determinó que se distribuye en sesiones las cuales pueden ser tomadas por los alumnos sin ninguna restricción cronológica sino simplemente en el orden en que se han propuesto. Esto llevó a la conclusión de necesitar un formato de curso basado en temas y no en períodos de tiempo como Moodle proporciona por defecto.

Una vez determinado el formato del curso, se procedió a determinar la estructura en sí del curso, en la cual finalmente se identificaron actividades como exámenes cortos y tareas de investigación. Estos elementos fueron implementados en la plataforma a través de las herramientas que provee la plataforma misma.

Con el contenido del curso preparado se procedió a personalizar el aspecto visual, para lo cual se decidió utilizar la tercera metodología del proyecto, la cual corresponde a un nivel avanzado de integración de contenidos digitales. Esta metodología permitió la creación de un sitio visualmente agradable al usuario y que los colores y diseños se adapten a los usados generalmente para relacionar contenido con la Facultad de Ingeniería. Se implementó también funcionalidades como barras *slider* y enlaces informativos en las páginas del sitio, dándole así una mejor funcionalidad al sitio.

La página de inicio de sesión del sitio generado se muestra a continuación.

80

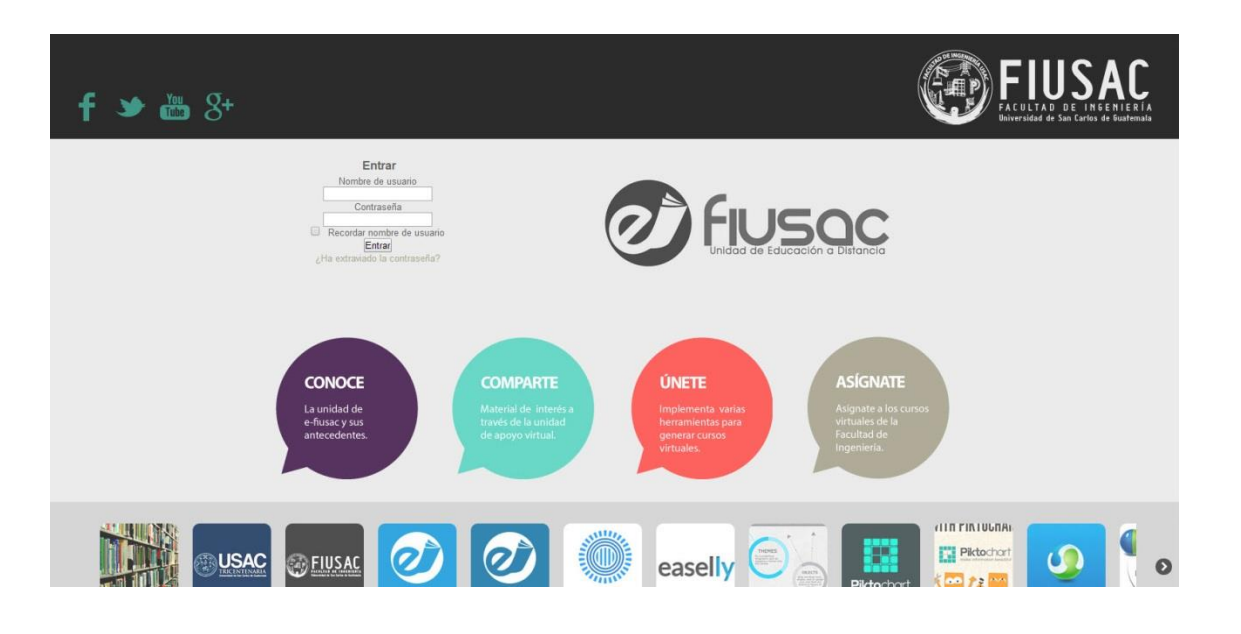

#### Figura 36. **Página de inicio de sesión de sitio implementado**

Fuente: elaboración propia, con lenguaje de programación PHP.

Como se puede observar la plataforma tienen un aspecto muy familiar a los colores de la Facultad de Ingeniería de la USAC. Cuenta con una barra en el pie de página con enlaces hacia los sitios relacionados al sitio como lo son la página web de la USAC, la página web de la Facultad de Ingeniería, páginas web oficiales de Prezi y Easelly entre otras. Cuenta con una sección de enlaces hacia las redes sociales propias de la Unidad E-fiusac.

Todos los pasos necesarios para implementar el tema que se mostró en la figura 36 están documentados en las metodologías desarrolladas y fueron seguidos para desarrollar el tema visual en esta implementación.

Una vez el usuario ha ingresado las credenciales de acceso en el sitio, podrá ver la siguiente página con el listado de cursos a los cuales está asignado.

## Figura 37. **Página de listado de cursos de sitio implementado**

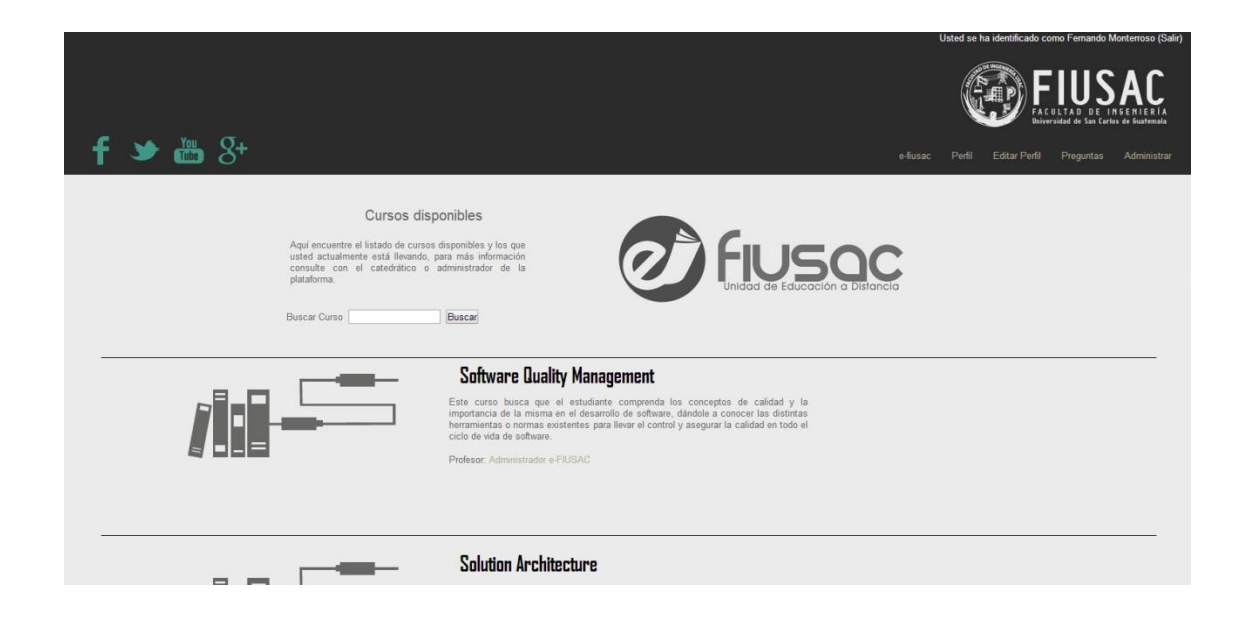

Fuente: elaboración propia, con lenguaje de programación PHP.

El estudiante podrá ver el listado de cursos a los que está asignado, dentro de estos se encuentran los implementados por este proyecto. Cada curso se muestra con una descripción del mismo que sirva para introducir al estudiante al tema principal del curso. También cuenta con una opción para buscar cursos si lo necesita. Finalmente el usuario también cuenta con una barra de enlaces a las secciones más importantes del sitio en la parte superior derecha, como lo son la página principal del sitio, la página web del perfil en el sitio, la página web de preguntas, etc.

Como se ve a continuación, parte del listado de cursos implementados en este sitio, es el curso de Solution Architecture.

# Figura 38. **Cursos del sitio implementado**

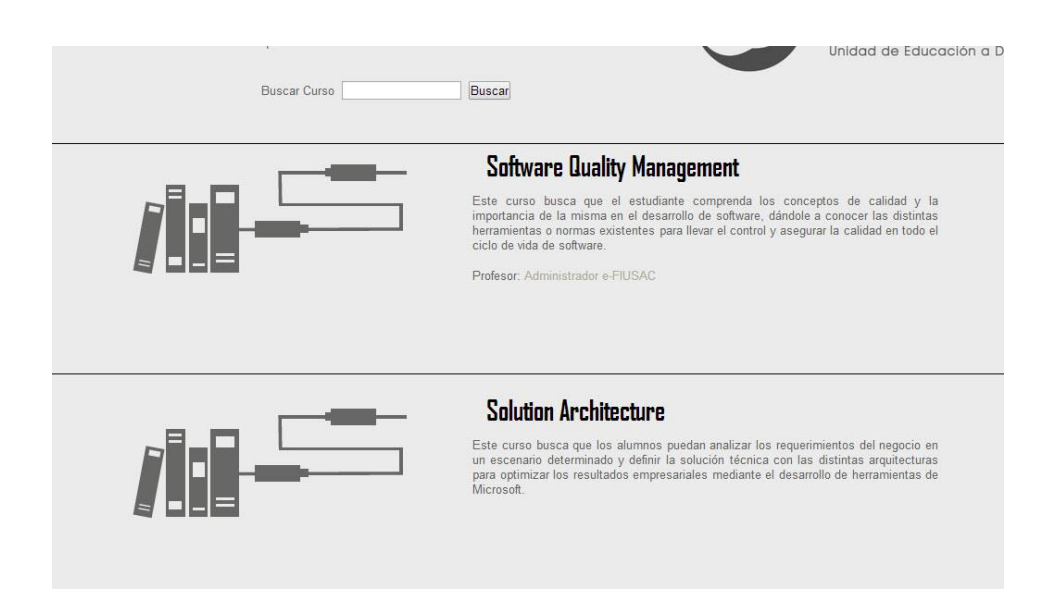

Fuente: elaboración propia, con lenguaje de programación PHP.

A continuación se muestra la página web que el usuario verá cuando acceda al curso de Solution Architecture, la cual muestra toda la información relacionada al curso y se la presenta de una forma amigable y funcional.

Esta página web contiene una imagen principal, una serie de enlaces útiles, las secciones desplegables de contenido del curso y un área lateral de bloques de utilidad para el usuario en el curso actual. Como se puede observar en la figura 39 todas las secciones de contenido están cerradas sin embargo al hacer clic sobre una de ellas esta se expandirá y mostrará el contenido.

# Figura 39. **Página del curso Solution Architecture en sitio implementado**

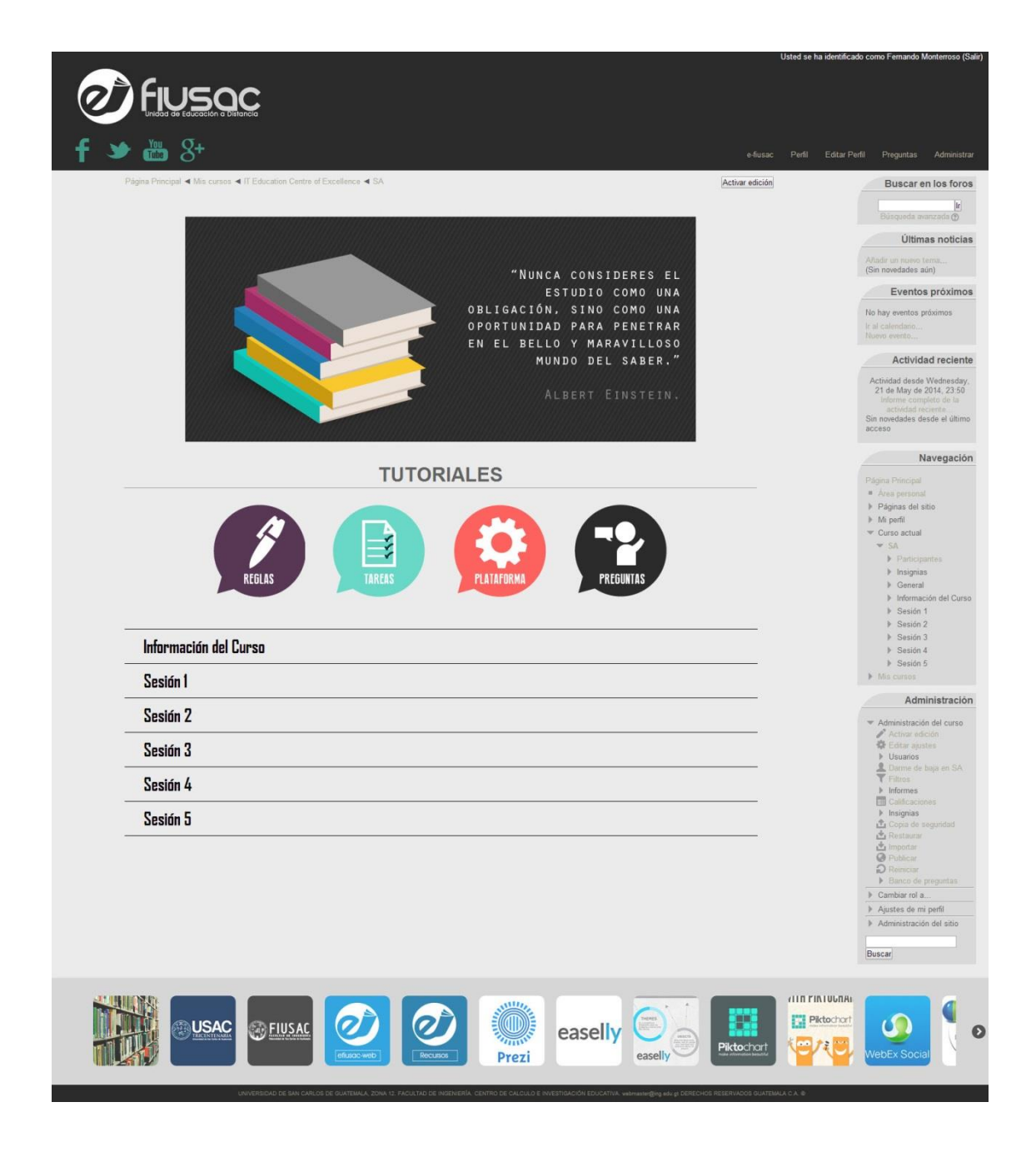

Fuente: elaboración propia, con lenguaje de programación PHP.

A continuación se muestra el contenido de la sección Información del Curso, que es parte de la página web del curso de Solution Architecture.

Figura 40. **Sección Información del curso del sitio implementado**

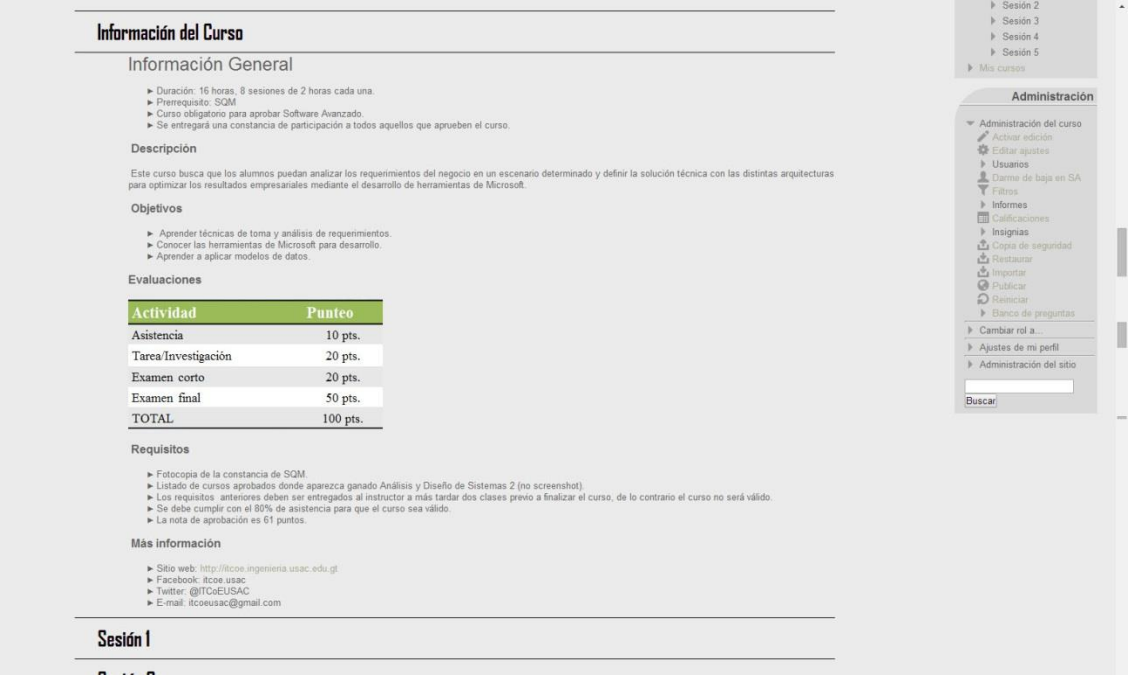

Fuente: elaboración propia, con lenguaje de programación PHP.

Esta sección de la página muestra toda la información relevante del curso y que es importante que el usuario conozca antes de abordar el contenido.

En la figura 41 se puede observar las secciones de las sesiones 1 y 2 desplegadas y mostrando el contenido de cada una. Como se puede ver cada una cuenta con los objetivos explícitos de la sesión y un enlace para descargar el archivo con el contenido de la sesión. Además se tiene una actividad de cuestionario para cada sesión.

# Figura 41. **Secciones de sesiones 1 y 2 de la página de curso del sitio implementado**

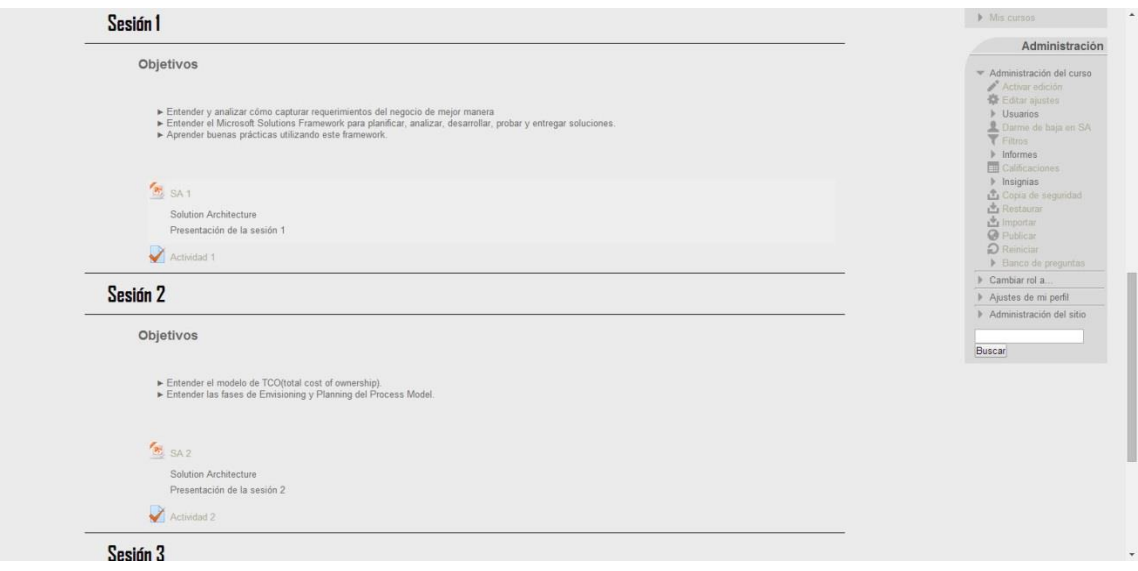

Fuente: elaboración propia, con lenguaje de programación PHP.

La gestión del contenido del curso es bastante sencilla y fácil de hacer ya que la plataforma provee de herramientas intuitivas para hacer esto.

Finalmente se muestra en la figura 42 la actividad de la sesión 1 del curso, esta consiste en un cuestionario y la plataforma permite a los estudiantes ingresar las respuestas a cada pregunta y guardarlas para que el profesor pueda revisar estas mediante la administración del curso. Este no es el único tipo de actividad que permite la plataforma, pero es el que mejor se adecuaba a la estructura de este curso en particular.

# Figura 42. **Actividad de la sesión 1 del curso Solution Architecture**

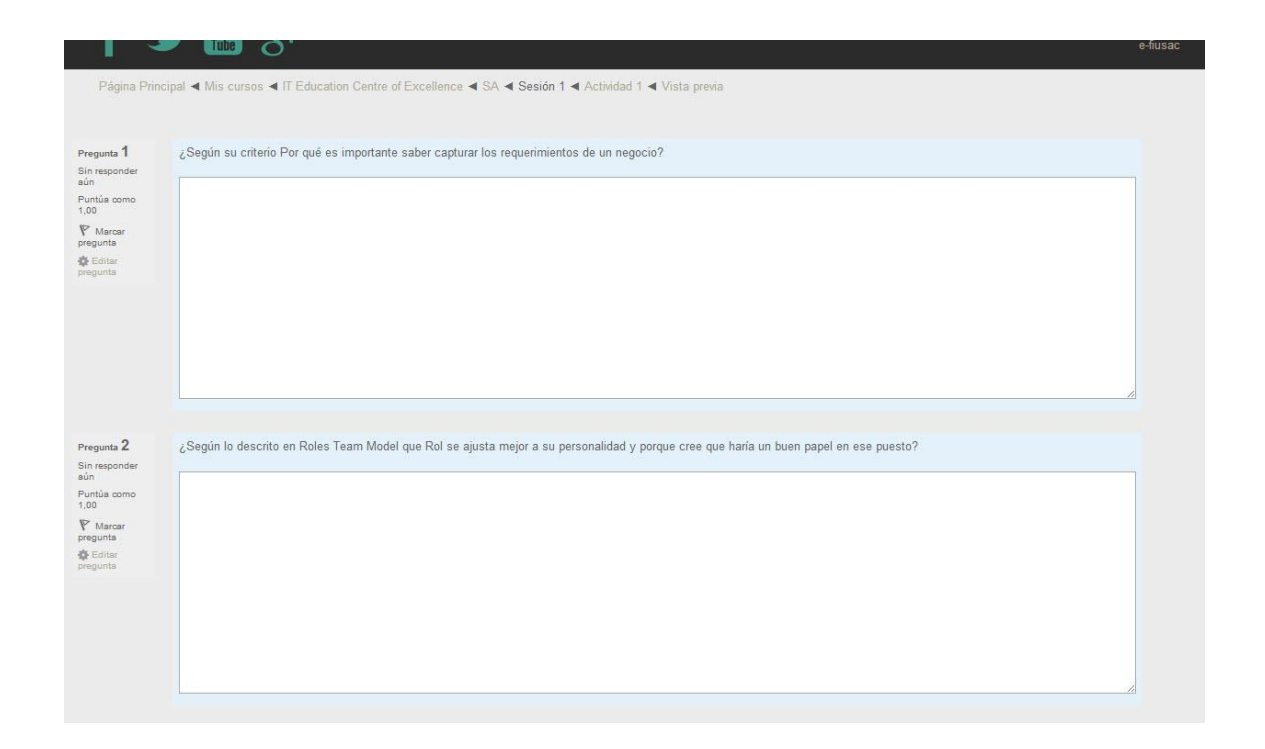

Fuente: elaboración propia, con lenguaje de programación PHP.

Esto finaliza la implementación del curso Solution Architecture en la plataforma utilizando las metodologías del proyecto.

# **2.3.4.2. Implementación de Software Quality Management**

Nuevamente antes de comenzar la implementación del curso es necesario contar con los recursos necesarios del mismo. Estos recursos también fueron proporcionados por ingeniero Edgar Sabán, pues él es quien está a cargo de este curso. Los recursos obtenidos son presentaciones con diapositivas que tratan temas del curso. El formato que se determinó conveniente para este curso fue a través sesiones las cuales pueden ser tomadas por los alumnos sin

restricción cronológica alguna, simplemente en el orden en que se han propuesto. Nuevamente se utilizó el formato de curso basado en temas y no en períodos.

Con el formato del curso determinado, se determinó la estructura en si del curso, la cual es bastante similar a la del curso de Solution Architecture. Los elementos de esta estructura fueron nuevamente implementados en la plataforma a través de las herramientas que provee la plataforma misma.

Para el aspecto visual de este curso ya no fue necesario desarrollar un nuevo diseño o un nuevo tema para Moodle pues el tema desarrollado para el curso de Solution Architecture será el que se aplique automáticamente a este nuevo curso en la plataforma. Es importante mencionar que una sola implementación de Moodle da soporte a múltiples cursos y categorías de cursos con una sola base de datos de usuarios para que estos puedan ser asignados a los cursos.

De igual forma que con el curso anteriormente implementado, se creó un curso en la plataforma y se agregó la descripción para que esta sea visible en el listado de cursos de la página web principal del sitio como se muestra en la siguiente figura.

88

# Figura 43. **Página de lista de cursos con SQM implementado**

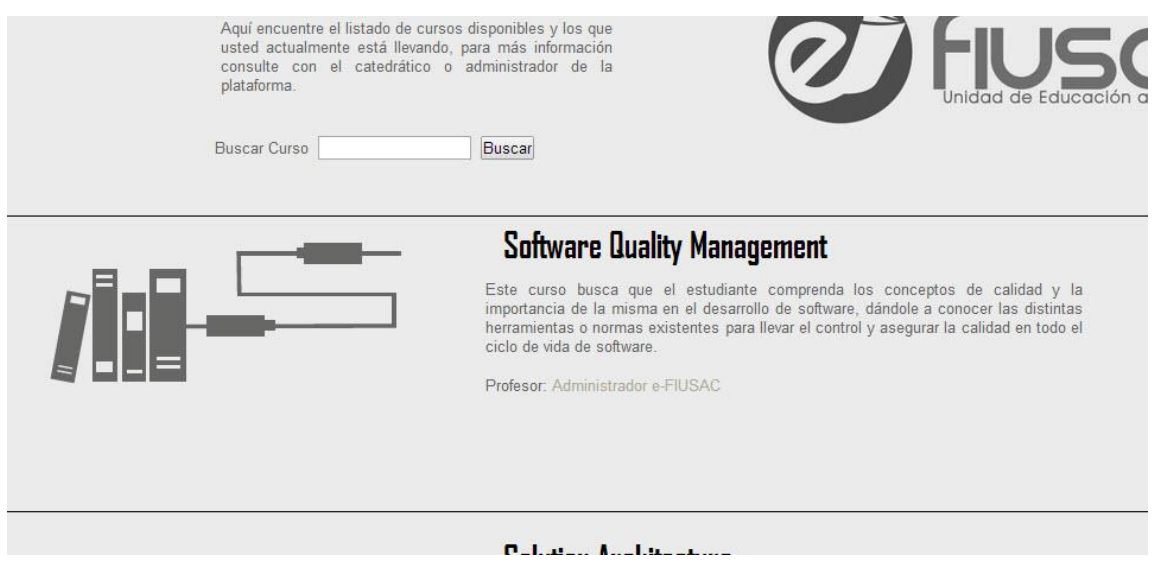

Fuente: elaboración propia, con lenguaje de programación PHP.

Como se puede ver para este curso se ha establecido a un profesor, el cual también se muestra en la descripción del curso.

De igual forma que con el curso de Solution Architecture se ha establecido el formato de curso por temas desplegables y se han introducido las sesiones correspondientes además de una sección para información general del curso. En la siguiente figura se puede observar la página web para este nuevo curso implementado.

## Figura 44. **Página web del curso Software Quality Management**

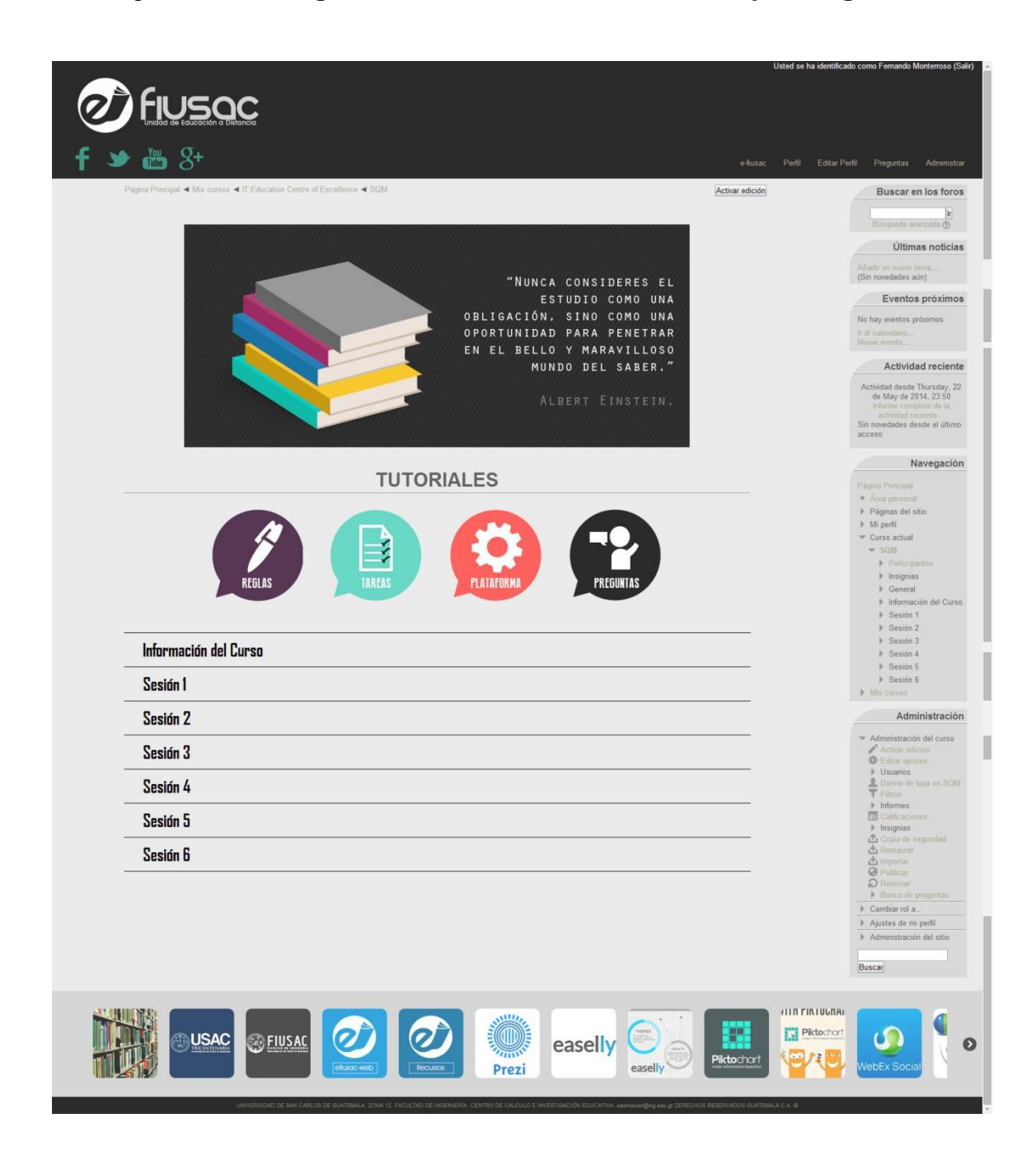

Fuente: elaboración propia, con lenguaje de programación PHP.

Como se puede observar en la figura 44 la estructura de la página web es completamente similar a la del otro curso implementado ya que forman parte de la misma plataforma y por tanto se les aplica el mismo tema visual. Esto es adecuado ya que el usuario se acostumbra a ver una misma estructura en todos los cursos y esto lo familiariza más rápido con la plataforma de educación a distancia, permitiéndole así sacar todo el provecho posible de la misma.

A continuación se muestra la sección de Información del Curso expandida, la cual contiene la información principal que el usuario debe saber antes de comenzar a tomar el curso.

# Figura 45. **Sección Información del curso del sitio del curso SQM implementado**

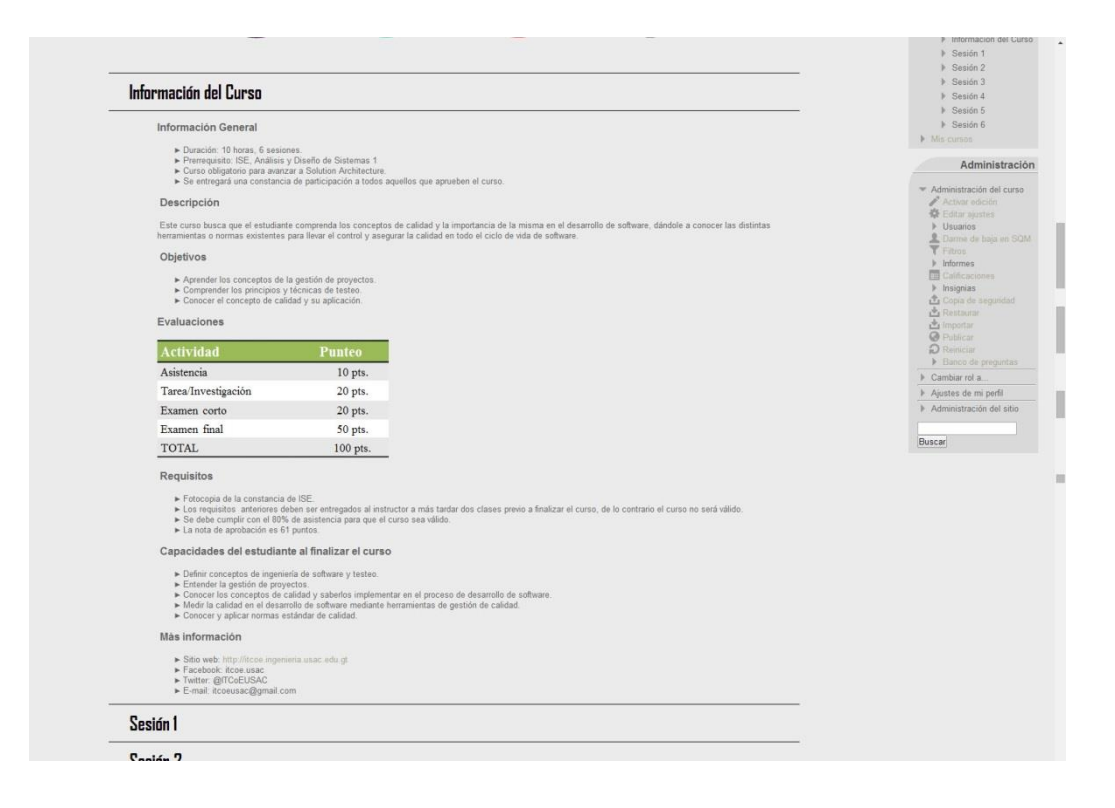

Fuente: elaboración propia, con lenguaje de programación PHP.

Finalmente se presenta a continuación las secciones de las sesiones 1 y 2 del curso desplegadas en las cuales se puede ver los objetivos explícitos de cada sesión y los enlaces para descargar las diapositivas con el contenido teórico de cada sesión.

# Figura 46. **Secciones de sesiones 1 y 2 de la página del curso SQM implementado**

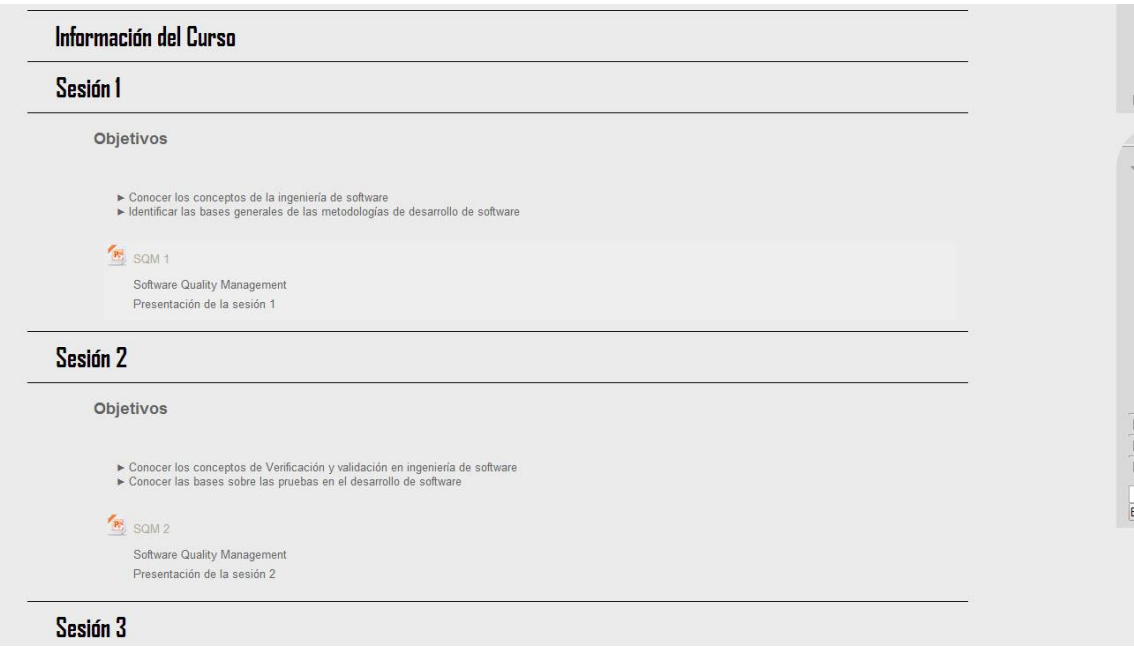

Fuente: elaboración propia, con lenguaje de programación PHP.

Con esto se da por concluidas las implementaciones realizadas de dos cursos en modalidad a distancia utilizando las metodologías desarrolladas en el proyecto. Es importante mencionar que cada implementación de un curso se puede mejorar agregando una mejora en calidad de contenido o actividades que reflejen de mejor manera la esencia del curso, todo esto sin mucha dificultad a través de las herramientas de la plataforma.

#### **2.4. Costos del proyecto**

Los costos de la realización de este proyecto no se extienden mucho pues el tipo de proyecto no lo requiere así. Estos se detallan a continuación:

### **2.4.1. Costo de las actividades complementarias**

Es el costo de las actividades extras aportadas por el estudiante, asumiendo un sueldo de un profesional por cada mes de tiempo de EPS.

### Tabla III. **Costos del proyecto**

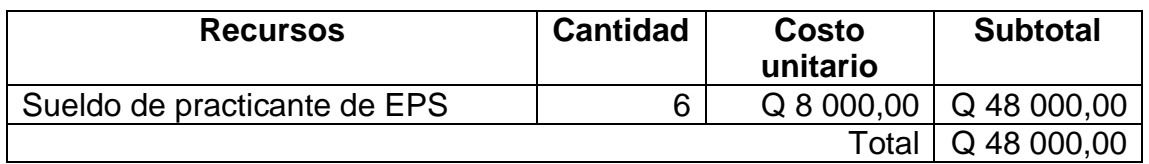

Fuente: elaboración propia.

### **2.5. Beneficios del proyecto**

Los beneficios principalmente se pueden ver reflejados en la utilidad que tendrá el sistema en funcionamiento para la Facultad de Ingeniería, ya que constituye una parte muy importante del proceso de aprendizaje en línea y este como tal beneficiará a una gran cantidad de estudiantes y a la Facultad de Ingeniería no solo como forma de aprendizaje sino económicamente en algunos casos.

El proyecto tiene un costo asociado que se puede considerar como uno de los beneficios obtenidos del proyecto pues no se cobrará por el desarrollo del proyecto ni por licencias de uso del mismo.

Las metodologías a desarrollar en el proyecto son de carácter reusable, serán una especie de manual o documentación acerca de la forma en la que se puede modificar la plataforma Moodle para personalizarla. Esto representa un gran beneficio para continuar con el proyecto de implementación de aprendizaje en línea de la Facultad de Ingeniería, pues agilizará cualquier gestión o cambio necesario en el futuro siguiendo los pasos indicados en la metodología.

# **3. FASE DE ENSEÑANZA / APRENDIZAJE**

En esta fase se llevaron a cabo las capacitaciones a los usuarios de la plataforma, principalmente al personal técnico y profesores ya que los estudiantes al ser una plataforma de uso en línea es difícil dar una capacitación presencial pero se dejará por escrito los manuales de usuario los cuales servirán para capacitar a los estudiantes de la plataforma. Es importante indicar que el proyecto no abarca todo el sistema de aprendizaje en línea pensado sino solo las áreas de gestión de recursos digitales educativos, creando así una forma para que el proyecto de implementación de aprendizaje en línea sea mucho más fácil, eficiente y de calidad.

Las capacitaciones presenciales incluyeron demostraciones en vivo del funcionamiento de la plataforma y la puesta en práctica de las metodologías. De manera interactiva se resolvieron las dudas presentadas por parte de los capacitados y se compartieron técnicas útiles para la elaboración de sitios web que son aplicables a la puesta en práctica de las metodologías generadas.

#### **3.1. Capacitación propuesta**

Capacitación mediante demostraciones en vivo y cambios interactivos, la última metodología desarrollada fue creada con base en las solicitudes del personal capacitado. La capacitación se realizó en un periodo de 6 horas trabajadas en dos días sábados pues de esta forma se tenía a todo el personal a capacitar disponible.

95

# **3.2. Material elaborado**

Los manuales desarrollados son de carácter técnico y de usuario, y fueron entregados al finalizar el proyecto y las capacitaciones.

# **CONCLUSIONES**

- 1. La plataforma web para educación a distancia Moodle tiene una arquitectura bien diseñada, con oportunidad de crecimiento, lo que la hace robusta y adecuada para ser aplicada en cursos como los de la Facultad de Ingeniería pero esta debe ser debidamente configurada y gestionada para darle el uso que la Facultad necesita.
- 2. Se generaron tres metodologías para la gestión de contenidos digitales y plantillas visuales sobre la plataforma para educación a distancia Moodle, con las cuales es posible realizar personalizaciones de forma segura y eficiente sobre la plataforma de manera rápida y precisa. Estas tres metodologías fueron descritas y delimitadas según el nivel de personalización que requiera el sitio a generar.
- 3. Se impartió una capacitación al personal técnico de la Unidad Tecnológica del SAE/SAP y Unidad de Educación a Distancia sobre el uso de las metodologías.
- 4. Se documentaron las metodologías generadas utilizando una plataforma y gestionándole cambios para documentarlos a manera de ejemplo, y así ver reflejados de una forma fácil los resultados de la aplicación de las metodologías.

# **RECOMENDACIONES**

- 1. Mantener actualizadas las metodologías generadas conforme la plataforma presente actualizaciones en el funcionamiento a nivel del núcleo, para así poder ser utilizadas en cualquier momento y obtener siempre resultados de alta calidad.
- 2. Contribuir al desarrollo global de la plataforma Moodle como comunidad participante al hacer uso de ella. Las contribuciones pueden ser a nivel de funcionamiento del núcleo como en desarrollo de módulos, *plugins* y temas reutilizables en otras implementaciones de la plataforma.
- 3. Dar crecimiento a las metodologías generadas por primera vez, permitiendo llevarlas a otro nivel profesional y específico como por ejemplo la inclusión de estándares de presentación del contenido didáctico en la plataforma.

# **BIBLIOGRAFÍA**

- 1. Colaboradores de Wikipedia. *API* [en línea]. [<http://es.wikipedia.org/wiki/Interfaz\\_de\\_programaci%C3%B3n\\_de](http://es.wikipedia.org/wiki/Interfaz_de_programaci%C3%B3n_de_aplicaciones) [\\_aplicaciones>](http://es.wikipedia.org/wiki/Interfaz_de_programaci%C3%B3n_de_aplicaciones) [Consulta: 1 de mayo de 2013].
- 2. \_\_\_\_. *CSS* [en línea]. [<http://es.wikipedia.org/wiki/Hoja\\_de\\_estilos\\_en\\_cascada>](http://es.wikipedia.org/wiki/Hoja_de_estilos_en_cascada) [Consulta: 21 de abril de 2013].
- 3. \_\_\_\_. *Educación a distancia* [en línea]. [<http://es.wikipedia.org/wiki/Educaci%C3%B3n\\_a\\_distancia>](http://es.wikipedia.org/wiki/Educaci%C3%B3n_a_distancia) [Consulta: 1 de abril de 2013]
- 4. \_\_\_\_. *JavaScript* [en línea]. [<http://es.wikipedia.org/wiki/JavaScript>](http://es.wikipedia.org/wiki/JavaScript) [Consulta: 20 de abril de 2013].
- 5. \_\_\_\_. *PHP* [en línea]. [<http://es.wikipedia.org/wiki/PHP>](http://es.wikipedia.org/wiki/PHP) [Consulta: 20 de abril de 2013].
- 6. GARCÍA ARETIO, Lorenzo. *La educación a distancia.* Barcelona: Ariel, 2001. 328 p.
- 7. The Moodle Project. *Moodle* [en línea]. [<https://moodle.org/?lang=es>](https://moodle.org/?lang=es) [Consulta: 14 de abril de 2013].

# **APÉNDICES**

### **A. Documentación adicional y requerimientos suplementarios**

Como parte de la calidad del producto requerido se enlistan los siguientes requerimientos suplementarios:

### **Agregando funcionalidad para incrustar videos del sitio Vimeo**

Por defecto Moodle no está configurado para admitir videos de este sitio por lo que se debe agregar la compatibilidad, para esto se debe seguir los siguientes pasos:

- 1. Ir a la opción: Administración del sitio -> Apariencia ->Incrustación de multimedia.
- 2. Activar la casilla "Vimeo" (core\_media\_enable\_vimeo).
- 3. En esta misma sección también se puede volver a activar o desactivar.

#### **Manejo de imágenes para el diseño de temas en Moodle**

A partir de la versión 2.0 de Moodle, se ha introducido una nueva forma para manejar imágenes de forma más sencilla para el diseño de nuestro sitio. Moodle ahora cuenta con un sistema de sintaxis especial que interpreta antes de entregar el CSS al navegador. Esta sintaxis ayuda a manejar las imágenes dentro del código CSS de forma más fácil pero es importante conocer esta sintaxis para manejar las imágenes de forma adecuada. A continuación se describe como hacer esto:

#### **Ubicación de las imágenes dentro de Moodle**

Hay tres áreas principales en las que se ubican las imágenes: *core*, *plugin* y *theme*. Las imágenes *core* se utilizan en Moodle y se almacenan en moodle/pix. El directorio Pix contiene los siguientes subdirectorios:

- a Iconos que no se utilizan ampliamente
- c Los iconos relacionados al calendario
- f iconos de archivos para diferentes tipos de archivos
- g iconos de usuario por defecto y miniaturas
- i iconos generales
- m Símbolos de moneda
- s –Sonrisas o emoticones
- t iconos generales
- u Iconos de usuario y miniaturas
- y iconos de YUI

Las imágenes *plugin* son utilizadas por los *plugins* y se almacenan dentro del directorio Plugin, por ejemplo mod/forum/\* o blocks/navigation/\*.

Las Imágenes *theme* (o imágenes de temas) se utilizan en los temas y se almacenan en el subdirectorio Pix del directorio de un tema.

### **Agregando nuevas imágenes a un tema**

Para agregar nuevas imágenes para utilizarlas en el tema, se debe simplemente copiar estas imágenes al subdirectorio Pix del directorio del tema, tal y como se mencionó anteriormente pues este tipo de imágenes son Theme.

### **Usando imágenes en el código CSS**

Cuando Moodle se encuentra en el modo de diseño desactivado, combina todos los archivos CSS en uno solo el cual es servido mediante caché al navegador, pero al momento de combinar los archivos CSS Moodle se encarga de parsear y sustituir ciertas reglas de sintaxis que permiten usar más fácilmente imágenes en el código CSS que se escriba. De la siguiente manera se puede hacer referencia a la URL de cualquier imagen del tema:

### [[pix:theme|path/to/image/imagename]]

Esta cadena será reemplazada por Moodle por la URL real de la imagen a la que se hace referencia.

- Los caracteres en negro no cambian.
- El inicio indica el tipo de imagen que se está ubicando.
- Los caracteres de color azul es la ruta a la imagen dentro del directorio Pix. No debe comenzar con un / pero debe terminar con uno.
- Los caracteres de color verde es el nombre del archivo (sin necesidad de incluir la extensión del archivo)

Por ejemplo si se quiere utilizar una imagen llamada "gradient" como fondo o backgroud:

body {background-image:url([[pix:theme|gradient]]);}

O si esta imagen se encuentra en un subdirectorio:

body {background-image:url([[pix:theme|myimages/gradients/gradient]]);}

También se puede hacer uso de imágenes que pertenezcan a algún *plugin* de la siguiente manera:

body {background-image:url([[pix:quiz|icon]]);} body {background-image:url([[pix:qtype\_ddmarker|grid]]);}

Esto se refiere a la imagen ubicada en mod/quiz/pix/icon.png/gif y question/type /ddmarker/pix/grid.png/gif, respectivamente.

### **Instalando un tema en otra instancia de Moodle**

Para instalar un tema en otra instancia de Moodle, ya sea por cambio de versión de la plataforma o por cambio de servidor, se necesita simplemente copiar el directorio que contiene el tema de una instancia a otra. Pero se debe tener en cuenta lo siguiente:

- El nombre del tema debe estar en minúsculas, algunas versiones de Moodle no reconocen temas que en el título contengan mayúsculas.
- Dentro del directorio raíz de nuestro tema existe un archivo llamado versión.php este indica cuatro cosas importantes: versión, versión requerida, nombre del componente y dependencias (otros temas). Principalmente se debe asegurar que la versión requerida es la versión de Moodle sobre la cual se quiere instalar el tema.
- Borrar la cache de temas y habilitar el modo de diseño de temas, a veces es requerido para que Moodle muestre el tema en la lista.
- Revisar las "Notificaciones" dentro de la Administración del sitio, generalmente es necesario que Moodle reconozca que el tema que se está instalando es una actualización de la plataforma y debe proceder a realizar la actualización cuando se le indique.

Teniendo en cuenta las recomendaciones anteriores no debería haber ningún problema para instalar un tema en cualquier plataforma de Moodle siempre y cuando esta cumpla con los requerimientos del tema.

Fuente: elaboración propia.

# **ANEXOS**

### **Referencia para la variable global \$USER** *PHP* **de Moodle**

A continuación se muestra un ejemplo del contenido de la variable \$USER que puede ser útil para implementar funcionalidades que dependen del usuario que este identificado como por ejemplo desplegar opciones administrativas o no que no puedan ser configurables mediante la interfaz de Moodle.

object(stdClass)[21] public 'id'  $\Rightarrow$  string '2' (length=1) public 'auth' => string 'manual' (length=6) public 'confirmed' => string '1' (length=1) public 'policyagreed' => string '0' (length=1) public 'deleted' => string '0' (length=1) public 'suspended' => string '0' (length=1) public 'mnethostid' => string '1' (length=1) public 'username' => string 'admin' (length=5) public  $\qquad \qquad$  'password'  $\qquad \qquad \Rightarrow \qquad \qquad$  string '\$2y\$10\$ZV7BMjt90qukiegaWyHIo.KCLsGs36hR5zmRwB.uQtizH7eiYwDg C' (length=60) public 'idnumber' => string '' (length=0) public 'firstname' => string 'Admin' (length=5) public 'lastname' => string 'Usuario' (length=7) public 'email' => string 'fernandodaniel22@hotmail.com' (length=28) public 'emailstop' => string '0' (length=1) public 'icq' => string '' (length=0)

 public 'skype' => string '' (length=0) public 'yahoo' => string '' (length=0) public 'aim' => string '' (length=0) public 'msn' => string '' (length=0) public 'phone1' => string '' (length=0) public 'phone2' => string '' (length=0) public 'institution' => string '' (length=0) public 'department' => string '' (length=0) public 'address' => string '' (length=0) public 'city' => string 'Ciudad de Guatemala' (length=19) public 'country' => string 'GT' (length=2) public 'lang' => string 'es' (length=2) public 'theme' => string '' (length=0) public 'timezone' => string '99' (length=2) public 'firstaccess' => string '1373618137' (length=10) public 'lastaccess' => int 1386221628 public 'lastlogin' => string '1386142512' (length=10) public 'currentlogin' => int 1386221541 public 'lastip' => string '127.0.0.1' (length=9) public 'secret' => string '' (length=0) public 'picture' => string '0' (length=1) public 'url' => string '' (length=0) public 'descriptionformat' => string '1' (length=1) public 'mailformat' => string '1' (length=1) public 'maildigest' => string '0' (length=1) public 'maildisplay' => string '1' (length=1) public 'htmleditor' => string '1' (length=1) public 'autosubscribe' => string '1' (length=1) public 'trackforums' => string '0' (length=1)

```
 public 'timecreated' => string '0' (length=1)
 public 'timemodified' => string '1374729527' (length=10)
 public 'trustbitmask' => string '0' (length=1)
 public 'imagealt' => null
 public 'lastcourseaccess' => 
  array (size=2)
   2 => string '1385532755' (length=10)
   3 => string '1386143057' (length=10)
 public 'currentcourseaccess' => 
  array (size=0)
   empty
 public 'groupmember' => 
  array (size=0)
   empty
 public 'profile' => 
  array (size=0)
   empty
 public 'sesskey' => string 'FbiH0Ydogv' (length=10)
 public 'preference' => 
  array (size=5)
   'email_bounce_count' => string '1' (length=1)
   'email_send_count' => string '1' (length=1)
   'usemodchooser' => string '1' (length=1)
   'topcoll_toggle_3' => string 'Z' (length=1)
   '_lastloaded' => int 1386221629
 public 'message_lastpopup' => int 0
 public 'ajax_updatable_user_prefs' => 
  array (size=2)
   'docked_block_instance_4' => string 'int' (length=3)
```
'docked\_block\_instance\_5' => string 'int' (length=3)

Fuente: [http://docs.moodle.org/25/en/Main\\_page](http://docs.moodle.org/25/en/Main_page) 2013.